# **JVC**

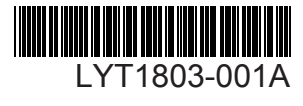

# *INSTRUCTIONS* **EN SP** *MANUAL DE INSTRUCCIONES*

# **DIGITAL VIDEO CAMERA VIDEOCÁMARA DIGITAL**

# **GR-D850U GR-D870U**

#### **Dear Customer,**

Thank you for purchasing this digital video camera. Before use, please read the safety information and precautions contained in pages 4 – 6 to ensure safe use of this product.

### **Estimado cliente:**

Gracias por comprar esta videocámara digital. Antes de usarla, lea la información de seguridad y las precauciones contenidas en las páginas 4 – 6 para garantizar un uso seguro de este producto.

#### **For Customer Use:**

Enter below the Model No. and Serial No. which is located on the bottom of the camcorder. Retain this information for future reference. **Model No.**

**Serial No.**

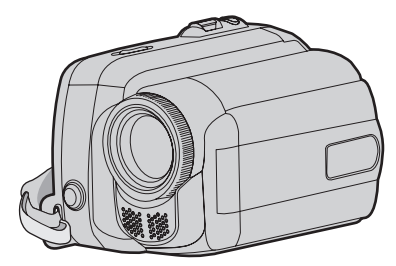

The camcorder illustrations appearing in this instruction manual are of the GR-D870.

Las ilustraciones de la videocámara que aparecen este manual de instrucciones son para el modelo GR-D870.

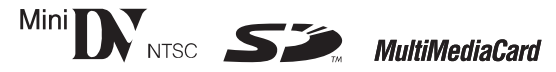

# **1. Preparation**

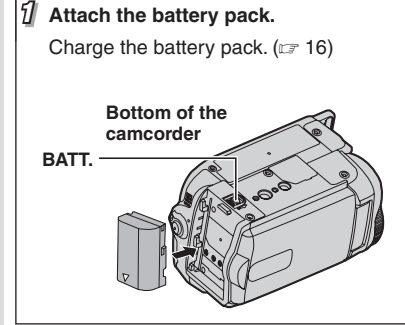

#### **Notes:**

- The battery pack is not charged at the time of purchase. Please charge the battery pack before use.
- Use the JVC BN-VF808U/VF815U/ VF823U battery packs. Using generic non-JVC batteries can cause damage to the internal charging circuitry.

# **2. Video Recording**

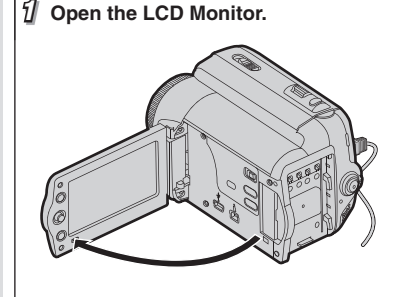

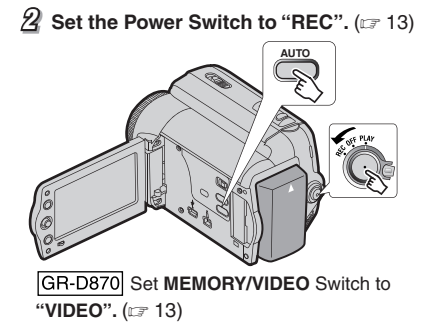

# **3. Playing Back**

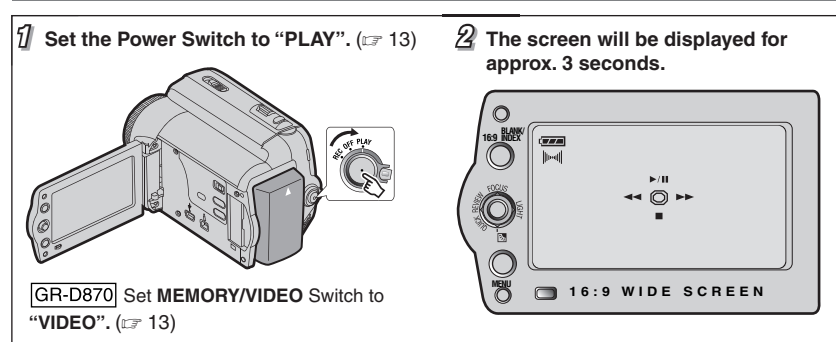

Download from Www.Somanuals.com. All Manuals Search And Download.

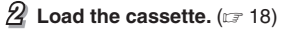

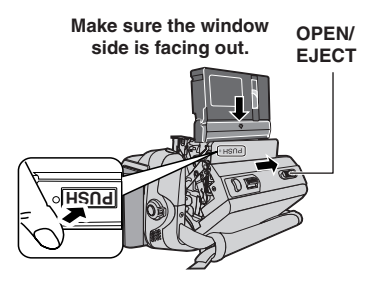

#### **Notes:**

- Before the actual recording of important data, make a trial recording and play back the recorded data to check that the video and sound have been recorded correctly.
- As a start, we recommend you to use the AUTO mode setting <sup>A</sup> for recording. **Note:**

**2 3 Press the Recording Start/Stop button to start recording.**

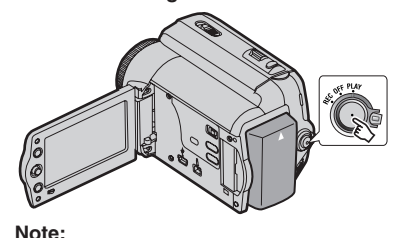

• To set the date and time. ( $\mathfrak{c}$  = 17)

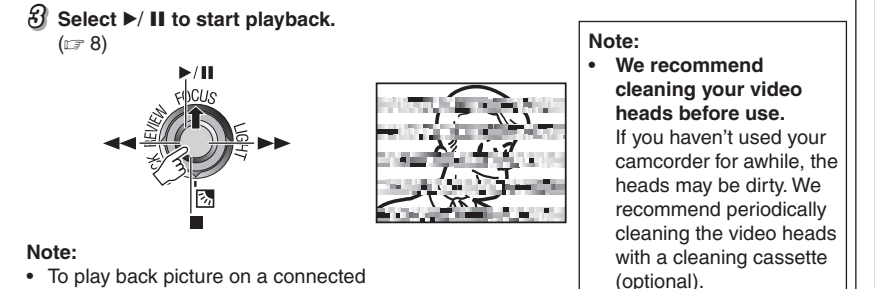

TV. (IF 40)

**ENGLISH**

**ENGLISH** 

# **Read This First!**

**• Before recording important video, be sure to make a trial recording.** 

 Play back your trial recording to make sure the video and audio have been recorded properly.

**• We recommend cleaning your video heads before use.** If you haven't used your camcorder for awhile, the heads may be dirty. We

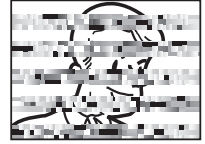

recommend periodically cleaning the video heads with a cleaning cassette (optional).

- **Be sure to store your cassette tapes and camcorder in the proper environment.** Video heads can become dirty more easily if your cassette tapes and camcorder are stored in a dusty area. Cassette tapes should be removed from the camcorder and stored in cassette cases. Store the camcorder in a bag or other container.
- **Use SP (Standard Play) mode for important video recordings.**

 LP (Long Play) mode lets you record 50% more video than SP (Standard Play) mode, but you may experience mosaic-like noise during playback depending on the tape characteristics and the usage environment. So, for important recordings, we recommend using SP mode.

- **For safety and reliability.** It is recommended only genuine JVC batteries and accessories are used in this camcorder.
- **This product includes patented and other proprietary technology and will operate only with JVC Data Battery. Use the JVC BN-VF808U/VF815U/VF823U battery packs. Using generic non-JVC batteries can cause damage to the internal charging circuitry.**
- **•** GR-D870 This camcorder is designed **exclusively for the digital video cassette, SD Memory Card and MultiMediaCard. Only cassettes marked "Mini []\"** and memory **cards marked "**  $\sum$  **"** or "*MultiMediaCard***" can be used with this unit.**
- **Remember that this camcorder is not compatible with other digital video formats.**

**• It is recommended that you use JVC brand cassette tapes.**

 Your camcorder is compatible with all brands of commercially available cassette tapes complying with the MiniDV standard, but JVC brand cassette tapes are designed and optimized to maximize the performance of your camcorder.

**• Remember that this camcorder is intended for private consumer use only.** Any commercial use without proper permission is prohibited. (Even if you record an event such as a show, performance or

exhibition for personal enjoyment, it is strongly recommended that you obtain permission beforehand.)

- **DO NOT leave the unit**
	- in place of over 50°C (122°F)
	- in place where humidity is extremely low (below 35%) or extremely high (80%).
	- in direct sunlight.
	- in a closed car in summer. - near a heater.
- **The LCD monitor is made with high precision technology.** However, black spots or bright spots of light (red, green or blue) may appear constantly on the LCD monitor. These spots are not recorded on the tape. This is not due to any defect of the unit. (Effective dots: more than 99.99%)
- **Do not leave the battery pack attached when the camcorder is not in use and check the unit regularly whether it is working or not.**
- **Microsoft® and Windows® are either registered trademarks or trademarks of Microsoft Corporation in the United States and/or other countries.**

Also read "Cautions" on pages 46 – 48.

### **About Batteries**

**DANGER!** Do not attempt to take the batteries apart, or expose them to flame or excessive heat, as it may cause a fire or explosion. **WARNING!** Do not allow the battery or its terminals to come in contact with metals, as this can result in a short circuit and possibly start a fire

**To deactivate the demonstration, set "DEMO MODE" to "OFF". (**- **28, 32)**

# **Safety Precautions**

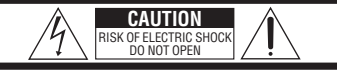

CAUTION: TO REDUCE THE RISK OF ELECTRIC SHOCK, DO NOT REMOVE COVER (OR BACK). NO USER-SERVICEABLE PARTS INSIDE. REFER SERVICING TO QUALIFIED SERVICE PERSONNEL.

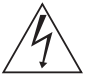

The lightning flash with arrowhead symbol, within an equilateral triangle, is intended to alert the user to the presence of uninsulated "dangerous voltage" within the product's enclosure that may be of sufficient magnitude to constitute a risk of electric shock to persons.

The exclamation point within an equilateral triangle is intended to alert the user to the presence of important operating and maintenance (servicing) instructions in the literature accompanying the appliance.

#### **WARNING: TO PREVENT FIRE OR SHOCK HAZARD, DO NOT EXPOSE THIS UNIT TO RAIN OR MOISTURE.**

#### **CAUTIONS:**

- This camcorder is designed to be used with NTSC-type color television signals. It cannot be used for playback with a television of a different standard. However, live recording and LCD monitor playback are possible anywhere.
- This product includes patented and other proprietary technology and will operate only with JVC Data Battery. Use the JVC BN-VF808U/VF815U/VF823U battery packs and, to recharge them or to supply power to the camcorder from an AC outlet, use the provided multi-voltage AC Adapter. (An appropriate conversion adapter may be necessary to accommodate different designs of AC outlets in different countries.)

This product contains a CR Coin Cell Lithium Battery which contains Perchlorate Material - special handling may apply. See www.dtsc.ca.gov/hazardouswaste/ perchlorate

#### **NOTES:**

- The rating plate (serial number plate) and safety caution are on the bottom and/or the back of the main unit.
- The rating information and safety caution of the AC Adapter are on its upper and lower sides.

When the equipment is installed in a cabinet or on a shelf, make sure that it has sufficient space on all sides to allow for ventilation (10 cm (3-15/16") or more on both sides, on top and at the rear).

Do not block the ventilation holes.

(If the ventilation holes are blocked by a newspaper, or cloth etc. the heat may not be able to get out.)

No naked flame sources, such as lighted candles, should be placed on the apparatus. When discarding batteries, environmental problems must be considered and the local rules or laws governing the disposal of these batteries must be followed strictly.

The apparatus shall not be exposed to dripping or splashing.

Do not use this equipment in a bathroom or places with water.

Also do not place any containers filled with water or liquids (such as cosmetics or medicines, flower vases, potted plants, cups etc.) on top of this unit.

(If water or liquid is allowed to enter this equipment, fire or electric shock may be caused.)

Do not point the lens directly into the sun. This can cause eye injuries, as well as lead to the malfunctioning of internal circuitry. There is also a risk of fire or electric shock.

#### **CAUTION!**

The following notes concern possible physical damage to the camcorder and to the user. When carrying, be sure to always securely attach and use the provided strap. Carrying or holding the camcorder by the LCD monitor can result in dropping the unit, or in a malfunction. Take care not to get your finger caught in the cassette holder cover.

Do not let children operate the camcorder, as they are particularly susceptible to this type of injury.

Do not use a tripod on unsteady or unlevel surfaces. It could tip over, causing serious damage to the camcorder.

#### **CAUTION!**

Connecting cables (Audio/Video, S-Video, etc.) to the camcorder and leaving it on top of the TV is not recommended, as tripping on the cables will cause the camcorder to fall, resulting in damage.

#### **WARNING:**

Batteries shall not be exposed to excessive heat such as direct sunshine, fire or the like.

#### **CAUTION:**

The mains plug shall remain readily operable.

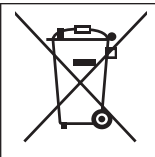

If this symbol is shown, it is only valid in the European Union

#### **IMPORTANT SAFETY INSTRUCTIONS**

- 1. Read these instructions.
- 2. Keep these instructions.
- 3. Heed all warnings.
- 4. Follow all instructions.
- 5. Do not use this apparatus near water.
- 6. Clean only with dry cloth.<br>7 Do not block any ventilatie
- Do not block any ventilation openings. Install in accordance with the manufacturer's instructions.
- 8. Do not install near any heat sources such as radiators, heat registers, stoves, or other apparatus (including amplifiers) that produce heat.
- 9. Only use attachments/accessories specified by the manufacturer.
- 10. Use only with the cart, stand, tripod, bracket, or table specified by the manufacturer, or sold with the apparatus. When a cart is used, use caution when moving the cart/apparatus combination to avoid injury from tip over.

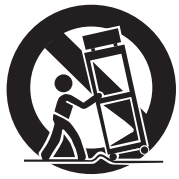

- 11. Unplug this apparatus during lightning storms or when unused for long periods of time.
- 12. Refer all servicing to qualified service personnel. Servicing is required when the apparatus has been damaged in any way, such as power-supply cord or plug is damaged, liquid has been spilled or objects have fallen into the apparatus, the apparatus has been exposed to rain or moisture, does not operate normally, or has been dropped.

*Contents*

# **Getting Started**

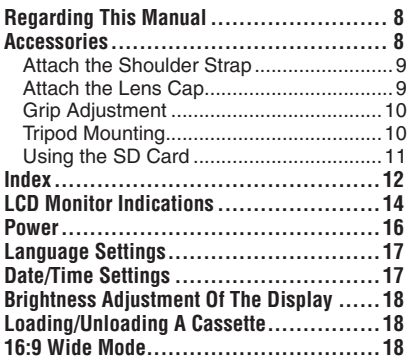

# **Recording & Playback 19**

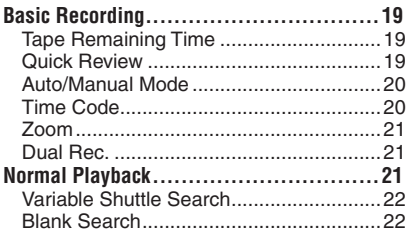

### **D.S.C. Recording & Playback 23**

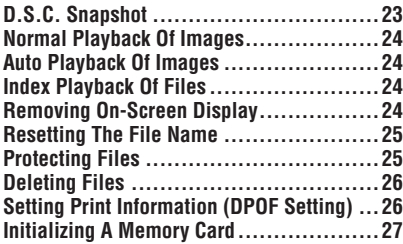

# **Advance Features** 28

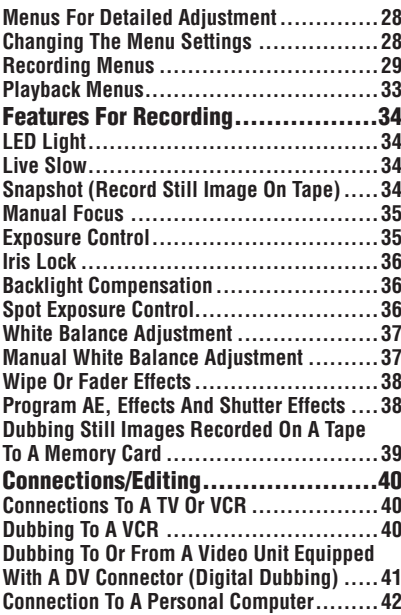

# **References** 43

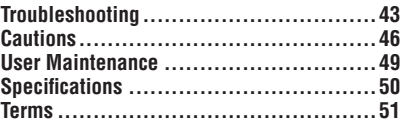

# **EN 7**

# **Regarding This Manual**

# **Control lever (**- **13)**

There are two kinds of operation using the control lever.

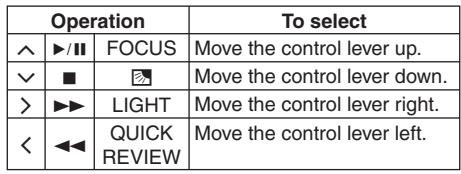

left/right to select.

1 Move the control lever towards up/down/ 2 Press down the control lever to select **SET**.

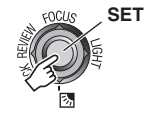

#### **Icon**

Icons such as GR-D870 indicate that the feature is applicable to the specified model only.

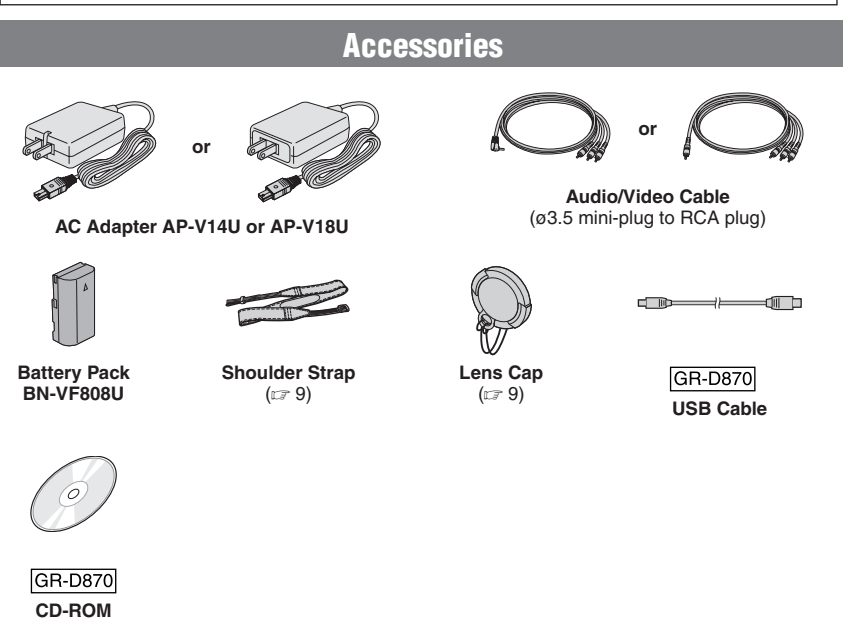

#### **Note:**

Make sure to use the provided cables for connections. Do not use any other cables.

Download from Www.Somanuals.com. All Manuals Search And Download.

# **Attach the Shoulder Strap**

Peel off the pad and thread the end of the strap through the eyelet.

Thread the strap through the buckle, adjust its length, and use the strap guide to fix it in place.

Position the buckle near the eyelet and reattach the pad.

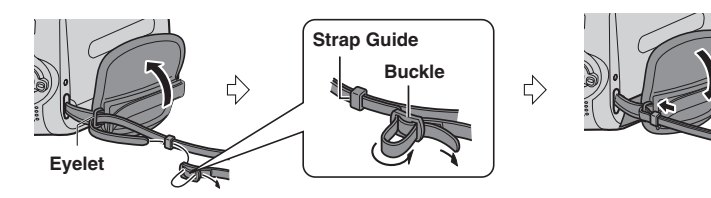

# **Attach the Lens Cap**

To protect the lens, attach the provided lens cap to the camcorder as shown in the illustration.

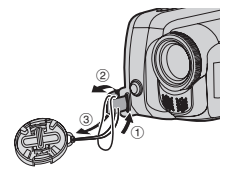

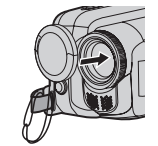

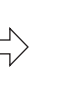

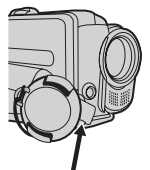

**Place here during recording.**

# **Grip Adjustment**

Open the pad and make grip adjustments.

• Remove any security tags that may be attached to the velcro.

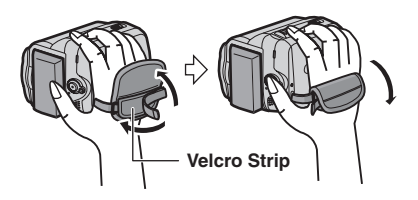

# **Tripod Mounting**

Align the camcorder stud hole with the tripod stud, and the mounting socket with the screw and lock it in place.

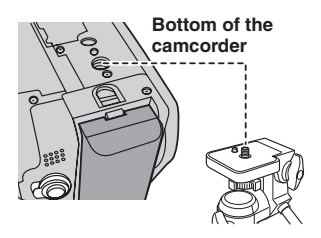

# **GR-D870** Using the SD Card

Set the power switch to **"OFF"**.

**1** Open the card cover.

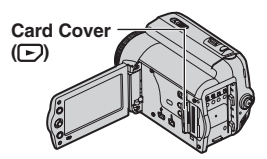

**2** Firmly insert the card with its clipped edge first.

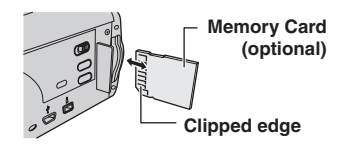

**3** Close the Card cover.

### **To remove the SD Card**

Push the SD Card once. After the card comes out a little, pull it out.

• Do not touch the terminal on the reverse side of the label.

#### **Notes:**

- Some brands of memory cards are not compatible with this camcorder. Before purchasing a memory card, consult its manufacturer or dealer.
- Before using a new memory card, it is necessary to format the card ( $\text{cr}$  27).

### **PLEASE FORMAT**

Appears when there is a problem with a memory card and its memory is corrupt, or it has not been initialized. Intialize the memory card.  $(\sqrt{27})$ 

### **CARD ERROR!**

Appears when the camcorder does not recognize the loaded memory card. Remove the memory card once and insert it again.

Repeat these procedures until no indication appears. If the indication still appears, the memory card is corrupted.

# **Index**

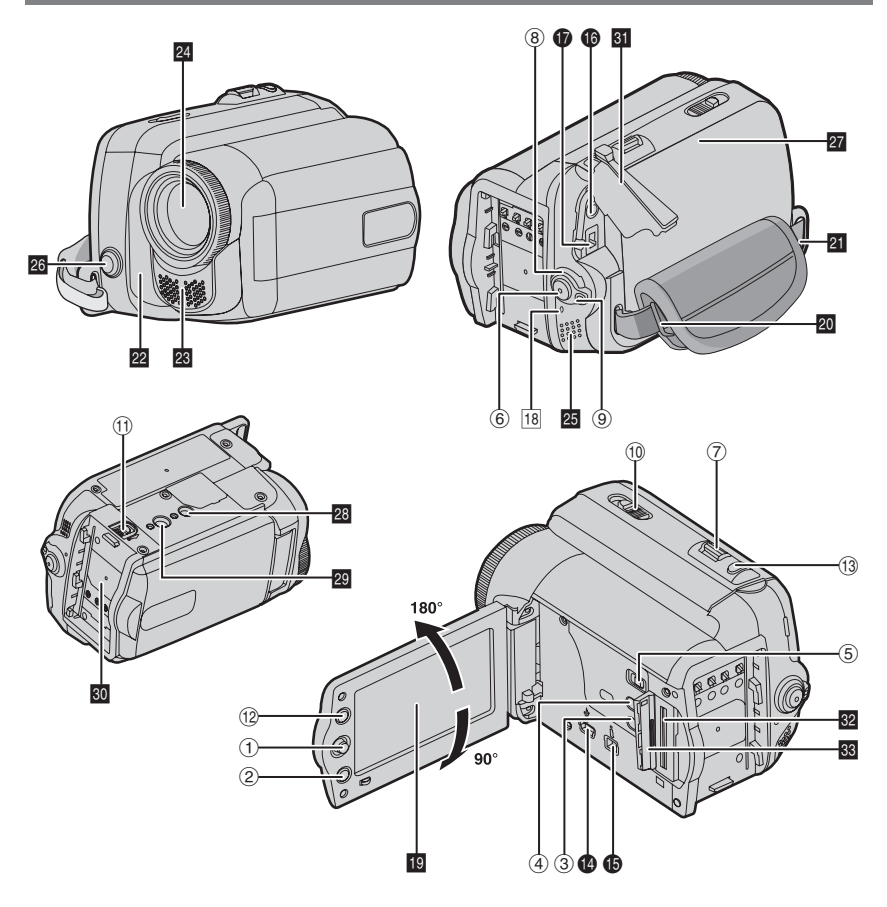

#### **Notes:**

- The LCD monitor can rotate 270˚.
- Colored bright spots may appear all over the LCD monitor. However, this is not a malfunction.
- **Power-linked operation**

 You can also turn the camcorder on/off by opening/closing the LCD monitor during the recording mode.

# **Controls**

- $\oplus$  Control Lever ( $\text{C}$  8) £ : Left/Rewind (3) (- 22)/Quick Review [QUICK REVIEW] (☞ 19)  $>$  : Right/Fast-Forward (▶▶) (☞ 22)/ LED Light [LIGHT] (☞ 34)  $\boldsymbol{\mathsf{\sim}}$  : Up/Play/Pause (▶/II) (☞ 21)/ Manual Focus [FOCUS] (☞ 35)  $\smile$  : Down/Stop (■) (☞ 21)/Backlight Compensation [2] (☞ 36)/Spot Exposure (17≅ 36) Press down : SET
- ② Menu Button [MENU] (☞ 21)
- ③ Auto Button [AUTO] (☞ 20)
- ④ Data Battery Button [DATA] (☞ 17)
- ⑤ |GR-D870| MEMORY/VIDEO Switch (☞ 13)
- © Recording Start/Stop Button (☞ 19)
- ⑦ Zoom Lever [T/W] (☞ 21)/ Speaker Volume Control [VOL. +, –] (☞ 21)
- $%$  Power Switch [REC, OFF, PLAY]
- **9 Lock Button**
- , Cassette Open/Eject Switch [OPEN/ EJECT] (☞ 18)
- $\textcircled{\tiny{\textup{10}}}$  Battery Release Button [BATT.] ( $\textcircled{\tiny{\textup{1}}}$  16)
- . 16:9 Wide Screen Button [16:9] (- 18)/ Blank Search [BLANK] (☞ 22)/ Index Button [INDEX] ( $\mathbb{CP}$  24)
- ⑬ Snapshot Button [SNAPSHOT] (☞ 21, 34)/ GR-D870 Live Slow Button [SLOW] (- 34)

# **Connectors**

- **1** GR-D870 USB (Universal Serial Bus) Connector (car 42)
- $\bullet$  Digital Video Connector [DV IN/OUT] (i.LINK\*) (புச் 41, 42)
	- \* i.LINK refers to the IEEE1394-1995 industry specification and extensions thereof. The  $\tilde{L}$  logo is used for products compliant with the i.LINK standard.

The connectors are located beneath the cover. **t B** Audio/Video Output Connector [AV] (□ 40)  $\pmb{\mathsf{\Phi}}$  DC Input Connector [DC] ( $\varnothing$  16)

# **Indicator**

18 POWER/CHARGE Lamp (LF 16)

# **Other parts**

- **B** LCD Monitor (EF 12)
- 20 Shoulder Strap Eyelet (c 9)
- **D** Grip Strap ( $= 10$ )

**22 Camera Sensor**  (Be careful not to cover this area, a sensor necessary for shooting is built-in here.)

- **23** Stereo Microphone
- 24 Lens
- **Z** Speaker (F 21)
- 20 LED Light (CF 34) (Be careful not to cover this area during shooting.)
- 27 Cassette Holder Cover (LF 18)
- **B** Stud Hole (com 10)
- 20 Tripod Mounting Socket (com 10)
- **a** Battery Pack Mount (car 16)
- **BI** Connector Cover
- GR-D870
- **82** Memory Card Slot
- 88 Card Cover

# **Power Switch Position**

Set the Power Switch while pressing down the lock button.

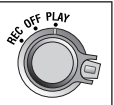

### **REC:**

- To perform recording on the tape.
- GR-D870 To perform recording in the memory card.

### **OFF:**

To switch off the camcorder.

### **PLAY:**

- To play back a recording on the tape.
- GR-D870 To display a still image stored in the memory card or to transfer a still image stored in the memory card or PC.

**GR-D870 MEMORY/VIDEO Switch Position**

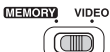

**ENGLISH**

ENGLISH

### **VIDEO:**

To record on a tape or play back a tape.

### **MEMORY:**

To record in a memory card or access data stored in a memory card.

# **LCD Monitor Indications**

# **During Video Recording Only**

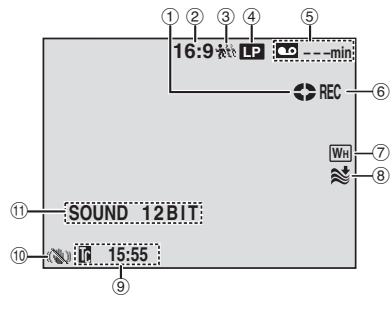

- $\textcircled{\tiny{1}}$  Tape Running Indicator ( $\textcircled{\tiny{1}}$  19) (Rotates while tape is running.)
- $@$  Selected Wide Mode Indicator ( $\text{I\!F}$  18)
- \$ Live Slow Indicator (- 34)
- ④ Recording Speed Mode (SP/LP) (☞ 30) (only LP indicator is displayed)
- ⑤ Tape Remaining Time (☞ 19)
- $\circledast$  REC: (Appears during recording.) ( $\uplus$  19)/ GR-D870 SLOW: (Appears when using Live Slow.) ( $\mathbb{F}$  34)
- ) Selected Wipe/Fader Effect Indicator
- $@$  Wind Cut Indicator
- 9 Time Code
- ® Digital Image Stabilizer ("DIS") (☞ 29) (only  $\ddot{\mathbf{u}}$  indicator is displayed)
- $@$  SOUND 12BIT/16BIT: Sound Mode Indicator ( $\text{C}$  30) (Appears for approx. 5 seconds after turning on the camcorder.)

# **During Both Video And GR-D870 D.S.C. Recording**

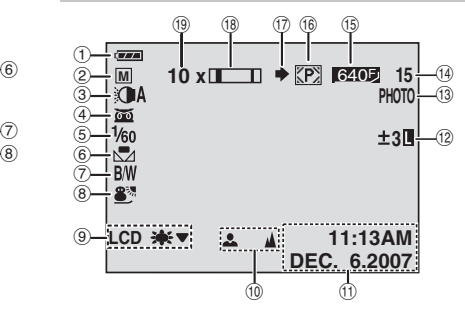

- $\textcircled{\tiny{1}}$  Battery Remaining Power Indicator (c $\textcircled{\tiny{1}}$  45)
- 2 Operation Mode (car 20)
	- **A** : Auto Mode
	- M : Manual Mode
- $\circledcirc$  LED Light Indicator (c $\,$  34)
- 4 **DE:** Night-Alive Indicator (c 39) ∴ Gain Up Mode (☞ 29)
- ⑤ Shutter Speed (☞ 39)
- © White Balance Indicator (☞ 37)
- ⑦ Selected Effect Indicator (☞ 39)
- 8) Selected Program AE Indicator (care 38)
- **9** LCD  $\star$   $\star$   $\star$   $\star$  : LCD Backlight Indicator (r. 31) (Appears for approx. 5 seconds during

process of switching over to indoor/outdoor brightness.)

- ⑩ Manual Focus Adjustment Indicator (☞ 35)
- $\textcircled{\scriptsize{1}}$  Date/Time (c $\textcircled{\scriptsize{1}}$  17)
- . . : Spot Exposure Control Indicator (- 36) ⊠ : Backlight Compensation Indicator (☞ 36)  $\pm$  : Exposure Adjustment Indicator (c $\scriptstyle\rm\approx 35)$ : Iris Lock Indicator (care 36)
- / PHOTO: (Appears when taking Snapshot.)
- <sup>1</sup> GR-D870 Remaining Number Of Shots  $(x = 23)$  (Displays the approximate remaining number of shots that can be stored during D.S.C. recording.)
- **1 GR-D870** Image Quality: FINE **1300** and STANDARD **(309)** (in order of quality)  $($  $\sqrt{x}$  23, 30)
- 2 Card Icon (- 23) : Appears during shooting.  $\boxed{m}$ : Blinks in white when a memory card is not loaded.
- $\circledR$  GR-D870 Shooting Icon (Appears and blinks during shooting.)
- 10 Zoom Indicator (பச 21)
- <sup>(to Approximate Zoom Ratio (☞ 21)</sup>

# % **During Video Playback**

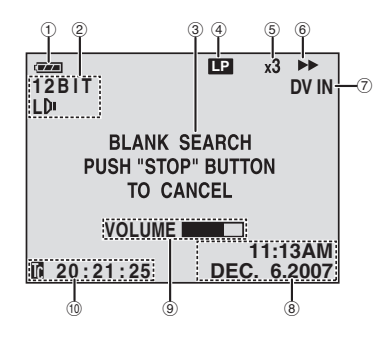

- $\scriptstyle\rm\odot$  Battery Remaining Power Indicator (c $\scriptstyle\rm\cdots$  45)
- ② Sound Mode Indicator (☞ 30)
- ③ Blank Search Indicator (☞ 22)
- (4) Tape Speed (SP/LP) (☞ 30) (only LP indicator is displayed)
- & Variable Search Speed Indicator: x-10, x-3, x3 and x10 (☞ 22)
- $@{\blacktriangleright}$ : Playback
	- $\blacktriangleright$  : Fast-Forward/Shuttle Search  $\blacktriangleleft$ **:** Rewind/Shuttle Search
	- **II** : Pause
- $\oslash$  DV IN : DV Input Indicator (c $\approx$  41, 42)
- <sup>8</sup> Date/Time (☞ 17)
- 9 VOLUME: Volume Level Indicator (☞ 21)
- $\textcircled{\tiny{12}}$  Time Code (c $\textcircled{\tiny{12}}$  20, 31)

# **GR-D870 During D.S.C. Playback**

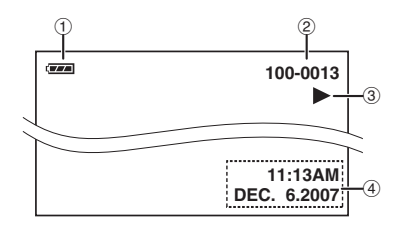

- $\textcircled{\tiny{1}}$  Battery Remaining Power Indicator (c $\textcircled{\tiny{1}}$  45)
- 2 Folder/File Number
- <sup>3</sup> Operation Mode Indicator
- 4 Date/Time

# **Power**

# **Charging The Battery Pack**

 $1$  Set the Power Switch to "**OFF**" (c<del>e</del> 13).

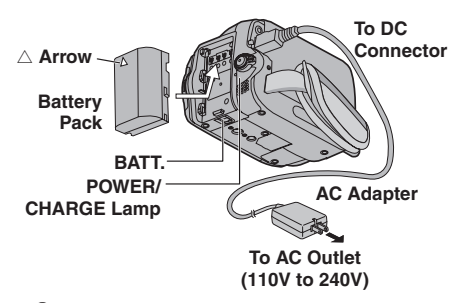

- **2** Attach the battery pack.
	- With the " $\triangle$ " (arrow) on the battery pack pointing at the correct direction, slide the battery pack until it locks in place.

### **3** Connect the AC adapter.

- The POWER/CHARGE lamp on the camcorder blinks to indicate charging has started.
- When the POWER/CHARGE lamp goes out, charging is finished. Unplug the AC adapter from the AC outlet and disconnect the AC adapter from the camcorder.

# **To Detach The Battery Pack**

Slide the battery pack while pressing **BATT.** to detach it.

### **Charging/Recording Time (approx.)**

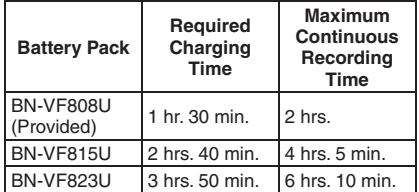

#### **Notes:**

- If a fully charged battery pack is attached to the unit, POWER/CHARGE lamp will blink for approx. 10 seconds before it turns off.
- If the battery operation time remains extremely short even after having been fully charged, the battery is worn out and needs to be replaced. Please purchase a new one.
- Since the AC Adapter processes electricity internally, it becomes warm during use. Be sure to use it only in well-ventilated areas.
- After 5 minutes have elapsed in Record-Standby mode with the cassette inserted and no operation is performed, the camcorder will automatically turn off its power supplied from the AC adapter. In this case, the battery charge starts if the battery is attached to the camcorder.
- Please do not pull or bend the AC adapter plug and cable. This may damage the AC adapter.

# **Using The Battery Pack**

Perform step **2** in "Charging The Battery Pack".

### **Notes:**

- Recording time is reduced significantly under the following conditions:
	- Zoom or Record-Standby mode is engaged repeatedly.
	- The playback mode is engaged repeatedly.
	- The LED Light is used.
- Before extended use, it is recommended that you prepare enough battery packs to cover 3 times the planned shooting time.

# **Checking the Remaining Battery Power**

Attach the battery pack.

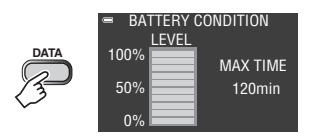

- When the Power Switch is set to "**OFF**", it is displayed for approx. 5 seconds if the button is pressed and released quickly, and for approx. 15 seconds if the button is pressed and hold for several seconds.
- When the Power Switch is set to "**PLAY**" or "**REC**", press **DATA** again to return to the normal screen.
- Data battery status cannot be displayed during playback or while recording is in progress.
- If "COMMUNICATION ERROR" appears instead of the battery status even though you tried to press **DATA** several times, there may be a problem with your battery. In such a case, consult your nearest JVC dealer.
- Battery data display may differ due to the environment change if the LCD Backlight is set to "AUTO". (☞ 31)

# **Using AC Power**

Perform step **3** in "Charging The Battery Pack" (r# 16).

#### **Attention:**

Before detaching the power source, make sure that the camcorder's power is turned off. Failure to do so can result in a camcorder malfunction.

# **Language Settings**

The language on the display can be changed (r 28, 32).

- **1** Set the Power Switch to "**REC**" or "**PLAY**".  $($  $\sqrt{27}$  13)
	- If set to "**REC**", the recording mode should be set to " $M$ " ( $\approx$  20).
- **2** Press **MENU**.
- **3** Select "SETTING" ( ).
- **4** Select "LANGUAGE", press **SET**.

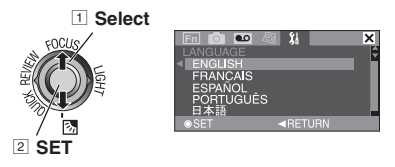

- **5** Select the desired language, press **SET**.
	- Press  $\zeta$  whenever you want to return to the previous menu screen.
- **6** Press **MENU**.

# **Date/Time Settings**

The date/time is recorded onto the tape at all times, but its display can be turned on or off (- 28, 32).

Perform steps **1** – **3** in "Language Settings".

**1** Select "CLOCK ADJ.", press **SET**.

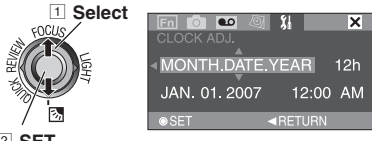

2 **SET**

**2** Select the desired date display format, press **SET**.

- Repeat this step to input time display format (Select from "24h" or "12h"), month, date, year, hour and minutes.
- Press  $\zeta$  whenever you want to return to the previous menu setting.

**3** Press **MENU**.

# **18 EN** *Getting Started*

# **Brightness Adjustment Of The Display**

Perform steps **1** – **2** in "Language Settings" (c# 17).

- Select "DISPLAY" (**8**).
- **2** Select "LCD BRIGHT", press **SET**.

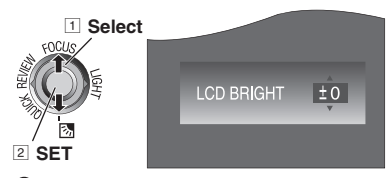

- **3** Select the appropriate brightness, press **SET**.
	- Press  $\zeta$  whenever you want to return to the previous menu screen.
- **4** Press **MENU**.

# **Loading/Unloading A Cassette**

The camcorder needs to be powered up to load or eject a cassette.

- **1** Slide and hold **OPEN/EJECT** in the direction of the arrow, then pull the cassette holder cover open until it locks.
- **2** Insert or remove a tape and press "PUSH" to close cassette holder.
	- Be sure to press only the section labeled "PUSH" to close the cassette holder.
	- Once the cassette holder is closed, it recedes automatically. Wait until it recedes completely before closing the cassette holder cover.
	- When the battery pack's charge is low, you may not be able to close the cassette holder cover. Do not apply force. Replace the battery pack with a fully charged one or use AC power before continuing.

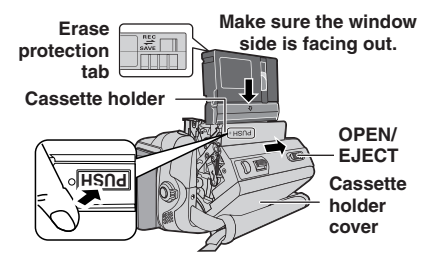

**3** Close the cassette holder cover firmly until it locks into place.

#### **Notes:**

- If you wait a few seconds and the cassette holder does not open, close the cassette holder cover and try again. Turn the camcorder off then on again.
- If the tape does not load properly, open the cassette holder cover fully and remove the cassette. A few minutes later, insert it again.
- When the camcorder is suddenly moved from a cold place to a warm environment, wait a short time before opening the cassette holder cover.

# **16:9 Wide Mode**

You can record videos at 4:3 size and 16:9 size. By default, the camcorder is set to record videos at the 16:9 size.

- 1 GR-D870 Set the **MEMORY/VIDEO** Switch to "**VIDEO**" ( $\mathbb{F}$  13).
- $2$  Set the Power Switch to "**REC**" (c<del>e</del> 13).
- **3** Each press **16:9** switches the screen size.

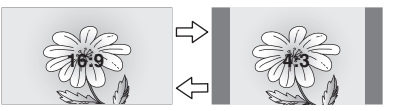

#### **Note:**

If you record videos in 16:9 size, the image may appear to be slightly vertically stretched when playing back on TV with the 4:3 screen.  $(\sqrt{3}$  28, 31)

# **Basic Recording**

### **Preparation:**

- Power (☞ 16).
- Load a cassette ( $\mathsf{cr}$  18).
- Remove the lens cap ( $\epsilon$  9).
- Open the LCD monitor fully ( $\text{cm}$  12).
- Select videos at 4:3 size or 16:9 (wide) size (- 18).

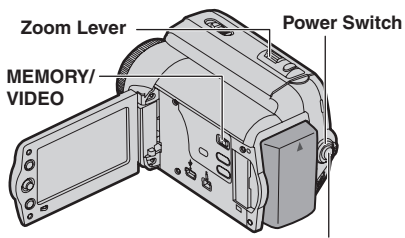

**Recording Start/Stop Button**

- **1** GR-D870 Set the **MEMORY/VIDEO** Switch to "**VIDEO**" (☞ 13).
- $2$  Set the Power Switch to "**REC**" (c<del>e</del> 13).
- **3** Press the Recording Start/Stop button to start recording. "REC" appears on the display while recording is in progress. To stop recording, press the Recording Start/ Stop button again.

### **Approximate recording time**

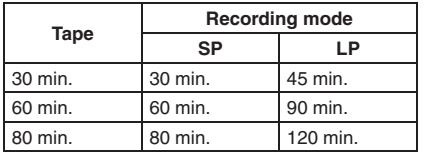

### **Notes:**

- If the Record-Standby mode continues for 5 minutes and no operation is performed, the camcorder's power shuts off automatically. To turn the camcorder on again, close and reopen the LCD monitor.
- When a blank portion is left between recorded scenes on the tape, the time code is interrupted and errors may occur when editing the tape. To avoid this, refer to "Recording From The Middle Of A Tape" (care 20).
- To record in LP (Long Play) mode,  $\varnothing$  30.

### **NO TAPE!**

Appears if a tape is not loaded when the Recording Start/Stop Button is pressed.

## $\odot$  **USE CLEANING CASSETTE**

Appears if dirt is detected on the heads during recording. Use an optional cleaning cassette  $(\mathbb{CP} 4).$ 

# **Tape Remaining Time**

Approximate tape remaining time appears on the display.  $- -$  min" means the camcorder is calculating the remaining time. When the remaining time reaches 2 minutes, the indication starts blinking.

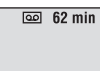

• The accuracy of the calculation, may vary according to the type of tape used.

# **Quick Review**

Enables you to check the end of the last recording.

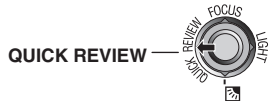

Tape is rewound for about several seconds and played back automatically, then pauses in the Recording-Standby mode for the next shot.

- Distortion may occur at start of playback. This is normal.
- Slide the Zoom lever repeatedly to change the sound to on/off.

Download from Www.Somanuals.com. All Manuals Search And Download.

# **Auto/Manual Mode**

Press **AUTO** button repeatedly to switch to auto/manual recording mode. When manual mode is selected, the indicator "M" appears on the LCD monitor.

### **Auto Mode :** A

You can record using no special effects or manual adjustments.

### **Manual Mode :** M

Recording is possible by setting various functions manually.

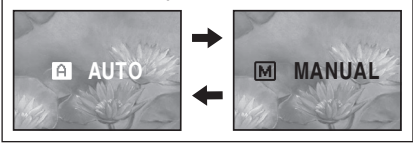

# **Time Code**

During recording, a time code is recorded on the tape. This code is to confirm the location of the recorded scene on the tape during playback.

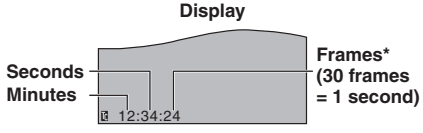

**\* Frames are not displayed during recording. Recording Start Point**

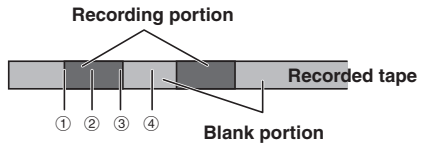

 $(1, 3, 8, 4)$ , time code begins counting from "00:00:00" (minute:second:frame).

2, time code continues from the last time code number.

If during recording a blank portion is left partway through the tape, the time code is interrupted. When recording is resumed, the time code starts counting up again from

"00:00:00". To prevent this, perform Recording From The Middle Of A Tape ( $\epsilon$  20) in the following cases;

- When shooting again after playing back a recorded tape.
- When power shuts off during shooting.
- When a tape is removed and re-inserted during shooting.
- When shooting using a partially recorded tape.
- When shooting again after shooting a scene then opening/closing the cassette holder cover.

#### **Notes:**

- The time code cannot be reset
- During fast-forwarding and rewinding, the time code indication does not move smoothly.
- The time code is displayed only when "TIME CODE" is set to "ON". ( $\varpi$  31)

### **Recording From The Middle Of A Tape**

- *1* Play back a tape or use Blank Search  $(\sqrt{22})$  to find the spot at which you want to start recording, then engage the Still Playback mode  $(x=21)$ .
- **2** Set the Power Switch to "REC" ( $\text{cm}$  13), then start recording.

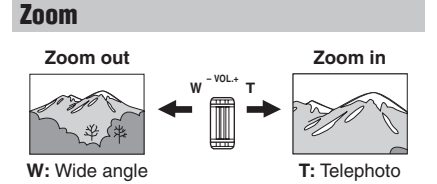

- You can zoom in up to 35X by using the optical zoom.
- Zoom magnification over 35X is done through digital image processing, and is therefore called digital zoom. Digital zooming is possible up to 800X. Set (ZOOM) to [70X] or [800X] (☞ 29).

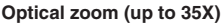

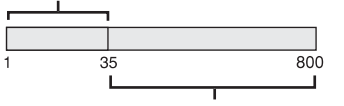

**Digital zoom (up to 800X)**

#### **Notes:**

- Macro shooting is possible as close as approx. 5 cm (2") to the subject when the zoom lever is set all the way to "W".
- When you zoom into a subject close to the lens, the camcorder may automatically zoom out depending on the distance to the subject. In this case, set "TELE MACRO" to "ON" (- 29).

### **GR-D870 Dual Rec.**

You can capture still images without disturbing the recording in progress. Press **SNAPSHOT**.

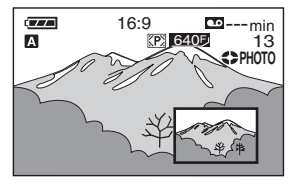

A sub screen will be displayed for approx. 6 seconds to show you the snapshot image.

- The Still image is saved into the memory card while video is recorded onto the cassette tape.
- "REC MEDIA" must be set to  $"\rightarrow\hspace*{-0.1cm}1\text{\sf m}$  (Card)" only. ( $\text{\sf cm}$  30)

# **Normal Playback**

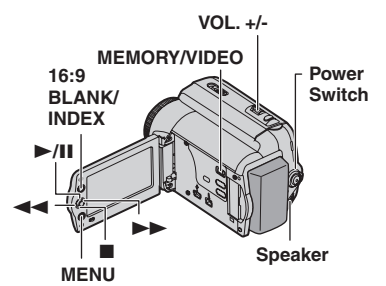

- $1$  Load a cassette ( $\approx$  18).
- *GR-D870* Set the **MEMORY/VIDEO** Switch to "**VIDEO**" ( $\mathbb{F}$  13).
- $3$  Set the Power Switch to "PLAY" (c 13).

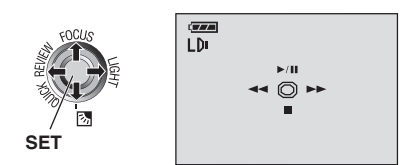

The above screen (referring to the control lever  $(\equiv 8)$ ) will be displayed for approx. 3 seconds on the LCD Monitor.

 $4$  To start playback, press  $\blacktriangleright$  **II.** 

To pause during playback, press  $\blacktriangleright$ /  $\blacksquare$ .

• If still playback continues for more than about 3 minutes, the camcorder's Stop mode is automatically engaged.

To resume normal playback, press  $\blacktriangleright$ /  $\blacksquare$ .

To stop playback, press  $\blacksquare$ .

- During Stop mode, press <<<a>  $\blacktriangleleft$  to rewind, or  $\blacktriangleright$  to fast-forward the tape.
- Press **SET** to display the guide operation screen.

#### **To control the speaker volume**

Slide the Zoom Lever (**VOL. +/–**) towards "**+**" to turn up the volume, or towards "**–**" to turn down the volume.

Download from Www.Somanuals.com. All Manuals Search And Download.

### **22 EN** *Recording & Playback*

#### **Notes:**

- The playback picture can be viewed in the LCD monitor or on a connected TV ( $\varpi$  40).
- If Stop mode continues for 5 minutes when power is supplied from a battery, the camcorder shuts off automatically.
- When a cable is connected to the AV connector, the sound is not heard from the speaker.

#### **HDV**

Appears when pictures recorded in the HDV format are detected. The pictures in the HDV format cannot be played back with this camcorder.

# **Variable Shuttle Search**

Allows variable-speed search in either direction during video playback.

During playback, press  $\blacktriangleright$  once or twice for forward search, or  $\blacktriangleleft$  once or twice for reverse search.

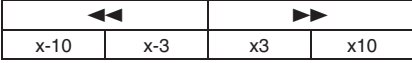

- To resume normal playback, press  $\blacktriangleright$ / II.
	- During playback, press and hold  $\blacktriangleright$  or  $\blacktriangleleft$ . The search continues as long as you hold the button. Once you release the button, normal playback resumes.

#### **Attention:**

During Shuttle Search, parts of the picture may not be clearly visible, particularly on the left side of the screen.

During Shuttle Search, parts of the picture may not be clearly visible across the screen.

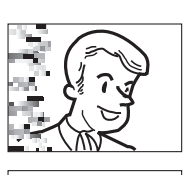

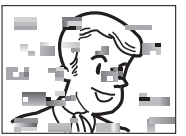

# **Blank Search**

Helps you find where you should start recording in the middle of a tape to avoid time code interruption ( $\epsilon$  20).

- **1** Perform steps  $\hat{\mathbf{1}}$   $\hat{\mathbf{3}}$  in "Normal Playback"  $($ c $\mathbb{F}$  21).
- *2* Press **BLANK**.
- The "BLANK SEARCH" indication appears and the camcorder automatically starts reverse or forward search, then stops at the spot which is about 3 seconds of tape before the beginning of the detected blank portion.
- To cancel Blank Search, press 8 or **BLANK**.

#### **Notes:**

- Before starting Blank Search, if the current position is at a blank portion, the camcorder searches in the reverse direction. If the current position is at a recorded portion, the camcorder searches in the forward direction.
- If the beginning or end of the tape is reached during Blank Search, the camcorder stops automatically.
- A blank portion which is shorter than 5 seconds of tape may not be detected.
- The detected blank portion may be located between recorded scenes. Before you start recording, make sure there is no recorded scene after the blank portion.

### **This operating instruction (**- **23 - 27) is**  applicable to model GR-D870

### **Preparation:**

- Power (☞ 16).
- Open the LCD monitor fully ( $\text{cm}$  12).
- Load a Memory Card ( $\mathop{\hbox{$\scriptstyle \leqslant$}}$  11).
- Remove the lens cap ( $\varpi$  9).

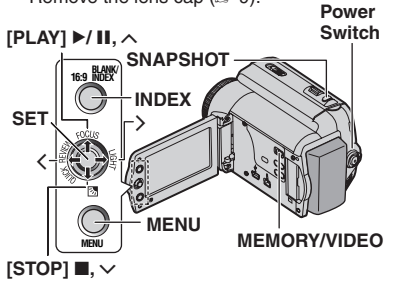

# **D.S.C. Snapshot**

You can use your camcorder as a Digital Still Camera for taking snapshots. Still images are stored in the memory card.

- **1** Set the **MEMORY/VIDEO** Switch to "**MEMORY**".
- $2$  Set the Power Switch to "**REC**" (c<del>e</del> 13).
	- To change the Image Quality,  $(\mathbb{F}30)$ .

**3** Press **SNAPSHOT**. The "PHOTO" indication appears while the snapshot is being taken.

- To delete unwanted still images, refer to "Deleting Files" (☞ 26).
- When you do not want to hear the shutter sound, set "MELODY" to "OFF" (☞ 32).

#### **Note:**

If shooting is not performed for approx. 5 minutes when the Power Switch is set to "**REC**" and power is supplied from the battery pack, the camcorder shuts off automatically to save power. To perform shooting again close and re-open the LCD monitor.

#### **CHECK CARD'S WRITE PROTECTION SWITCH**

Appears when you attempt to shoot digital still images when the write protection tab on the SD Memory Card is set to the "LOCK" position.

### **MEMORY CARD!**

Appears if there is no memory card loaded when the **SNAPSHOT** Button is pressed.

### **Approximate Number of Storable Images**

• The number increases or decreases depending on the Image Quality, etc.

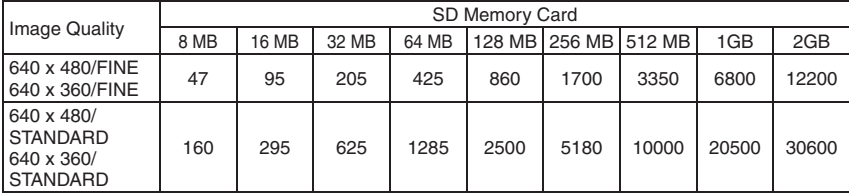

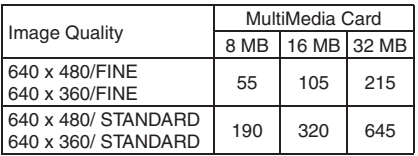

### **Attention:**

When using a high-capacity SD card, it takes time to start recording after the power is turned on if the free space on the SD card is small. Check the recording operation before use, and if you still feel it takes too long to record, reduce the used area on your SD card by transferring the data from your SD card to a computer.

### **24 EN** *D.S.C. Recording & Playback*

# **Normal Playback Of Images**

Images shot with the camcorder are automatically numbered, then stored in numerical order in the memory card. You can view the stored images, one at a time, much like flipping through a photo album.

- Perform "Preparation" in "D.S.C. Snapshot". (r 23)
- **2** Set the **MEMORY/VIDEO** Switch to "**MEMORY**". (☞ 13)
- **3** Set the Power Switch to "PLAY". ( $\mathbb{F}$  13) • A stored image is displayed.
- $4$  Press  $\zeta$  to display the previous file. Press  $\zeta$ to display the next file.

#### **Note:**

Images shot and stored on the card with another device with resolutions other than "640 x 480" will be displayed as thumbnails only. These thumbnail images cannot be transferred to a PC.

#### **NO IMAGES STORED**

Appears if there are no image files stored in the memory card when you attempt memory card playback.

#### **?**

Appears when playing back a file that is not compatible with DCF or a file with a size that is not compatible with this camcorder.

# **Auto Playback Of Images**

You can run through all the images stored in memory card automatically.

- **1** Perform steps **1 3** in "Normal Playback Of Images".
- **2** Press  $\blacktriangleright$  II to start Auto Playback.
	- If you press  $\zeta$  during Auto Playback, files are displayed in descending order.
	- If you press > during Auto Playback, files are displayed in ascending order.

To end Auto Playback, press **■**.

# **Index Playback Of Files**

You can view several different files stored in the memory card at a time. This browsing capability makes it easy to locate a particular file you want.

- **1** Perform steps **1 3** in "Normal Playback Of Images".
- **2** Press **INDEX**. The Index Screen appears.
- $3$ <sup>2</sup> Press  $\vee$ ,  $\wedge$ ,  $\langle$  or  $\rangle$ to move the frame to the desired file.
- **4** Press **SET**. The selected file is displayed.

#### **Selected file**

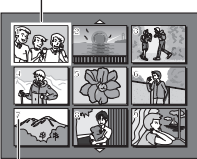

#### **Index number**

# **Removing On-Screen Display**

- **1** Perform steps **1 3** in "Normal Playback Of Images".
- **2** Press **MENU**.
- **3** Select "DISPLAY" ( ).
- **4** Select "ON SCREEN", press **SET**. The ON SCREEN menu appears.
	- Press  $\zeta$  whenever you want to return to the previous menu screen.
- **5** Select "OFF", press **SET**.

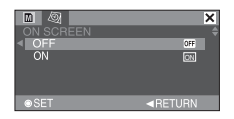

#### **6** Press **MENU**.

- The operation mode indicator, folder/file number, date/time and battery remaining power indicator disappear.
- To display the indicators again, select "ON".

# *D.S.C. Recording & Playback* **EN 25**

# **Resetting The File Name**

By resetting the file name, a new folder will be made. The new files you are going to make will be stored in the new folder. It is convenient to separate the new files from previously made files.

- **1** Perform steps **1 3** in "Normal Playback Of Images" ( $\mathbb{CP}$  24).
- **2** Press **MENU**.
- **3** Select "MEMORY CARD" (a).
- **4** Select "NO.RESET", press **SET**. The NO. RESET screen appears.
- **5** Select "EXECUTE", press **SET**. The new folder (such as "101JVCGR") will be made and the file name of the next shot starts from DVC00001.

#### **Note:**

If the file name reaches DVC09999, a new folder (such as "101JVCGR") will be made and the file name will start again from DVC00001.

# **Protecting Files**

The Protect mode helps prevent the accidental erasure of files.

- **1** Perform steps **1 3** in "Normal Playback Of Images" (☞ 24).
- **2** Press **MENU**.
- **3** Select "MEMORY CARD" (m).
- **4** Select "PROTECT", press **SET**. The PROTECT menu appears.
	- Press  $\zeta$  whenever you want to return to the previous menu screen.

### To protect the currently displayed file

**5** Select "CURRENT", press SET. The PROTECT screen appears.

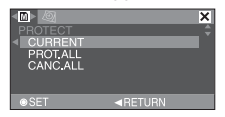

**Press**  $\langle$  **or**  $\rangle$  **to select the desired file.** 

- **7** Select "EXECUTE", press **SET**.
	- To cancel protection, select "RETURN".
	- Repeat steps  $\vec{a}$  and  $\vec{a}$  for all files you want to protect.

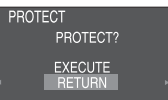

#### To protect all files stored in the memory **card**

#### **5** Select "PROT.ALL", press **SET**. The PROTECT screen appears.

- **6** Select "EXECUTE", press **SET**.
	- To cancel protection, select "RETURN".

#### **Note:**

If the " $\bullet$ " mark appears, the currently displayed file is protected.

# **To Remove Protection**

Before doing the following, perform steps **1** – **4** in "Protecting Files".

#### **To remove protection from the currently**  displayed file

- **5** Select "CURRENT", press **SET**. The PROTECT screen appears.
- $\binom{1}{2}$  Press  $\langle$  or  $\rangle$  to select the desired file.
- **7** Select "EXECUTE", press **SET**.
	- To cancel selection, select "RETURN".
	- Repeat steps  $\partial$  and  $\bar{\mathbb{Z}}$  for all files you want to remove protection.

#### To remove protection from all files stored **in the memory card**

- **5** Select "CANC.ALL", press **SET**. The PROTECT screen appears.
- **6** Select "EXECUTE", press **SET**.
	- To cancel selection, select "RETURN".

# **26 EN** *D.S.C. Recording & Playback*

# **Deleting Files**

Previously stored files can be deleted either one at a time or all at once.

- **1** Perform steps **1 3** in "Normal Playback Of Images" ( $\mathbb{CP}$  24).
- **2** Press **MENU**.
- **3** Select "MEMORY CARD" (a).
- **4** Select "DELETE", press **SET**. The DELETE Menu appears.
	- Press  $\zeta$  whenever you want to return to the previous menu screen.

### **To delete the currently displayed file**

**5** Select "CURRENT", press **SET**. The DELETE screen appears.

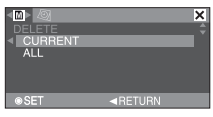

 $\Omega$  Press  $\langle$  or  $\rangle$  to select the desired file.

- **7** Select "EXECUTE", press **SET**.
	- To cancel deletion, select "RETURN".
	- Repeat steps  $\hat{\bm{\theta}}$  and  $\hat{\bm{\theta}}$  for all files you want to delete.

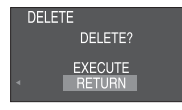

### **Note:**

If the "o<sub>"</sub>" mark appears, the selected file is protected and cannot be deleted.

#### To delete all files stored in the memory **card**

- **5** Select "ALL", press **SET**. The DELETE screen appears.
- **6** Select "EXECUTE", press **SET**.
	- To cancel deletion, select "RETURN".

#### **Notes:**

- Protected files ( $\text{C}$  25) cannot be deleted. To delete them, remove protection first.
- Once files are deleted, they cannot be restored. Check files before deleting.

# **Setting Print Information (DPOF Setting)\***

This camcorder is compatible with the DPOF (Digital Print Order Format) standard in order to support future systems such as automatic printing.

Up to a maximum limit of 999 stored files in the memory card.

# **To Print All Still Images (One Print For Each)**

- **1** Perform steps **1 3** in "Normal Playback Of Images"  $(x=24)$ .
- **2** Press **MENU**.
- $3$  Select "MEMORY CARD" (m).
- **4** Select "DPOF", press **SET**. The DPOF Menu appears.
	- Press  $\zeta$  whenever you want to return to the previous menu screen.

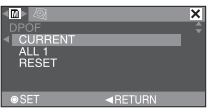

**5** Select "ALL 1", press **SET**. The DPOF screen appears.

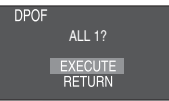

- **6** Select "EXECUTE", press **SET**.
	- To cancel selection, select "RETURN".

# **To Print By Selecting Still Images And Number Of Prints**

- **1** Perform steps **1 4** in "To Print All Still Images (One Print For Each)" (care 26).
- **2** Select "CURRENT", press **SET**. The DPOF screen appears.

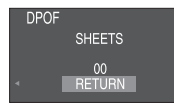

- $3$  Press  $\langle$  or  $\rangle$  to select the desired file.
- **Press**  $\vee$  **or**  $\wedge$  **to select the number** indication (00), and press **SET**.
- **5** Select the number of prints by pressing  $\sim$ to increase the number, or  $\vee$  to decrease the number, and press **SET**.

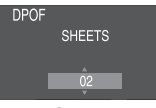

- Repeat steps **3** through **5** for the desired number of prints.
- The number of prints can be set up to 15.
- To correct the number of prints, select the image again and change the number.
- **6** Select "RETURN", press **SET**. The "SAVE?" appears.

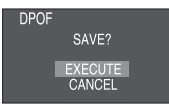

- If you did not change any settings in step **3** through  $\vec{5}$ , the DPOF Menu reappears.
- **7** Select "EXECUTE", press **SET**.
	- To cancel selection, select "CANCEL".

# **To Reset The Number Of Prints**

- **1** Perform steps **1 4** in "To Print All Still Images (One Print For Each)" (care 26).
- **2** Select "RESET", press **SET**. The DPOF screen appears.
- **3** Select "EXECUTE", press **SET**.
	- To cancel selection, select "RETURN".
	- The number of prints is reset to 0 for all still images.

#### **Caution:**

While performing the above, never disconnect power, as this may cause the memory card to be corrupted.

### **Note:**

When the image is printed from the printer, a black bar appears at the bottom of the screen. This is not a malfunction. By recording with "DIS" deactivated ( $\text{C}$  29) this can be avoided.

# **Initializing A Memory Card**

You can initialize a memory card any time. After initializing, all files and data stored in the memory card, including those which have been protected, are cleared.

- **1** Perform steps **1 3** in "Normal Playback Of Images" ( $\mathbb{CP}$  24).
- **2** Press **MENU**.
- **3** Select "MEMORY CARD" (m).
- **4** Select "FORMAT", press **SET**. The FORMAT menu appears.

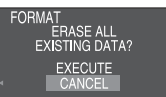

- **5** Select "EXECUTE", press **SET**. The memory card is initialized.
	- When initialization is finished. "NO IMAGES STORED" appears.
	- To cancel initialization, select "CANCEL".

# **Changing The Menu Settings**

This camcorder is equipped with an easy-touse, on-screen menu system that simplifies many of the more detailed camcorder settings (r 28 – 33).

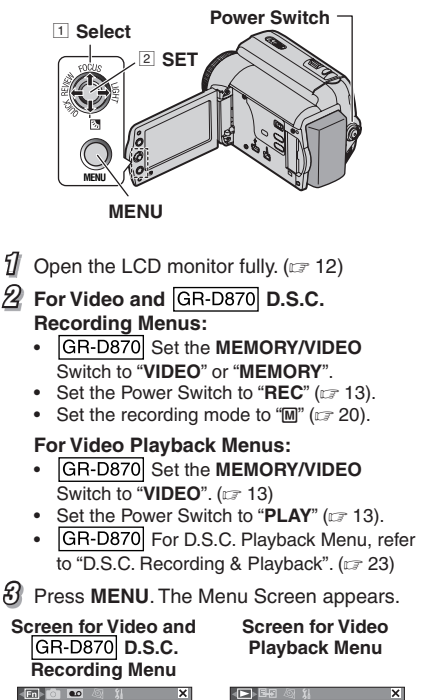

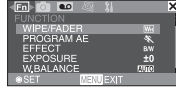

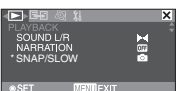

- (RECORDING) is available for Video Recording Menu only.
- Applicable for GR-D870 only.

 $4$  Press  $\langle$  or  $\rangle$  to select the desired function menu. Setting procedure hereafter depends on the selected function.

Example: FUNCTION menu.

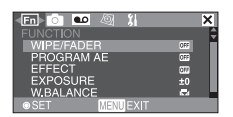

- Select " $\mathbf{\Sigma}$ " and then press **SET** to exit.
- **5** Press  $\sim$  or  $\sim$  to select the desired selection, press **SET**.

Example: WIPE/FADER menu.

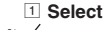

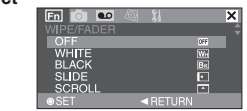

2 **SET**

- $\mathcal{O}$  Press  $\sim$  or  $\sim$  to select the desired selection, press **SET**.
	- Press  $\zeta$  to return to the previous menu screen.
- **7** Press **MENU**.

### **Note:**

Repeat the procedure if you wish to set other function menus.

# **Recording Menus**

- The following menu settings can be changed only when the Power Switch is set to "**REC**".
- GR-D870 Each setting (except "EFFECT" and "SHUTTER") which is set in Video Recording Menu is also applied in the D.S.C Recording Menu.

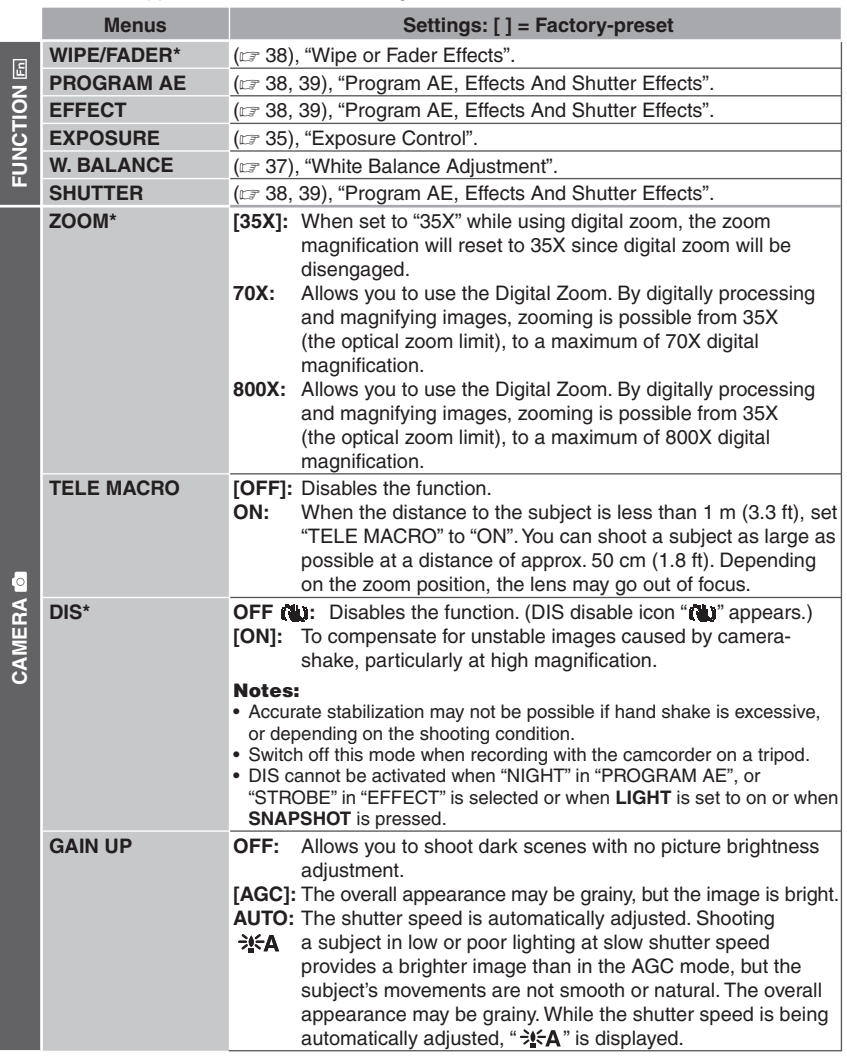

 $\overline{GR-D870}$  Available only when the MEMORY/VIDEO switch is set to "VIDEO".

Download from Www.Somanuals.com. All Manuals Search And Download.

# **30 EN** *Menus For Detailed Adjustment*

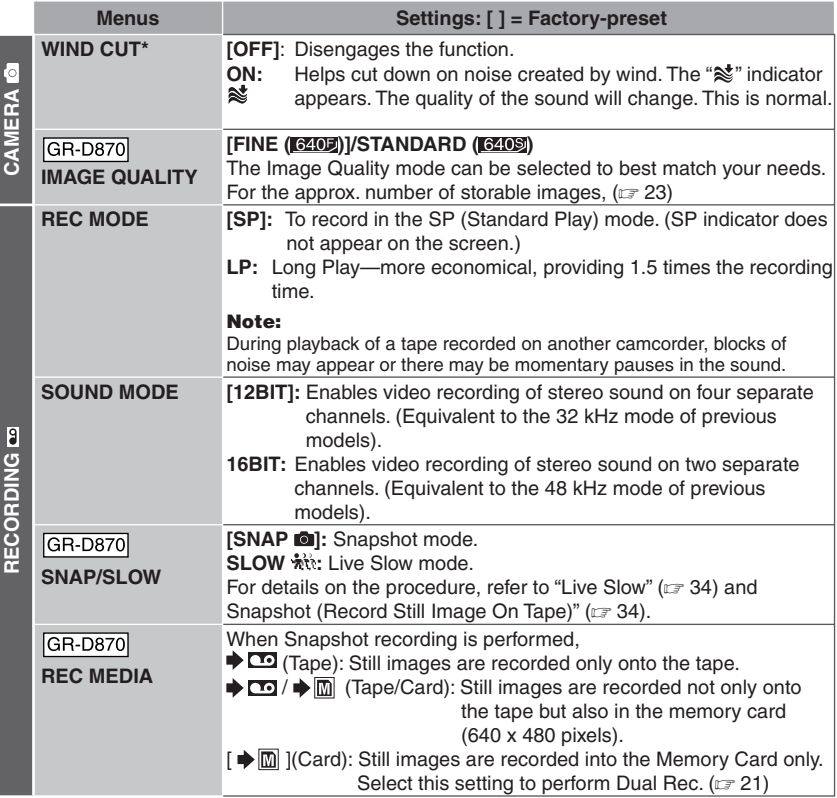

(RECORDING) is available for Video Recording Menu only.

\* Available only when the **MEMORY/VIDEO** Switch is set to **"VIDEO"**.

The "DISPLAY" settings (except "WIDE TV" and "LCD BRIGHT") are effective only for shooting.

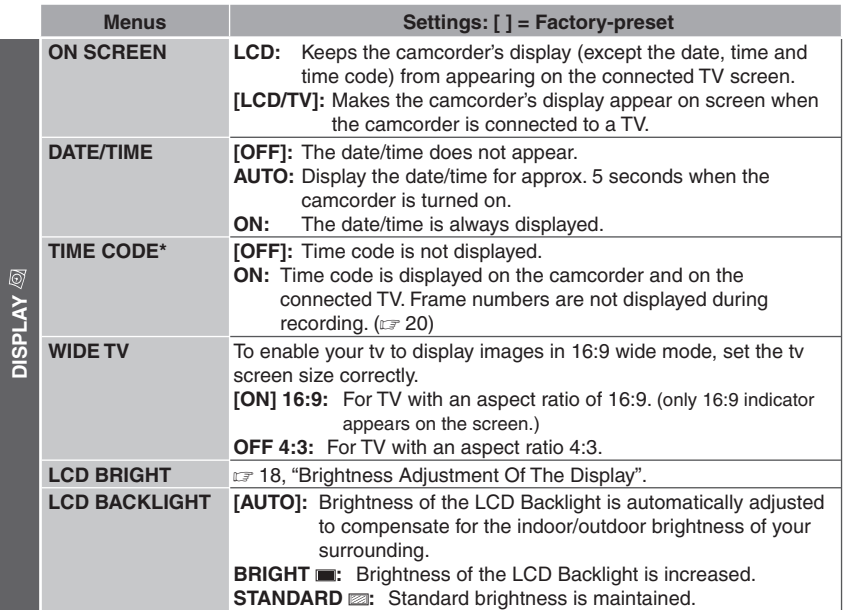

\* Available only when the **MEMORY/VIDEO** Switch is set to **"VIDEO"**.

# **32 EN** *Menus For Detailed Adjustment*

The "SETTING" functions which are set when the Power Switch is set to "**REC**" are also applied when the Power Switch is set to "**PLAY**".

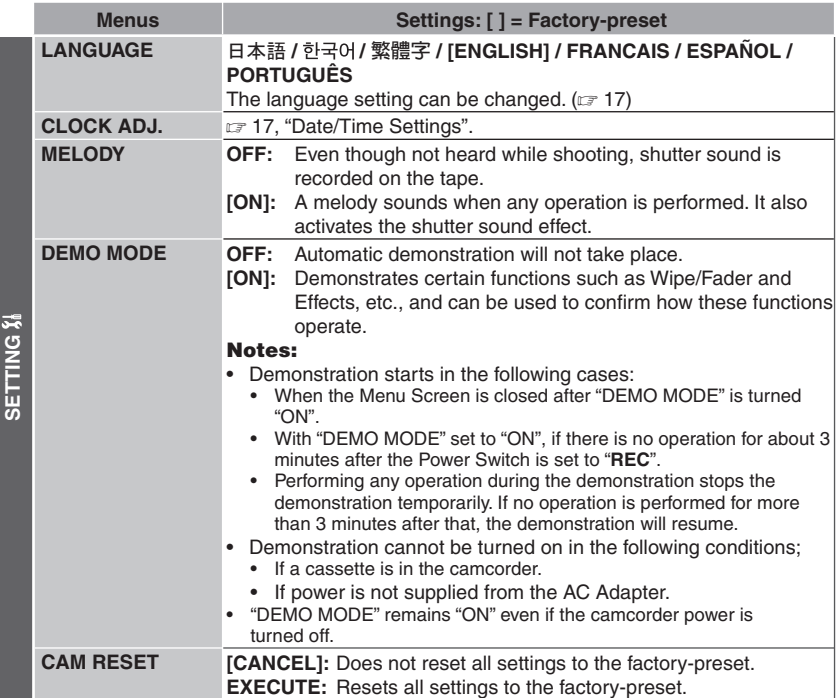

# **Playback Menus**

The settings below are effective only for video playback except "REC MODE" and "SNAP/SLOW".

### **SOUND L/R and NARRATION**

During tape playback, the camcorder detects the sound mode in which the recording was made, and plays the sound back. Select the sound to accompany your playback picture.

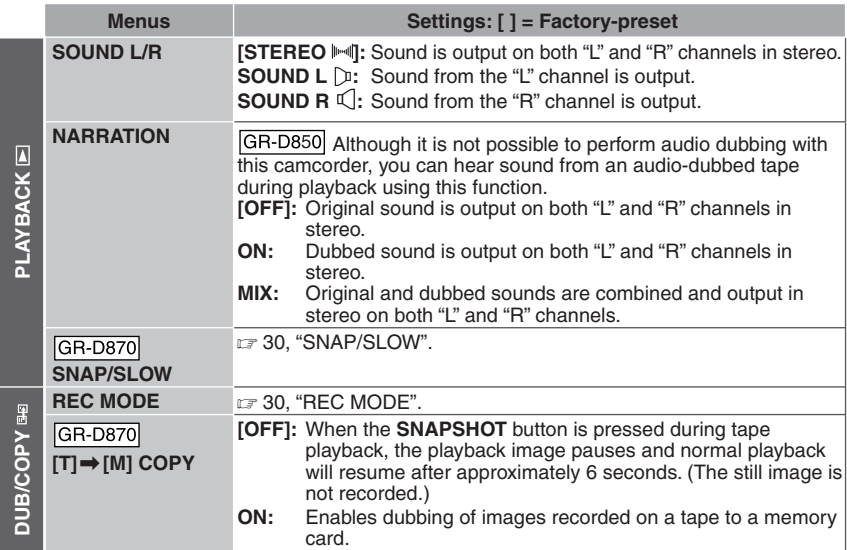

Each setting (except "OFF" in "ON SCREEN", "DATE/TIME" and "TIME CODE") is linked with "DISPLAY", which appears when the Power Switch is set to "**REC**".

The parameters (except "OFF" in "ON SCREEN" setting) are the same as in the description on r 31.

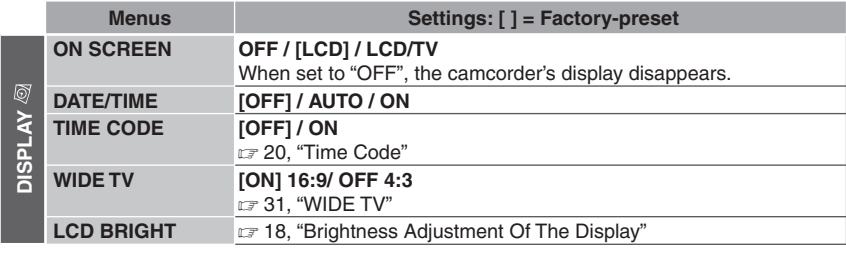

# **SETTING &**

Each setting (except "DEMO MODE") is linked with "SETTING", which appears when the Power Switch is set to "**REC**".

The parameters are the same as in the description on  $\mathfrak{c}$  32.

# **LED Light**

LED Light can be used to brighten the subject in the dark place during video recording or GR-D870 D.S.C. shooting.

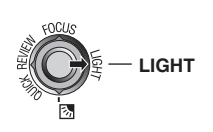

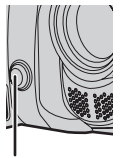

**LED Light**

Press **LIGHT** repeatedly to change the setting.

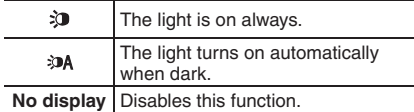

### **Notes:**

- Be careful not to point the LED Light directly to eyes.
- If the light does not reach the subject when the LED Light setting is "ON", the Night-Alive function will be activated, and makes it possible to shoot the subject brighter.
- Since subjects are shot at a reduced shutter speed when the LED Light setting is "ON", they will appear slightly blurred.

# **GR-D870 Live Slow**

This feature is useful for recording or playing back precious or hard-to-see moments at a slow speed. Sound is recorded and played back in real time.

**1** Set the **MEMORY/VIDEO** Switch to "**VIDEO**".

**2** Set the Power Switch to "**REC**" or "**PLAY**".

- If set to "**REC**", the recording mode should be set to " $M$ " ( $\approx$  20).
- **3** Set "SNAP/SLOW" to "SLOW" ( $\mathbb{F}$  30, 33). The Live Slow indicator " " appears.

**4** Press **SLOW** during recording or playback.

• The moving pictures are divided into four frames. They are recorded or played back for 1.5 seconds, and then normal recording or playback resumes.

#### **Note:**

Live Slow cannot be used when the 16:9 Wide mode is selected.

# **Snapshot (Record Still Image On Tape)**

This feature lets you record still images that look like photographs onto a tape.

- 1 GR-D870 Set the **MEMORY/VIDEO** Switch to "**VIDEO**" ( $\mathbb{F}$  13).
- $2$  Set the Power Switch to "**REC**" (c<del>e</del> 13).
- $\beta$  GR-D870 Set "REC MEDIA" to " $\blacktriangleright$   $\blacksquare$  $\sqrt{\frac{1}{2}}$   $\boxed{m}$  " or " $\blacktriangleright$   $\boxed{m}$  " (i.e 30).
- 4 GR-D870 Set "SNAP/SLOW" to "SNAP".  $($  $\sqrt{2}$  30)
- **5** Press **SNAPSHOT**.

### **Notes:**

- The "**PHOTO**" indication appears and a still image will be recorded for approx. 5 seconds, then the camcorder re-enters the Record-Standby mode.
- You can perform Snapshot also during recording. A still image will be recorded for approx. 5 seconds, then the normal recording resumes.
- If the image taken by snapshot is too dark or too bright, select 2 (☞ 36) or "SPOTLIGHT" (CF 38).
- GR-D870 The image quality for Snapshot in 16:9 mode is 640 x 360. However, the approx. number of storable images is similar with Snapshot in 4:3 mode ( $\approx$  23).

# **Motor Drive Mode**

Keeping **SNAPSHOT** pressed in step **5** provides an effect similar to serial photography. (Interval between still images: approx. 1 second).

GR-D870 The Motor Drive mode is disabled when "REC MEDIA" is set to " $\blacktriangleright$   $\Box$ <sup>2</sup>/ $\blacktriangleright$   $\Box$ <sup>n</sup>" or  $\blacksquare$ " ( $\lnot$  30).

# **<sup>4</sup> Manual Focus**

The camcorder's Full Range AF system offers continuous shooting ability from close-up (as close as approx. 5 cm (2") to the subject) to infinity. However, correct focus may not be obtained depending on the shooting condition. In this case, use the manual focus mode.

 $\tilde{\mathbf{1}}$  Set the Power Switch to "**REC**" (c<del>e</del> 13).

 $2$  Set the recording mode to "M" (c<del>=</del> 20).

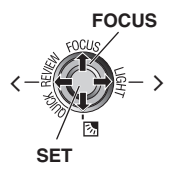

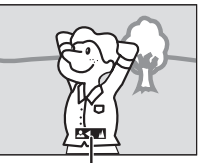

**Manual focus indicator**

- **3** Press **FOCUS**. The manual focus indicator appears.
- $4$  Press  $>$  or  $<$  to focus on a subject.
	- When the focus level cannot be adjusted any further or closer, "A" or "A" will blink.

**5** Press **SET**. Focus adjustment is complete.

#### **To reset to Auto Focus** Press **FOCUS** twice.

### **Manual focus is recommended in situations listed below.**

- When two subjects overlap in the same scene.
- When illumination is low.\*
- When the subject has no contrast (difference in brightness and darkness), such as a flat, one-color wall, or a clear, blue sky.\*
- When a dark object is barely visible in the LCD monitor.\*
- When the scene contains minute patterns or identical patterns that are regularly repeated.
- When the scene is affected by sunbeams or light reflecting off the surface of a body of water.
- When shooting a scene with a high-contrast background.
- \* The following low-contrast warnings appear blinking:  $\mathbf{\Lambda}$ , 4,  $\blacktriangleright$  and  $\mathbf{\Lambda}$ .

# **Exposure Control**

Manual exposure control is recommended in the following situations:

- When shooting using reverse lighting or when the background is too bright.
- When shooting on a reflective natural background such as at the beach or when skiing.
- When the background is overly dark or the subiect is bright.
- **1** Set the Power Switch to "REC" ( $\mathbb{F}$  13).
- $2$  Set the recording mode to "M" (c<del>.</del> 20).
- **3** Press **MENU**.
- Select "FUNCTION" (**En**).
- **5** Select "EXPOSURE", press **SET**.

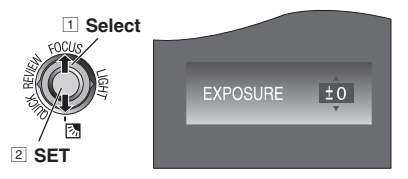

- **6** Select the appropriate exposure, press **SET**.
	- To brighten the image, press  $\wedge$ . To darken the image, press  $\vee$ . (maximum +/-6)
- **7** Press **MENU**.

### **Notes:**

- If the adjustment does not cause any visible change in brightness, set "GAIN UP" to "AUTO" (r 29).
- You cannot use the manual exposure control at the same time when "PROGRAM AE" is set to "SPOTLIGHT" or "SNOW" ( $\mathbb{F}$  38), or with the backlight compensation.

# **Iris Lock**

Like the pupil of the human eve, the iris contracts in well-lit environments to keep too much light from entering, and dilates in dim environments to allow in more light. Use this function in the following situations:

- When shooting a moving subject.
- When the distance to the subject changes (so its size in the LCD monitor changes), such as when the subject is backing away.
- When shooting on a reflective natural background such as at the beach or when skiing.
- When shooting objects under a spotlight.
- When zooming.
- **1** Perform steps **1 5** in "Exposure Control" (r# 35).
- $24$  Adjust zoom so that the subject fills the LCD monitor, then press and hold **SET** for over 2 seconds. The " $\Box$ " indication appears.
- **3** Press **SET**. The iris is locked.
- **4** Press **MENU**.

# **Backlight Compensation**

Backlight compensation feature brightens the dark subject portion by increasing the exposure.

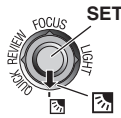

- $1$  Set the Power Switch to "**REC**" (c<del>e</del> 13).
- $2$  Set the recording mode to "M" ( $\approx$  20).
- **Press <sup>8</sup> so that the Backlight** Compensation indicator "[28]" appears.

### **To cancel Backlight Compensation**

Press  $\otimes$  twice so that the " $\otimes$ " indicator disappears.

#### **Note:**

Using Backlight Compensation may cause the light around the subject to become too bright and the subject to become white.

# **Spot Exposure Control**

Selection of a spot metering area enables more precise exposure compensation.

- **1** Set the Power Switch to "REC" (or 13).
- $2$  Set the recording mode to "M" (c<del>.</del> 20).
- **3** Press **•** twice so that the Spot Exposure Control indicator " $\supseteq$ " appears.
	- A spot metering area frame appears at the center of the LCD monitor.

### **4** Press **SET**.

- Spot Exposure Control is engaged.
- Exposure is adjusted to make the brightness of the selected area most appropriate.

#### **To cancel Spot Exposure Control**

Press  $\overline{\otimes}$  once so that the " $\overline{\otimes}$ " indicator disappears.

#### **To lock the iris**

After step **3** , press and hold **SET** over 2 seconds. The " $\Box$ " indication appears and the iris is locked.

#### **Notes:**

- Depending on the shooting location and condition, optimum result may not be attained.
- "STROBE" in "EFFECT" cannot be used with Spot Exposure Control.
# **White Balance Adjustment**

The white balance refers to the correctness of color reproduction under various lighting. If the white balance is correct, all other colors will be accurately reproduced.

The white balance is usually adjusted automatically. However, more advanced camcorder operators control this function manually to achieve a more professional color/tint reproduction.

- $\frac{1}{2}$  Set the Power Switch to "**REC**" (c<del>e</del> 13).
- $2$  Set the recording mode to "M" (c<del>=</del> 20).
- **3** Set "W. BALANCE" to the desired mode (- 29).
	- The selected mode indicator except "AUTO" appears.

# **W. BALANCE**

#### **[AUTO]:**

White balance is adjusted automatically.

#### **MWB**<sub> $n\overline{2}$ :</sub>

Adjust the white balance manually when shooting under various types of lighting. (- 37, "Manual White Balance Adjustment")

#### **FINE** D**:**

Outdoors on a sunny day.

#### **CLOUD** E**:**

Outdoors on a cloudy day.

#### **HALOGEN 全:**

A video light or similar type of lighting is used.

[ ] = Factory-preset

# **Manual White Balance Adjustment**

Adjust the white balance manually when shooting under various types of lighting.

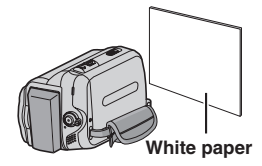

- **1** Set the Power Switch to "REC" (compted:
- $2$  Set the recording mode to "M" (c<del>.</del> 20).
- **3** Hold a sheet of plain white paper in front of the subject. Adjust zoom or position yourself so that the white paper fills the screen.
- **4** Select "MWB" in "W. BALANCE" menu (- 29), then press and hold **SET** until B begins blinking.
	- When the setting is completed,  $\mathbb{Z}$  stops blinking.
- **5** Press **SET** to engage the setting.
- **6** Press **MENU**. The Menu Screen closes and the Manual White Balance indicator S is displayed.

#### **Notes:**

- In step  $\mathfrak{B}$ , it may be difficult to focus on the white paper. In such a case, adjust focus manually ( $\mathbb{F}$  35).
- Because the color temperature is different depending on the light source, use this function for a more natural result.
- Once you adjust white balance manually, the setting is retained even if the power is turned off or the battery removed.
- White Balance cannot be activated simultaneously with "TWILIGHT" in "PROGRAM AE" (☞ 38).
- White Balance cannot be activated if the "SEPIA" or "MONOTONE" mode is activated.

# **38 EN** *Features For Recording*

# **Wipe Or Fader Effects**

These effects let you make pro-style scene transitions. Use them to spice up the transition from one scene to the next.

Wipe or Fader works when video recording is started or stopped.

- **1** GR-D870 Set the **MEMORY/VIDEO** Switch to "**VIDEO**".
- $2$  Set the Power Switch to "**REC**" (c<del>e</del> 13).
- $3$  Set the recording mode to "M" (c<del>=</del> 20).
- **4** Set "WIPE/FADER" in "FUNCTION" Menu (CF 29).
- **5** Press the Recording Start/Stop Button to activate the Fade-in/out or Wipe-in/out.

#### **Note:**

You can extend the length of a Wipe or Fader by pressing and holding the Recording Start/Stop Button.

# **WIPE/FADER**

#### **[OFF]:**

Disables the function.

#### WHITE **WH:**

Fade in or out with a white screen.

#### **BLACK BK**

Fade in or out with a black screen.

#### **SLIDE** T**:**

Wipe in from right to left, or wipe out from left to right.

#### **SCROLL**  $\neg$ :

The scene wipes in from the bottom to the top of a black screen, or wipes out from top to bottom, leaving a black screen.

[ ] = Factory-preset

# **Program AE, Effects And Shutter Effects**

- **1** Set the Power Switch to "REC" (compted 13).
- $2$  Set the recording mode to "M" (c<del>.</del> 20).
- **3** Set "EFFECT", "PROGRAM AE" or "SHUTTER" in "FUNCTION" Menu (c $\neg$  29).
	- The selected effect will be shown for approx. 2 seconds before the camcorder returns to the menu screen.

#### **Notes:**

- Shutter Effects cannot be used during "NIGHT".
- When a subject is too bright or reflective. a vertical streak may appear (smear phenomenon). Smear phenomenon tends to occur when "SPORTS" or any mode of "SHUTTER 1/500 – 1/4000" is selected.

### **PROGRAM AE**

#### **[OFF]:**

Disables the function.

#### **SPORTS** H**:**

#### **(Variable Shutter Speed: 1/250 – 1/4000):**

This setting allows fast-moving images to be captured one frame at a time, for vivid, stable slow-motion playback. The faster the shutter speed, the darker the picture becomes. Use the shutter function under good lighting conditions.

#### **SNOW** G**:**

Compensates for subjects that may otherwise appear too dark when shooting in extremely bright surroundings such as in the snow.

#### **SPOTLIGHT**  $\blacksquare$ **:**

Compensates for subjects that may otherwise appear too bright when shooting under extremely strong direct lighting such as spotlights.

#### **TWILIGHT**  $\mathbf{A}^*$ **:**

Makes evening scenes look more natural. White Balance  $(\equiv 37)$  is automatically set to "AUTO". When Twilight is chosen, the camcorder automatically adjusts the focus from approx.  $10 \text{ m}$  (32 ft) to infinity. From less than 10 m (32 ft), adjust the focus manually.

### **NIGHT**  $\overline{\mathbf{M}}$ :

Makes dark subjects or areas even brighter than they would be under good natural lighting. Although the recorded image is not grainy, it may look as if it is strobing due to the slow shutter speed.

During Night-Alive, it may be difficult to bring the camcorder into focus. To prevent this, use of a tripod is recommended.

[ ] = Factory-preset

### **EFFECT**

#### **[OFF]:**

Disables the function.

#### **SEPIA** J**:**

Recorded scenes have a brownish tint like old photos.

#### **MONOTONE B/W:**

Like classic black and white films, your footage is shot in B/W.

#### **CLASSIC\*** L**:**

Gives recorded scenes a strobe effect.

#### **STROBE\*** M**:**

Your recording looks like a series of consecutive snapshots.

#### **MIRROR\* AR**

Creates a mirror image on the left half of the screen, juxtaposed to the normal image on the other half.

\* GR-D870 Not available for still image recording.

[ ] = Factory-preset

### **SHUTTER**

#### **[OFF]:**

Disables the function.

#### **1/60 SHUTTER 1/60:**

The shutter speed is fixed at 1/60th of a second. Black bands that usually appear when shooting a TV screen become narrower.

#### **1/100 SHUTTER 1/100:**

The shutter speed is fixed at 1/100th of a second. The flickering that occurs when shooting under a fluorescent light or mercuryvapour lamp is reduced.

**SHUTTER 1/500 / SHUTTER 1/4000\*:** (Refer to "PROGRAM AE" - "SPORTS \* mode)

\* GR-D870 Not available for still image recording.

[ ] = Factory-preset

# **GR-D870 Dubbing Still Images Recorded On A Tape To A Memory Card**

Still images can be dubbed from a tape to a memory card.

#### **Preparation:**

- Load a cassette ( $\mathbb{CP}$  18).
- Load a memory card  $(x=11)$ .
- **1** Set the **MEMORY/VIDEO** Switch to "**VIDEO**".
- $2$  Set the Power Switch to "**PLAY**" (c<del>e</del> 13).
- $3$  Set "[T]➡[M] COPY" to "ON" (☞ 33).
- **4** Set "SNAP/SLOW" to "SNAP". ( $\mathbb{F}$  30)
- $5$  Set  $\blacktriangleright$ /II to start playback.
- $\mathcal{G}$  At the point you want to dub, press  $\blacktriangleright$ /II again to engage Still Playback.
- **7** To dub the image, press **SNAPSHOT**.
	- The " $\rightarrow$   $\sqrt{P}$ " indication appears during dubbing.

# **Connections To A TV Or VCR**

#### **To AV connector**

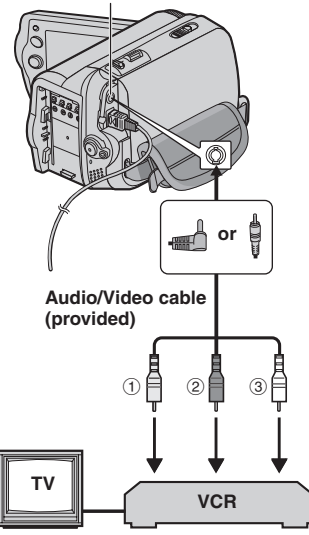

- 1 Yellow to VIDEO IN (Connect when your TV/VCR has only A/V input connectors).
- 2 Red to AUDIO R IN\*
- 3 White to AUDIO L IN\*
- \* Not required for watching still images only.
- **1** Make sure all units are turned off.
- **2** Connect the camcorder to a TV or VCR as shown in the illustration. **If using a VCR**, go to step **3** . **If not**, go to step  $\mathcal{Q}$ .
- **3** Connect the VCR output to the TV input, referring to your VCR's instruction manual.
- **4** Turn on the camcorder, the VCR and the TV.
- **5** Set the VCR to its AUX input mode, and set the TV to its VIDEO mode.
- $\beta$  Start playback on the camcorder ( $\approx$  21).
	- Please set "WIDE TV" of Playback Menus so that the image may suit your TV (16:9 TV or 4:3 TV) (☞ 28, 31).

#### **To choose whether or not the following displays appear on the connected TV**

- Date/Time Set "DATE/TIME" to "ON", "AUTO" or "OFF" (r# 31).
- Time Code Set "TIME CODE" to "ON" or "OFF" (☞ 31).
- On Screen Set "ON SCREEN" to "OFF", "LCD" or "LCD/TV" (புச் 31).

#### **Notes:**

- **It is recommended to use the AC Adapter as the power supply instead of the battery pack. (**- **16)**
- To monitor the picture and sound from the camcorder without inserting a tape or GR-D870 memory card, set the camcorder's Power Switch to "**REC**", then set your TV to the appropriate input mode.
- Make sure you adjust the TV sound volume to its minimum level to avoid a sudden burst of sound when the camcorder is turned on.

# **Dubbing To A VCR**

#### **To use this camcorder as a player**

- **1** Following the illustration,  $\mathbb{F}$  40, "Connections To A TV Or VCR", connect the camcorder and the VCR's input connectors.
- **2** Perform steps **1 6** , "Connections To A TV Or VCR". (☞ 40)
- **3** At the point you want to start dubbing, start recording on the VCR. (Refer to the VCR's instruction manual.)
- **4** To stop dubbing, stop recording on the VCR, then stop playback on the camcorder. **2**

# **Dubbing To Or From A Video Unit Equipped With A DV Connector (Digital Dubbing)**

It is also possible to copy recorded scenes from the camcorder onto another video unit equipped with a DV connector. Since a digital signal is sent, there is little, if any, image or sound deterioration.

### **To DV IN/OUT**

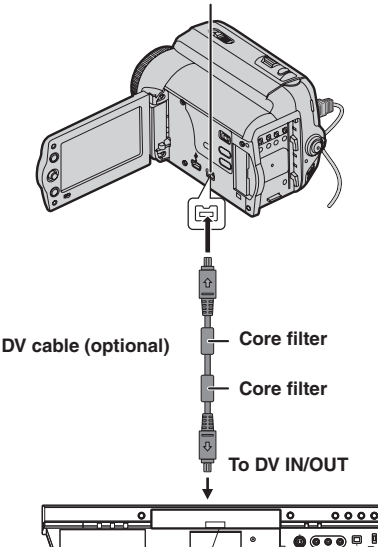

**Video unit equipped with DV connector**

#### **To use this camcorder as a player**

- **1** Make sure all units are turned off.
- **2** Connect this camcorder to a video unit equipped with a DV input connector using a DV cable as shown in the illustration.
- $3$  Start playback on the camcorder ( $\approx$  21).
- **4** At the point you want to start dubbing, start recording on the video unit. (Refer to the video unit's instruction manual.)
- **5** To stop dubbing, stop recording on the video unit, then stop playback on this camcorder.

#### **Notes:**

- **It is recommended to use the AC Adapter as the power supply instead of the battery pack (**☞ 16).
- If a blank portion or disturbed image is played back on the player during dubbing, the dubbing may stop so that an unusual image is not dubbed.
- Even though the DV cable is connected correctly, sometimes the image may not appear in step **4** . If this occurs, turn off the power and make connections again.
- If **SNAPSHOT** is pressed during playback, only the original playback image recorded on the tape is output from the DV IN/OUT connector.
- **When using a DV cable, be sure to use the optional JVC VC-VDV204U or VC-VDV206U DV cable.**

#### **To use this camcorder as a recorder**

- **1** Make sure all units are turned off.
- **2** Connect this camcorder to a video unit equipped with a DV output connector using a DV cable as shown in the illustration.
- **3** Set the camcorder's Power Switch to "**PLAY**".
- $4$  Set "REC MODE" to "SP" or "LP" (c<del>.</del> 30).
- **5** Start playback on the player.
- **6** Press the Recording Start/Stop Button to engage the Record-Pause mode.
	- The "DV IN" indication appears on the screen.
- **7** At the point you want to start dubbing, press the Recording Start/Stop Button to start dubbing. The  $\blacktriangleright$  indication rotates.
- **8** Press the Recording Start/Stop Button again to stop dubbing. The  $\blacktriangleright$  indication stops rotating.
- $\mathcal{G}$  Press  $\blacksquare$  to return to the normal playback mode.

#### **Note:**

Digital Dubbing is performed in the sound mode recorded on the original tape, regardless of the current "SOUND MODE" setting (care 30).

### **COPY PROTECTED**

Appears if dubbing of copyguarded signals is attempted while this camcorder is being used as a recorder.

# **Connection To A Personal Computer**

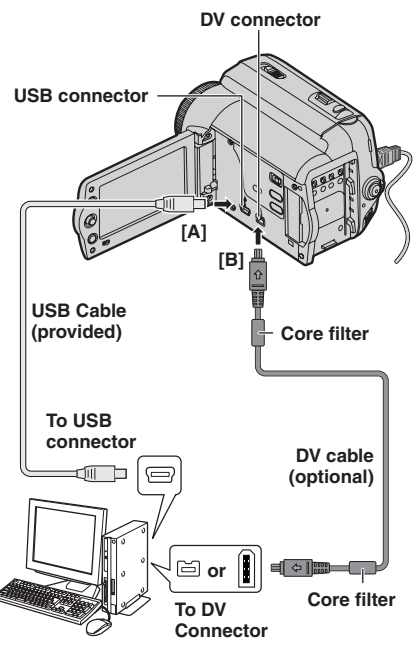

#### **PC with DV connector**

When connecting the camcorder to a PC using a DV cable, make sure to follow the procedure below. Connecting the cable incorrectly may cause malfunctions to the camcorder and/or the PC.

- Connect the DV cable first to the PC, and then to the camcorder.
- Connect the DV cable (plugs) correctly according to the shape of the DV connector.

# **GR-D870 [A] Using USB cable**

It is possible to transfer still images stored on a memory card to a PC.

# **[B] Using DV cable**

It is also possible to transfer still/moving images to a PC with a DV connector by using the GR-D870 provided software, software equipped with the PC or commercially available software. If you are using a Windows® XP, you can use Windows® Messenger to conduct video conferences over the Internet, using a camcorder. For details, refer to the help for the Windows® Messenger.

#### **Notes:**

- GR-D870 Refer to "SOFTWARE INSTALLATION AND USB CONNECTION GUIDE" for the bundled software and drivers.
- **It is recommended to use the AC Adapter as the power supply instead of the battery pack (**- **16).**
- **GR-D870** Never connect the USB cable **and the DV cable simultaneously to the camcorder. Connect only the cable you wish to use to the camcorder.**
- **When using a DV cable, be sure to use the optional JVC VC-VDV206U or VC-VDV204U DV cable depending on the type of DV connector (4 or 6 pins) on the PC.**
- GR-D870 If the PC connected to the camcorder via the USB cable is not powered, the camcorder does not enter the USB mode.
- The date/time information cannot be captured into the PC.
- Refer to the instruction manuals of the PC and Software.
- $\boxed{GR-D870}$  The still images can also be transferred to a PC with a DV connectorequipped capture board.
- The system may not work properly depending on the PC or capture board you are using.
- If, after connecting a DV cable to the camcorder and it doesn't work, restart the camcorder.
- GR-D870 Do not remove memory card during USB connection between PC and set.

#### GR-D870

"USB" and/or " $\leftarrow$   $\rightarrow$ " appears on the LCD monitor while the PC is accessing data in the camcorder or the camcorder is transferring a file to the PC. **NEVER disconnect the USB cable** 

**while "← = → "** is displayed on the LCD **monitor since this can result in product damage.**

If, after following the steps in the chart below, the problem still exists, please consult your nearest JVC dealer.

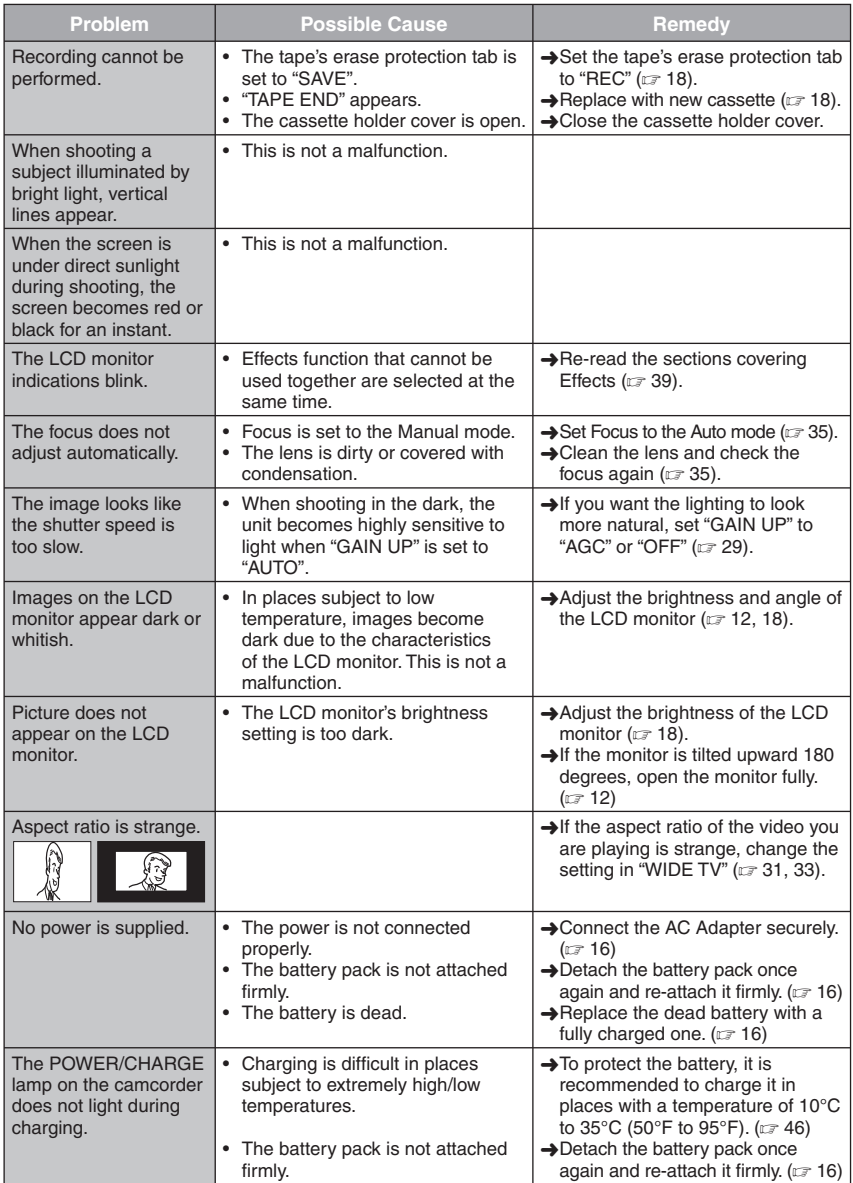

# **44 EN** *Troubleshooting*

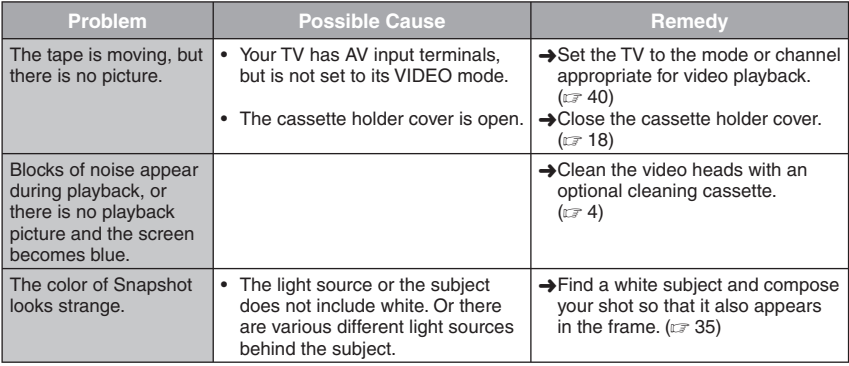

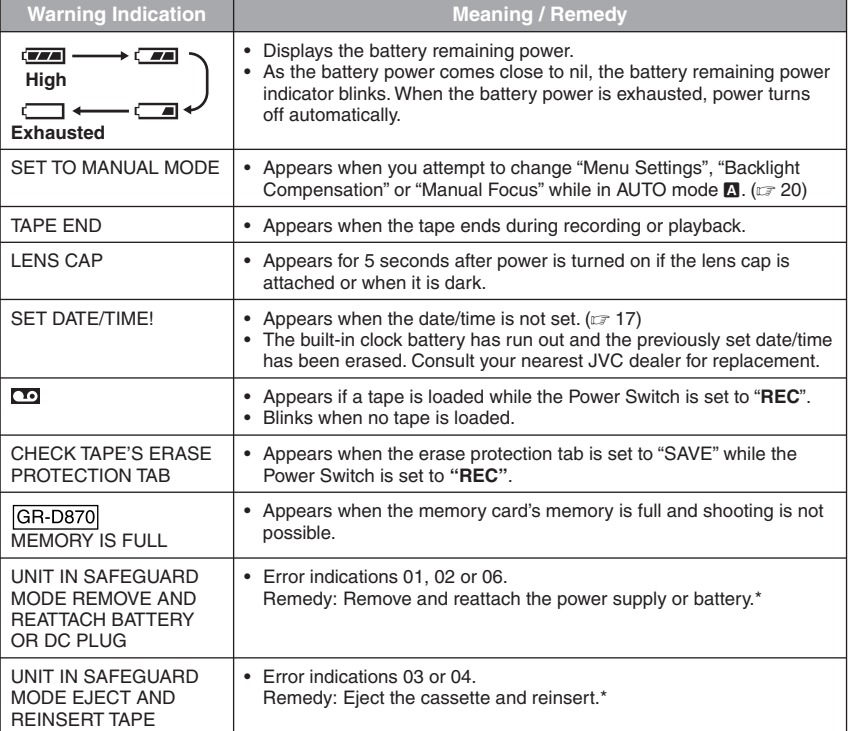

\* The camcorder turns off automatically. Re-check if the indication clears. When it does, you can resume using the camcorder. If the indication remains, consult your nearest JVC dealer.

# **AC Adapter**

#### **When using the AC Adapter in areas other than the USA**

The provided AC Adapter features automatic voltage selection in the AC range from 110 V to 240 V.

#### **USING HOUSEHOLD AC PLUG ADAPTER**

In case of connecting the unit's power cord to an AC wall outlet other than American National Standard C73 series type use an AC plug adapter, called a "Siemens Plug", as shown. For this AC plug adapter, consult your nearest JVC dealer.

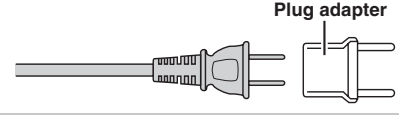

# **Battery Packs**

The supplied battery pack is a lithium-ion

battery. Before using the supplied battery pack or an optional battery pack, be sure to read the following cautions:

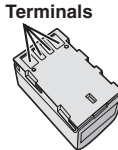

- **To avoid hazards**
- ... **do not** burn.
- ... **do not** short-circuit the terminals. When transporting, make sure the provided battery cap is attached to the battery. If the battery cap is misplaced, carry the battery in a plastic bag.
- ... **do not** modify or disassemble.
- ... **do not** expose the battery to temperatures exceeding 60°C (140°F), as this may cause the battery

to overheat, explode or catch fire.

... use only specified chargers.

#### **• To prevent damage and prolong service life**

- ... do not subject to unnecessary shock.
- ... charge in an environment where temperatures are within the tolerances shown in the chart below. This is a chemical reaction type battery — cooler temperatures impede chemical reaction, while warmer temperatures can prevent complete charging.
- ... store in a cool, dry place. Extended exposure to high temperatures will increase natural discharge and shorten service life.
- ... fully charge and then fully discharge the battery every 6 months when storing the battery pack over a long period time.

... remove from charger or powered unit when not in use, as some machines use current even when switched off.

#### **The Benefits Of Lithium-Ion Batteries**

Lithium-ion battery packs are small but have a large power capacity. However, when one is exposed to cold temperatures (below 10°C/50°F), its usage time becomes shorter and it may cease to function. If this happens, place the battery pack in your pocket or other warm, protected place for a short time, then re-attach it to the camcorder.

#### **Notes:**

• It is normal for the battery pack to be warm after charging, or after use.

**Temperature Range Specifications** Charging: 10°C to 35°C (50°F to 95°F) Operation: 0°C to 40°C (32°F to 104°F) Storage: –20°C to 50°C (−4°F to 122°F)

- The lower the temperature, the longer recharging takes.
- Charging times are for a fully discharged battery pack.

# **Cassettes**

To properly use and store your cassettes, be sure to read the following cautions:

- **During use**
- ... make sure the cassette bears the Mini DV mark.
- ... be aware that recording onto prerecorded tapes automatically erases the previously recorded video and audio signals.
- ... make sure the cassette is positioned properly when inserting.
- ... do not load and unload the cassette repeatedly without allowing the tape to run at all. This slackens the tape and can result in damage.
- ... do not open the front tape cover. This exposes the tape to fingerprints and dust.
- **Store cassettes**
- ... away from heaters or other heat sources.
- ... out of direct sunlight.
- ... where they won't be subject to unnecessary shock or vibration.
- ... where they won't be exposed to strong magnetic fields (such as those generated by motors, transformers or magnets).
- ... vertically, in their original cases.

*Cautions* EN 47

### **LCD Monitor**

- **To prevent damage to the LCD monitor, DO NOT**
- ... push it strongly or apply any shocks.
- **To prolong service life**
- ... avoid rubbing it with coarse cloth.

### **Main Unit**

- **For safety, DO NOT**
- ... open the camcorder's chassis.
- ... disassemble or modify the unit.
- ... short-circuit the terminals of the battery pack. Keep it away from metallic objects when not in use.
- ... allow inflammables, water or metallic objects to enter the unit.
- ... remove the battery pack or disconnect the power supply while the power is on.
- ... leave the battery pack attached when the camcorder is not in use.
- **Avoid using the unit**
- ... in places subject to excessive humidity or dust.
- ... in places subject to soot or steam such as near a cooking stove.
- ... in places subject to excessive shock or vibration.
- ... near appliances generating strong magnetic or electric fields (speakers, broadcasting antennas, etc.).
- ... in places subject to extremely high (over 40°C or 104°F) or extremely low (under 0°C or 32°F) temperatures.
- **DO NOT leave the unit**
- ... in places of over 50°C (122°F) .
- ... in places where humidity is extremely low (below 35%) or extremely high (above 80%).
- ... in direct sunlight.
- ... in a closed car in summer.
- ... near a heater.
- **To protect the unit, DO NOT**
- ... allow it to become wet.
- ... drop the unit or strike it against hard objects.
- ... subject it to shock or excessive vibration during transportation.
- ... keep the lens directed at extremely bright objects for long periods.
- ... expose the lens to direct sunlight.
- ... carry it by holding the LCD monitor.
- ... swing it excessively when using the hand strap or the grip.
- ... swing the soft camcorder case excessively when the camcorder is inside it.

**• Dirty heads can cause the following problems:**

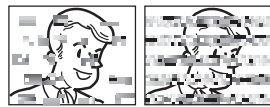

- ... No picture during playback.
- ... Blocks of noise appear during playback.
- ... During recording or playback, the Head Clog Warning indicator " $\otimes$ " appears.
- ... Recording cannot be performed properly.

In such cases, use an optional cleaning cassette. Insert it and play back. If the cassette is used more than once consecutively, damage to the video heads may result. After the camcorder plays back for about 20 seconds, it stops automatically. Also refer to the cleaning cassette's instructions. If, after using the cleaning cassette, the problems still exist, consult your nearest JVC dealer.

Mechanical moving parts used to move the video heads and video tape tend to become dirty and worn out over time. In order to maintain a clear picture at all times, periodic check-ups are recommended after using the unit for about 1,000 hours. For periodic checkups please consult your nearest JVC dealer.

### **|**GR-D870**| Memory Cards**

To properly use and store your memory cards, be sure to read the following cautions:

- **During use**
- ... make sure the memory card bears the SD or MultiMediaCard mark.
- ... make sure the memory card is positioned properly when inserting.
- **While the memory card is being accessed (during recording, playback, deletion, initialization, etc.)**
- ... never unload the memory card and never turn off the camcorder.
- **Store memory cards**
- ... away from heaters or other heat sources.
- ... out of direct sunlight.
- ... where they won't be subject to unnecessary shock or vibration.
- ... where they won't be exposed to strong magnetic fields (such as those generated by motors, transformers or magnets).

# **GR-D870 How To Handle A CD-ROM**

- Take care not to soil or scratch the mirror surface (opposite to the printed surface). Do not write anything or put a sticker on either the front or back surface. If the CD-ROM gets dirty, gently wipe it with a soft cloth outward from the center hole.
- Do not use conventional disc cleaners or cleaning spray.
- Do not bend the CD-ROM or touch its mirror surface.
- Do not store your CD-ROM in a dusty, hot or humid environment. Keep it away from direct sunlight.

#### **About moisture condensation**

- You have observed that pouring a cold liquid into a glass will cause drops of water to form on the glass' outer surface. This same phenomenon occurs on the head drum of a camcorder when it is moved from a cool place to a warm place, after heating a cold room, under extremely humid conditions or in a place directly subjected to the cool air from an air conditioner.
- Moisture on the head drum can cause severe damage to the video tape, and can lead to internal damage to the camcorder itself.

#### **CONDENSATION, OPERATION PAUSED PLEASE WAIT**

Appears if condensation occurs. When this indication is displayed, wait more than 1 hour until condensation disappears.

#### **Serious malfunctioning**

If malfunctioning occurs, stop using the unit immediately and consult your local JVC dealer.

The camcorder is a microcomputercontrolled device. External noise and interference (from a TV, a radio, etc.) might prevent it from functioning properly. In such cases, first disconnect its power supply unit (battery pack, AC Adapter, etc.) and wait a few minutes and then re-connect it and proceed as usual from the beginning.

Changes or modifications not approved by JVC could void the user's authority to operate the equipment. This equipment has been tested and found to comply with the limits for a Class B digital device, pursuant to Part 15 of the FCC Rules. These limits are designed to provide reasonable protection against harmful interference in a residential installation. This equipment generates, uses, and can radiate radio frequency energy and, if not installed and used in accordance with the instructions, may cause harmful interference to radio communications. However, there is no guarantee that interference will not occur in a particular installation. If this equipment does cause harmful interference to radio or television reception, which can be determined by turning the equipment off and on, the user is encouraged to try to correct the interference by one or more of the following measures:

 Reorient or relocate the receiving antenna. Increase the separation between the equipment and receiver.

 Connect the equipment into an outlet on a circuit different from that to which the receiver is connected.

 Consult the dealer or an experienced radio/ TV technician for help.

# **Cleaning The Camcorder**

Before cleaning, turn off the camcorder and remove the battery pack and AC Adapter.

#### **To clean the exterior**

Wipe gently with a soft cloth. Put the cloth in diluted mild soap and wring it well to wipe off heavy dirt. Then wipe again with a dry cloth.

#### **To clean the LCD monitor**

Wipe gently with a soft cloth. Be careful not to damage the monitor. Close the LCD monitor.

#### **To clean the lens**

Blow it with a blower brush, then wipe gently with lens cleaning paper.

#### **Notes:**

- Avoid using strong cleaning agents such as benzine or alcohol.
- Cleaning should be done only after the battery pack has been removed or other power units have been disconnected.
- Mold may form if the lens is left dirty.
- When using a cleaner or chemically treated cloth refer to the cautions of each product.

#### **Declaration of Conformity**

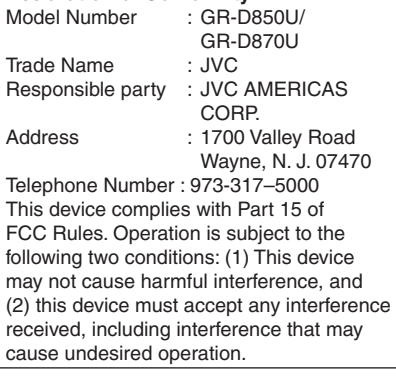

This Class B digital apparatus complies with Canadian ICES-003.

Cet appareil numérique de la classe B est conforme à la norme NMB-003 du Canada.

# **Camcorder**

### **For General**

**Power supply** DC 11 V (Using AC Adapter) DC 7.2 V (Using battery pack) **Power consumption\*\*** Approx. 2.4 W (2.6 W\*) Approx. 7.5 W (Maximum; when charging the battery pack) \* Using LED Light \*\*The LCD Backlight is set to [STANDARD] mode. **Dimensions (W x H x D)** 68 mm x 74 mm x 118 mm (2.68" x 2.91" x 4.65") **Weight** Approx. 420 g (0.93lbs) (without battery, cassette and lens cap) GR-D850 Approx. 485 g (1.07lbs) (incl. battery, cassette and lens cap) GR-D870 Approx. 490 g (1.08lbs) (incl. battery, cassette and lens cap) **Operating temperature** 0°C to 40°C (32°F to 104°F) **Operating humidity** 35% to 80% **Storage temperature** –20°C to 50°C (–4°F to 122°F) **Pickup** 1/6" CCD **Lens** F1.8 to 4.0, f=2.2 mm to 77 mm, 35:1 power zoom lens **Filter diameter** ø30.5 mm **LCD monitor** 2.7" diagonally measured, LCD panel/TFT active matrix system **Speaker** Monaural **LED Light** Effective distance: 1.5 m (5ft)

# **For Digital Video Camera**

**Format** DV format (SD mode)

**Signal format** NTSC standard

**Recording/Playback format** Video: Digital component recording Audio: PCM digital recording, 32 kHz 4-channel (12-BIT), 48 kHz 2-channel (16-BIT)

**Cassette** Mini DV cassette

**Tape speed** SP: 18.8 mm/s, LP: 12.5 mm/s

**Maximum recording time (using 80 min. cassette)** SP: 80 min., LP: 120 min.

### **For Digital Still Camera**

**Storage media** SD Memory Card/MultiMediaCard

**Compression system** JPEG (compatible)

**File size** Still image: 640 x 480 pixels

**Picture quality** 2 modes (FINE/STANDARD)

Approximate number of storable images **F** 23

### **For Connectors**

#### **AV**

Video output: 1.0 V (p-p), 75  $\Omega$ , analog Audio output: 300 mV (rms), 1 kΩ, analog, stereo

**DV**

Input/output: 4-pin, IEEE1394 compliant

**GR-D870 USB** Mini USB-B Type, USB 1.1 compliant

# **AC Adapter**

**Power requirement Output**<br>AC 110 V to 240 V~, 50 Hz/60 Hz **DO 11 V** DC 11 V <u>---</u>, 1 A AC 110 V to 240 V ~, 50 Hz/60 Hz

Specifications shown are for SP mode unless otherwise indicated E & O.E. Design and specifications subject to change without notice.

*Terms* **EN 51**

#### **A**

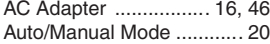

#### **B**

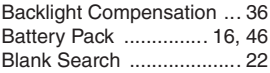

#### **C**

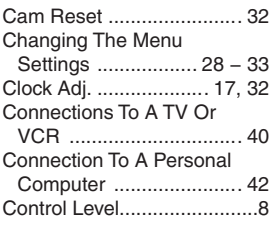

### **D**

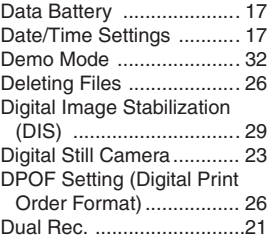

#### **E**

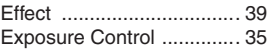

#### **G**

Gain Up ............................ 29

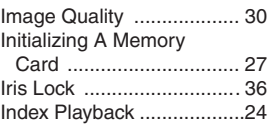

**I**

#### **L**

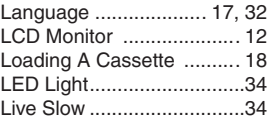

#### **M**

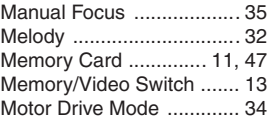

#### **N**

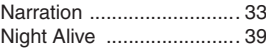

#### **O**

On Screen .................. 31, 33

#### **P**

Playback Sound ................ 33 Program AE ................ 38, 39 Power Link Operation ....... 12 Protecting Files ................. 25

#### **Q**

Quick Review .................... 19

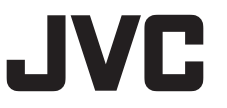

### **R**

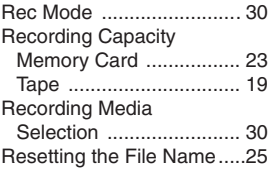

#### **S**

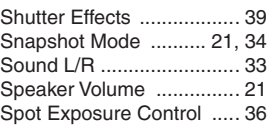

### **T**

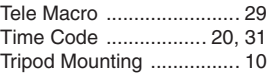

#### **W**

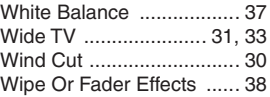

#### **Z**

Zoom .......................... 21, 29

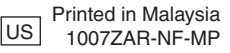

© 2007 Victor Company of Japan, Limited

**1 Coloque el paguete de batería.** Cargue la batería recargable. (Lom 16)

# **1. Preparación**

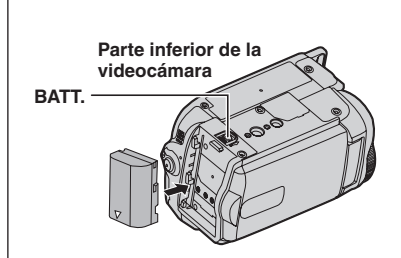

#### **Notas:**

- La batería no está cargada en el momento de la compra. Por favor, cargue la batería antes de su uso.
- Utilice las baterías recargables JVC BN-VF808U/VF815U/VF823U. El uso de baterías genéricas que no sean JVC puede ocasionar daños en el circuito de carga interno.

# **2. Grabación de vídeo**

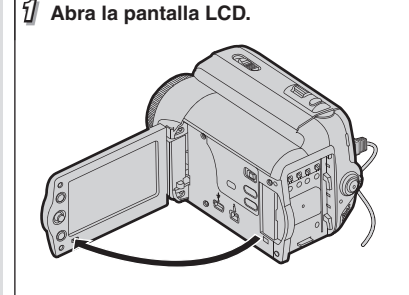

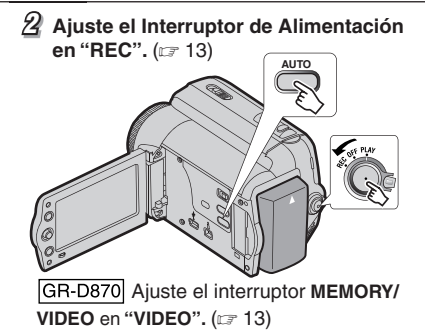

# **3. Reproducción**

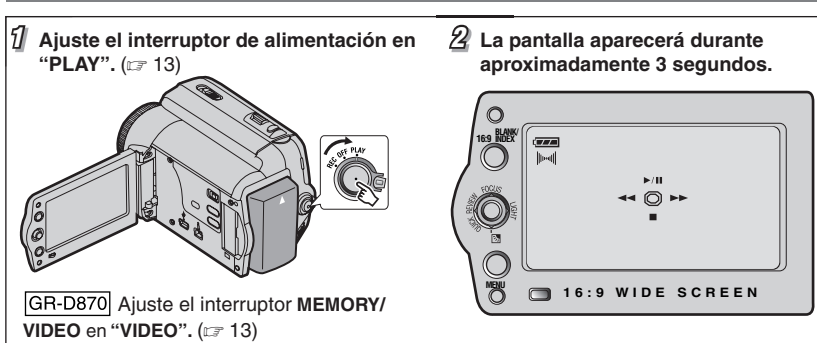

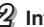

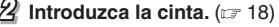

**PUSH** lateral de la ventana mira OPEN/ **EJECT Asegúrese de que el hacia afuera.**

#### **Notas:**

- Antes de la grabación actual de datos importantes, haga una grabación de prueba y reproduzca los datos grabados para comprobar que el vídeo y el sonido se hayan grabado correctamente.
- Como inicio, le recomendamos utilizar las propiedades **A** del modo AUTO para grabación. **Nota:**

**2 3 Pulse el botón de Inicio/Parada de Grabación para iniciar la grabación.**

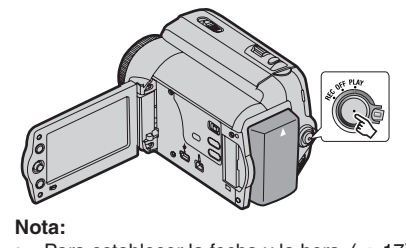

• Para establecer la fecha y la hora. ( $\text{F}$  17)

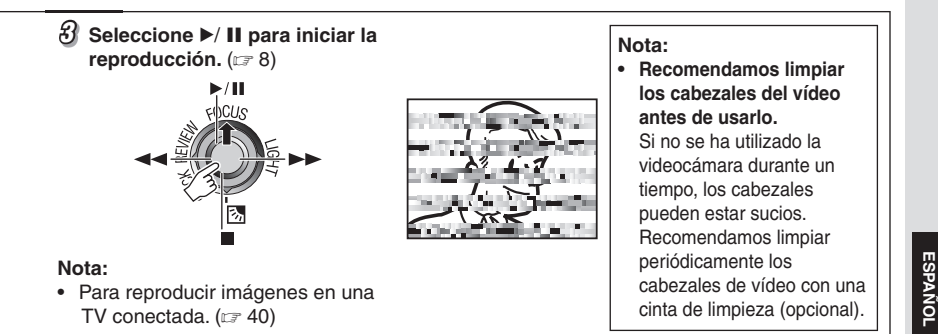

**ES 3**

# **¡Lea primero esto!**

- **Antes de grabar vídeos importantes asegúrese de efectuar una grabación de prueba.**  Reproduzca su grabación de prueba para asegurarse de que el vídeo y el audio se han grabado como es debido.
- **Recomendamos limpiar los cabezales del vídeo antes de**

**usarlo.**

 Si no se ha utilizado la videocámara durante un tiempo, los cabezales pueden estar sucios. Recomendamos

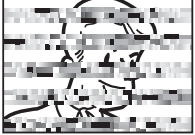

limpiar periódicamente los cabezales de vídeo con una cinta de limpieza (opcional).

- **Asegúrese de guardar las cintas y la videocámara en el lugar apropiado.** Los cabezales de vídeo se pueden ensuciar más fácilmente si las cintas y la videocámara se guardan en entornos polvorientos. Las cintas deben extraerse de la videocámara y guardarse en sus carcasas respectivas. Guarde la videocámara en una bolsa o en algún otro contenedor.
- **Use el modo SP (Reproducción Estándar) para grabaciones de vídeo importantes.** El modo LP (Larga reproducción) le permite grabar un 50% de vídeo más que el modo SP (Reproducción Estándar), pero es posible que se observen perturbaciones en forma de mosaico durante la reproducción, dependiendo de las características de la cinta y de las condiciones de uso.

De modo que para grabaciones importantes, recomendamos usar el modo SP.

- **Para seguridad v fiabilidad.**  Se recomiendan sólo auténticas pilas JVC y los accesorios que son utilizados en esta videocámara.
- **Este producto incluye tecnología patentada y otras tecnologías privadas, y sólo funciona con batería de datos JVC. Utilice las baterías recargables BN-VF808U/VF815U/VF823U JVC. El uso de baterías genéricas que no sean JVC puede ocasionar daños en el circuito de carga interno.**
- **Esta videocámara está diseñada exclusivamente para cassettes de video digital, tarjetas de memoria SD y tarjetas MultiMediaCard. Solamente cassettes de**  marca "'''''' y tarjetas de memoria de<br>marca "ِعَصَد*ّ "MultiMediaCard*" pueden **ser utilizadas con esta unidad.**
- **Recuerde que la videocámara no es compatible con otros formatos de video digital.**
- **Se recomienda utilizar cintas de la marca JVC.** Su videocámara es compatible con todas las marcas de cintas disponibles en el mercado y homologadas conforme al estándar MiniDV, pero las cintas de la marca JVC han sido diseñadas para optimizar el funcionamiento de su videocámara.
- **Recuerde que la videocámara es para usuarios privados exclusivamente.** Está prohibido cualquier uso comercial sin la autorización correspondiente. (Aunque grabe eventos tales como espectáculos, o exhibiciones para entretenimiento personal, se recomienda especialmente que obtenga autorización previa.)
- **NO deje el aparato**
	- en lugares con más de 50°C
	- en lugares con humedad extremadamente baja (inferior al 35%) o extremadamente alta (superior al 80%).
	- bajo luz solar directa.
	- en un coche cerrado en verano.
	- cerca de una calefacción.
- **El monitor LCD está hecho con tecnología de alta precisión.** Sin embargo, las manchas oscuras o claras de luz (rojo, verde o azul) pueden aparecer constantemente sobre el monitor LCD. Estas manchas no quedan registradas en la cinta. Esto no es debido a un defecto de la unidad. (Puntos eficaces: más del 99,99%)
- **No deje las baterías puestas cuando no se esté utilizando la videocámara y compruebe la unidad regularmente por si está en funcionamiento o no.**
- **Microsoft® y Windows® son marcas comerciales registradas o marcas comerciales de Microsoft Corporation en los Estados Unidos y/o en otros países.**

Lea también "Precauciones" en las páginas 46 – 48.

#### **Sobre las Baterías**

**¡PELIGRO!** No intente desmontar las baterías ni exponerlas a fuego o calor excesivo, pues podría producirse un incendio o una explosión. **¡ADVERTENCIA!** No permita que la batería ni sus terminales entren en contacto con metales, pues podría producirse un cortocircuito, con peligro de incendio.

**Para desactivar la demostración, ajuste "MODO DEMO" en "OFF". (**- **28, 32)**

# **Precauciones De Seguridad**

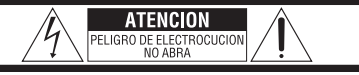

ATENCION: PARA EVITAR RIESGOS DE ELECTROCUCION, NO EXTRAIGA LA CUBIERTA (O LA PARTE POSTERIOR). NO HAY PARTES REPARABLES POR USUARIO EN EL INTERIOR. EN CASO DE REPARACIONES, ACUDA AL PERSONAL DE SERVICIO AUTORIZADO.

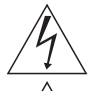

El rayo con punta de flecha dentro de un triángulo equilátero alerta al usuario sobre la presencia de "tensión peligrosa" sin aislación dentro del gabinete de la unidad, cuya magnitud constituye un riesgo de electrocución de personas.

El signo de exclamación dentro de un triángulo equilátero indica al usuario que existen importantes instrucciones de mantenimiento (servicio) y operación en el manual que acompaña al aparato.

#### **ADVERTENCIA: PARA EVITAR RIESGO DE INCENDIOS O ELECTROCUCIONES, NO EXPONGA ESTE APARATO A LA LLUVIA O HUMEDAD.**

#### **PRECAUCIONES:**

- Esta videocámara está diseñada para ser utilizada con señales de televisión en color tipo NTSC. No puede emplearse para reproducir en un televisor de otra norma. Sin embargo, son posibles grabar en vivo y reproducir en el monitor LCD o el visor en cualquier lugar.
- Este producto incluye tecnología patentada y otras tecnologías privadas, y sólo funciona con batería de datos JVC. Utilice las baterías recargables BN-VF808U/VF815U/ VF823U JVC y, para recargarlas o para suministrar alimentación a la videocámara desde un tomacorriente de CA, utilice el adaptador de CA de multivoltaje suministrado. (Posiblemente sea necesario un adaptador de conversión apropiado que se adecúe al tipo de toma de corriente de su país.)

Este producto contiene una batería de litio CR de tipo botón que contiene perclorato (puede requerirse una manipulación especial). Visite www.dtsc.ca.gov/hazardouswaste/ perchlorate

#### **NOTAS:**

- La placa indicadora (placa del número de serie) y la precaución de seguridad están en la parte inferior y/o en la parte trasera de la unidad principal.
- La información del valor nominal y las precauciones de seguridad del adaptador de CA están en la parte superior e inferior del mismo.

Cuando el equipo se encuentra instalado en un gabinete o en un estante, asegúrese que tenga suficiente espacio en todos los lados para permitir la ventilación (10 cm o más en cada lado, en la parte superior y en la parte trasera).

No bloquee los orificios de ventilación. (Si los orificios de ventilación están

bloqueados por un periódico, o paño, etc., el calor no podrá salir.)

Ningúna fuente de llama sin protección, tales como velas encendidas, deberá ser colocada en el aparato.

Cuando descarte las pilas, deberá considerar los problemas ambientales y respetar estrictamente las normas locales o leyes vigentes para la eliminación de estas pilas. La unidad no deberá ser expuesta a goteos ni salpicaduras.

No use esta unidad en un cuarto de baño o en lugares con agua.

Tampoco no coloque ningún envase lleno de agua o líquidos (tales como cosméticos o medicinas, floreros, macetas, vasos, etc.) en la parte superior de la unidad.

(Si penetra agua o líquidos en la unidad, podrá producirse electrocuciones o incendios.)

No apunte el objetivo o el visor directamente hacia el sol. Esto puede causarle lesiones en los ojos así como también fallas en los circuitos internos de la cámara. Esto también puede producir riesgo de incendio o de choque eléctrico.

#### **¡PRECAUCIÓN!**

Las siguientes notas indican posibles daños a la cámara de video o lesiones al usuario. Cuando transporte la cámara de video asegúrese de colocar y utilizar la correa suministrada. El transportar o sostener la videocámara desde el monitor LCD puede provocar la caída o mal funcionamiento de la unidad.

Tome precauciones para no atraparse los dedos en la cubierta del portacassette. No permita que los niños operen la videocámara, ya que ellos son particularmente susceptibles a este tipo de accidente.

No utilice el trípode sobre superficies inestables o desniveladas ya que la videocámara puede caerse, produciendo

graves daños a la misma.

#### **¡PRECAUCIÓN!**

Evite conectar los cables (Audio/Video, S-Video, etc.) a la videocámara y dejar la unidad sobre el TV, ya que el tropezar con uno de los cables puede derribar la videocámara resultando ésta dañada.

#### **ADVERTENCIA:**

Las pilas no deben ser expuestas al calor excesivo como la luz solar directa, el fuego o similares.

#### **PRECAUCIÓN:**

El enchufe de red eléctrica debe permanecer fácilmente operable.

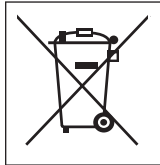

Si se muestra este símbolo, sólo es válido en la Unión Europea.

#### **INSTRUCCIONES IMPORTANTES DE SEGURIDAD**

- 1. Lea estas instrucciones.<br>2. Conserve estas instrucc
- 2. Conserve estas instrucciones.<br>3. Preste atención a las adverter
- 3. Preste atención a las advertencias.<br>4. Siga todas las instrucciones.
- 4. Siga todas las instrucciones.<br>5. No utilice este aparato cerca
- No utilice este aparato cerca del agua.
- 6. Limpie sólo con paño seco.
- 7. No bloquee ninguna abertura de ventilación. Instale de acuerdo con las instrucciones del fabricante.
- 8. No lo instale cerca de ninguna fuente de calor tales como, radiadores, calefactores, cocinas, u otros aparatos (incluyendo amplificadores) que produzcan calor.
- 9. Sólo utilice dispositivos/accesorios especificados por el fabricante.
- 10. Utilice sólo con la carretilla, estante, trípode, soporte o mesa especificado por el fabricante o vendido con el aparato. Cuando utilice una carretilla, sea cauteloso al mover el

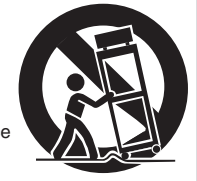

conjunto de carretilla/aparato para evitar lesiones provocadas por caídas.

- 11. Desenchufe este aparato durante estruendos de relámpagos o cuando esté fuera de uso por largo tiempo.
- 12. Refiera toda reparación a personal de servicio calificado. Se requiere de reparación cuando el aparato ha sido dañado de alguna manera, por ejemplo, si el cable o enchufe de alimentación está dañado, si ocurrió derrame de líquidos o caída de objetos dentro del aparato, si el aparato fue expuesto a la lluvia o humedad, si no funciona normalmente, o sufrió caídas.

# **6 ES**

### *Contenido*

**Otras Funciones 28**

# **Preparativos** 8

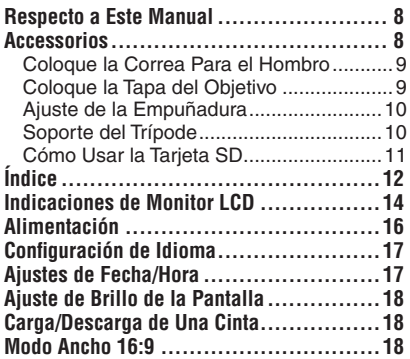

# **Grabación Y Reproducción 19**

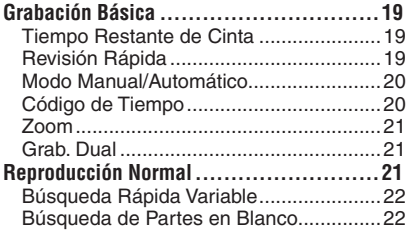

#### **Grabación Y Reproducción de D.S.C. 23**

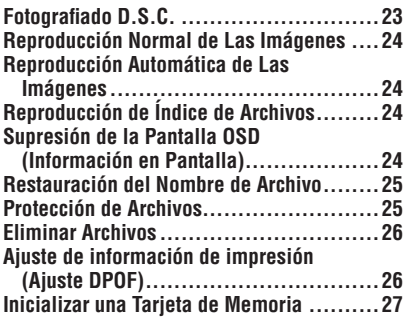

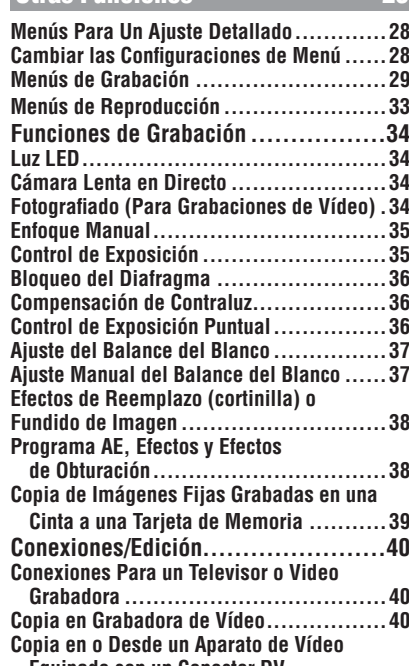

#### **Equipado con un Conector DV (Copia Digital) ................................41 Conexión a un PC ...............................42**

# **Referencias 43**

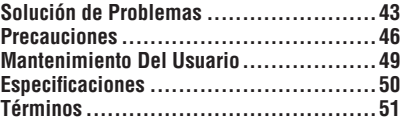

# **ESPAÑOL**

# **ES 7**

# **Respecto a Este Manual**

### **Palanca de control (**- **13)**

Hay dos clases de operaciones utilizando la palanca de control.

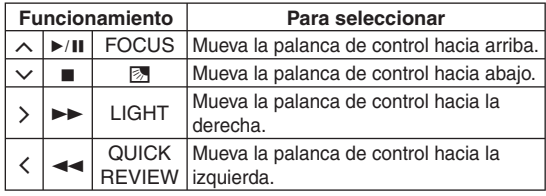

 $1$  Mueva la palanca de control hacia arriba/  $2$  Presione la palanca de control hacia abajo abajo/izquierda/derecha para seleccionar.

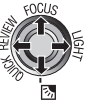

para seleccionar **SET.**

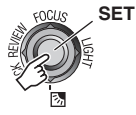

#### **Icono**

Los iconos como GR-D870 indican que la función es aplicable al modelo especificado solamente.

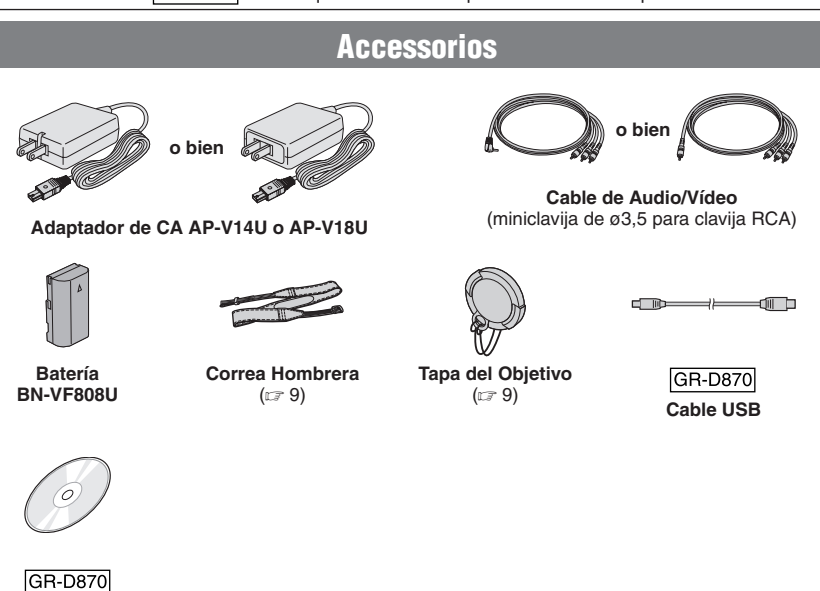

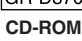

#### **Nota:**

Compruebe que está usando los cables suministrados para las conexiones. No use ningún otro cable.

### **Coloque la Correa Para el Hombro**

Despegue el velcro y pase el extremo de la correa a través del ojal.

Pase la correa por la hebilla, ajuste su longitud, y use la guía de correa para fi jarlo en el lugar.

Coloque la hebilla cerca del ojal y coloque nuevamente el velcro.

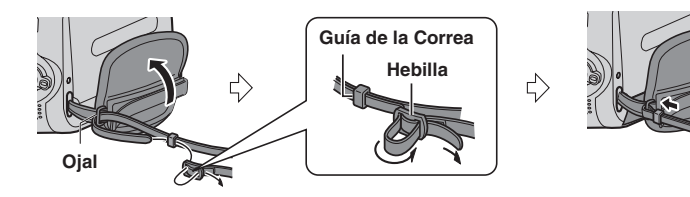

# **Coloque la Tapa del Objetivo**

Para proteger el objetivo, coloque la tapa del objetivo suministrada en la videocámara, como se muestra en la ilustración.

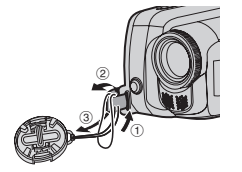

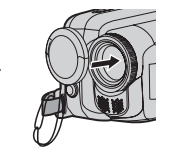

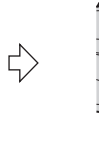

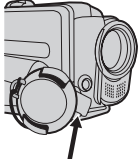

**Coloque aquí** durante la filmación.

# **Ajuste de la Empuñadura**

Abra el velcro y ajuste la empuñadura.

• Quite todas las etiquetas de seguridad que puedan estar pegadas al velcro.

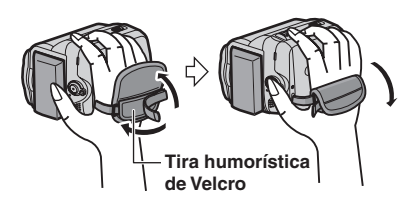

# **Soporte del Trípode**

Alinee el orificio del soporte de la videocámara con el soporte del trípode y el zócalo de fijación con el perno y asegúrelo en el lugar.

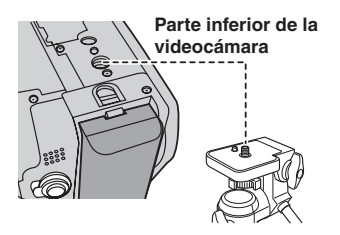

# **Como Usar la Tarjeta SD**

Coloque el interruptor de alimentación en la posición **"OFF"**.

**1** Abra la tapa de la tarjeta.

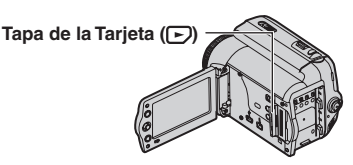

**2** Coloque firmemente la tarieta insertando primero la parte ranurada.

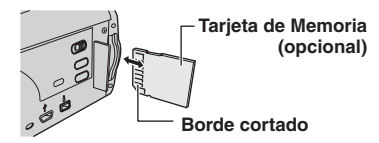

**3** Cierre la Tapa de la tarjeta.

#### **Para sacar la tarjeta SD**

Presione la tarjeta SD una vez.

Cuando la tarjeta sobresale un poco, sáquela.

• No toque el extremo por el lateral posterior de la etiqueta.

#### **Notas:**

- Algunas marcas de tarjetas de memoria son incompatibles con esta videocámara. Antes de adquirir una tarjeta de memoria, consulte con su fabricante o distribuidor.
- Antes de utilizar una tarjeta de memoria nueva, es necesario formatear la tarjeta. (c $\varpi$  27).

#### **FORMATEE**

Aparece cuando hay un problema con una tarjeta de memoria y su memoria está deteriorada o la tarjeta no ha sido inicializada. Inicialice la tarjeta de memoria. (car 27)

#### **¡ERROR DE TARJETA!**

Aparece cuando la videocámara no reconoce la tarjeta de memoria cargada. Extraiga la tarjeta de memoria una vez e insértela de nuevo. Repita estos procedimientos hasta que no aparezca ninguna indicación. Si la indicación sigue apareciendo, la tarjeta de memoria está deteriorada.

# **Índice**

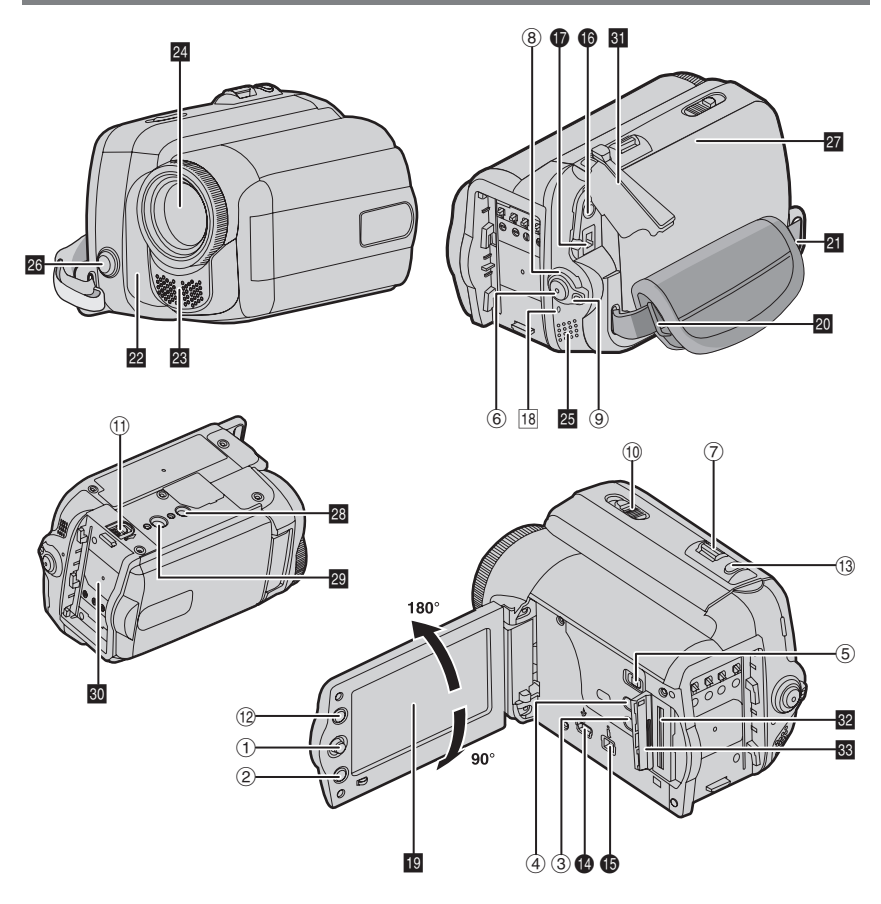

#### **Notas:**

- El monitor LCD puede girar 270˚.
- Pueden aparecer puntos de color claro por todo el monitor LCD. No obstante, esto no es un fallo de funcionamiento.
- **Operación relacionada con la alimentación** También puede encender o apagar la videocámara abriendo o cerrando el monitor LCD durante el modo de grabación.

# **Controles**

- $\textcircled{\scriptsize{1}}$  La Palanca de Control ( $\textup{\scriptsize{CF}}$  8) **く: Izquierda/Rebobinado (◀◀) (**☞ 22)/ Revisión Rápidao [QUICK REVIEW] (☞ 19)  $>$  : Derecha/Avance Rápido (▶▶) (☞ 22)/ Luz LED [LIGHT] (☞ 34)  $\sim$ : Subir/Reproducción/Pausa ( $\blacktriangleright$ /II) (c 21)/ Enfoque Manual [FOCUS] (☞ 35)  $\smile$  : Bajar/Parada (■) (☞ 21)/Botón de Compensación de Contraluz [2] (☞ 36)/ Exposición Puntual (☞ 36) Presione Hacia Abajo : SET
- ② Botón de Menú [MENU] (☞ 21)
- ③ Botón de Automático [AUTO] (☞ 20)
- ④ Botón de Datos de Batería [DATA] (☞ 17)
- **6** GR-D870 Interruptor MEMORY/VIDEO (13 ™
- ® Botón de Inicio/Parada de Grabación (☞ 19)
- $\oslash$  Palanca del Zoom [T/W] (☞ 21)/Control del Volumen del Altavoz [VOL. +, –] (☞ 21)
- <sup>8</sup> Interruptor de Alimentación [REC, OFF, PLAY]
- <sup>(9)</sup> Botón de Bloqueo
- $@$  Interruptor de Abrir/Expulsar Cinta [OPEN/ EJECT] (☞ 18)
- $0$  Botón de Liberación de la Batería [BATT.] (16 ™
- ® Botón de Pantalla Ancha [16:9] (☞ 18)/ Búsqueda de Partes en Blanco [BLANK] (☞ 22)/ Botón de Indice [INDEX] ( $\text{C}$  24)
- <sup>3</sup> Botón de Fotografiado [SNAPSHOT] (☞ 21, 34)/ [GR-D870] Botón de Cámara Lenta en Directo [SLOW] (☞ 34)

# **Conectores**

- **C** GR-D870 Conector USB (Bus Serial Universal) ( $\equiv$  42)
- $\bullet$  Conector de Vídeo Digital [DV IN/OUT] (i.LINK\*) (புச் 41, 42)
	- \* i.LINK se refiere a la especificación industrial IEEE1394-1995 y extensiones correspondientes. El logotipo i se utiliza para productos compatibles con la norma i.LINK.
- Los conectores están situados junto a las tapas.
- **t®** Conector de Salida de Audio/Vídeo [AV] (☞ 40)
- $\bm{\mathsf{\Phi}}$  Conector de entrada de CC [DC] ( $\bm{\mathsf{\scriptstyle{\mathsf{CF}}}}$  16)

# **Indicadores**

18 Lámpara POWER/CHARGE (CF 16)

### **Otras piezas**

- **IO** Monitor LCD (CF 12)
- **20** Ojal de Correa Hombrera (c 9)
- **El** Correa de Empuñadura (c 10)
- <sup>22</sup> Sensor de Cámara (Tenga cuidado para no tapar esta zona, que lleva incorporado un sensor necesario para las tomas.)
- 23 Micrófono Esterefónico
- 24 Obietivo
- 25 Altavoz (c 21)
- 28 Luz LED (c 34) (Tenga cuidado para no tapar esta zona durante la grabación.)
- **a** Tapa del Portacintas (car 18)
- **23** Agujero para Tornillo (car 10)
- **20** Zócalo de Fijación del Trípode (car 10)
- **60** Montura de Baterías (car 16)
- **81** Tapa del Conector
- GR-D870
- **82** Ranura de la Tarjeta de Memoria
- 88 Tapa de la Tarieta

#### **Posición del Interruptor de Alimentación**

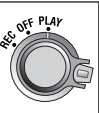

Ajuste el interruptor de encendido presionando el botón de bloqueo.

#### **REC:**

- Para reproducir una grabación en la cinta.
- GR-D870 Para realizar la grabación en la cinta o la tarjeta de memoria.

#### **OFF:**

Para apagar la videocámara.

#### **PLAY:**

- Para realizar la grabación en la cinta.
- GR-D870 Para visualizar una imagen fija almacenada en la tarjeta de memoria o transferir a un PC una imagen fija almacenada en la tarjeta de memoria.

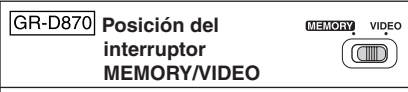

#### **VIDEO:**

Para grabar en una cinta o reproducir una cinta.

#### **MEMORY:**

Para grabar en una tarjeta de memoria o acceder a la información almacenada en una tarjeta de memoria.

# **Indicaciones de Monitor LCD**

# **Durante la Grabación de Vídeo Solamente**

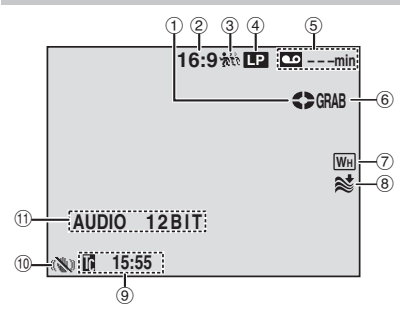

- $\scriptstyle\rm \odot$  Indicador de Cinta en Funcionamiento (c $\scriptstyle\rm \odot$  19) (Gira mientras la cinta está funcionando.)
- 2 Indicador de modo ancho seleccionado (⊫ 18)
- <sup>3</sup> GR-D870 Indicador de Cámara Lenta en Directo (r 34)
- % Indicador de Modo de Velocidad de Grabación (SP/LP) (☞ 30) (Solo el indicador de LP es mostrado)
- $\scriptstyle\rm \circledast$  Tiempo Restante de Cinta (ဟ $\scriptstyle\rm \circledast$  19)
- ( GRAB: (Aparece durante la grabación.) (c 19)/ GR-D870 SLOW: (Aparece cuando se usa la Cámara Lenta en Directo.) (c $\overline{\phantom{a}}$  34)
- ) Indicador de Efecto de Cortinilla/Fundido de Imagen Seleccionado
- <sup>8</sup> Indicador de Reducción de Viento
- <sup>9</sup> Código de Tiempo
- , Estabilizador de Imagen Digital ("DIS") (c) 29) (Solo el indicador de **QU** es mostrado)
- AUDIO 12BIT/16BIT: Indicador de modo de sonido ( $\text{C}$  30) (Aparece durante unos 5 segundos después de encender la videocámara.)

# **Durante la Grabación de Vídeo y GR-D870** Durante Grabación D.S.C.

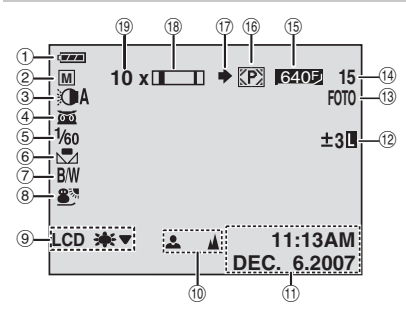

- ! Indicador de Energía Restante de la Batería (IF 45)
- 2 Modo de Funcionamiento (c 20)
	- A : Modo Automático
	- M : Modo Manual
- $\circledcirc$  Indicador de luz LED ( $\circledcirc$  34)
- 4 **Ma** : Indicador de Filmación Nocturna (c 39) : Modo de Ganancia de Luz (c 29)
- 5 Velocidad del Obturador (c 39)
- $\circledcirc$  Indicador de Balance del Blanco (c $\sigma$  37)
- ) Indicador de Efectos Seleccionados (- 39)
- $@$  Indicador del Programa AE Seleccionado (IF 38)
- <sup>⑨</sup> LCD  $\cdot$   $\cdot$  **LCD** : Indicador de la luz de fondo del LCD ( $\mathbb{CP}$  31)

(Aparece por aproximadamente 5 segundos durante el proceso de cambio del brillo interior/exterior.)

- ® Indicador de Ajuste de Enfoque Manual (177 35)
- ⊕ Fecha/Hora (☞ 17)
- $(2)$ . Indicador de Control de Exposición Puntual ( $\mathbb{F}$  36)

**Bol**: Indicador de Compensación de Contraluz  $(1736)$ 

- $\pm$  : Indicador de Ajuste de Exposición (c $\eqqcolon$  35)
- : Indicador de Bloqueo del Diafragma (c 36)
- / FOTO: (Aparece Cuando se Está Haciendo una Fotografía.)
- <sup>4</sup> GR-D870 Número Restante de Tomas (- 23) (Muestra el número aproximado de tomas restantes que se pueden guardar durante la grabación de cámara fija digital.)

- 6 GR-D870 Icono de Tarjeta : PRECISA **300** y NORMAL (por orden de calidad) (- 23, 30)
- ® GR-D870 Icono de Tarjeta (☞ 23) : Aparece durante la toma de imágenes. : Parpadea en blanco cuando no hay una tarjeta de memoria cargada.
- <sup>1</sup> GR-D870 Icono de Toma de Imágenes (Aparece y parpadea durante la toma de imágenes.)
- t® Indicador de Zoom (☞ 21)
- ® Porcentaje Aproximado del Zoom (☞ 21)

# **Durante la Reproducción de Vídeo**

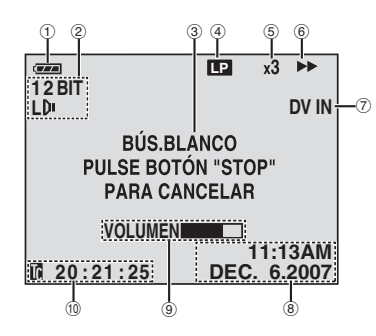

- ! Indicador de Energía Restante de la Batería (car 45)
- ② Indicador de Modo de Sonido (☞ 30)
- 3 Indicador de Búsqueda de Partes en Blanco (c 22)
- $\textcircled{\scriptsize{4}}$  Velocidad de la Cinta (SP/LP) (c $\textcircled{\scriptsize{x}}$  30) (Solo el indicador de LP es mostrado)
- & Indicador de Velocidad de Búsqueda Variable: x-10, x-3, x3 y x10 (☞ 22)
- $(6)$   $\blacktriangleright$  : Reproducción
	- $\blacktriangleright$  : Avance Rápido/Búsqueda Rápida Hacia Adelante
	- 3 : Rebobinado/Búsqueda Rápida Hacia Atrás
	- II · Pausa
- ) DV IN : Indicador de Entrada de DV (- 41, 42)
- ® Fecha/Hora (☞ 17)
- $@$  VOLUMEN: Indicador de Nivel de Volumen (31 س)
- ⑩ Código de Tiempo (☞ 20, 31)

# **Durante la Reproducción D.S.C.**

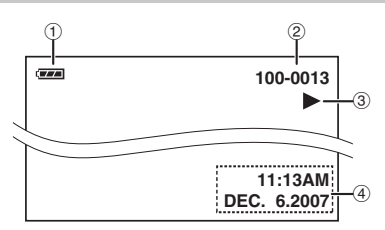

- ! Indicador de Energía Restante de la Batería (ra 45)
- 2 Número de Carpeta y Archivo
- **3 Indicador de Modo de Funcionamiento**
- (4) Fecha/Hora

# **Alimentación**

# **Carga de la Batería**

**1** Ajuste el interruptor de alimentación en "**OFF**" (- 13).

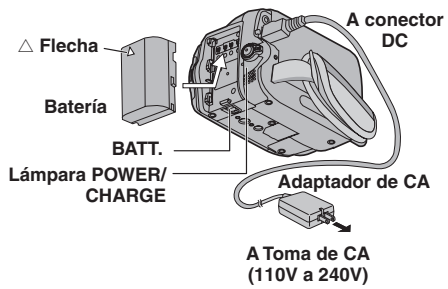

2 Coloque el paquete de batería.

• Con la " $\triangle$ " (flecha) en el paquete de batería señalando en la dirección correcta, inserte el paquete de batería hasta que encaje en el lugar.

**3** Conecte el adaptador de CA.

- La lámpara de POWER/CHARGE de lavideocámara parpadea para indicar que se inició la carga.
- Cuando el indicador se apaga, la carga ha finalizado. Desenchufe el adaptador de CA de la toma de CA y desconecte el adaptador de CA de la videocámara.

# **Para Extraer la Batería**

Deslice el paquete de batería al tiempo que presiona **BATT.** para soltarla.

#### **Tiempo de Carga/Grabación (aprox.)**

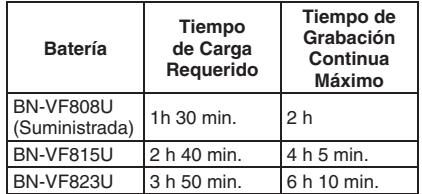

#### **Notas:**

- Si un paquete de batería totalmente cargado es conectado a la unidad, el indicador POWER/CHARGE parpadeará durante aproximadamente 10 segundos antes de apagarse.
- Si el tiempo de funcionamiento de la batería sigue siendo demasiado corto después de una carga completa, la batería está gastada y hay que cambiarla. Deberá comprar una nueva.
- Dado que el adaptador de CA procesa la electricidad internamente, se calienta con el uso. Asegúrese de utilizarlo solamente en zonas bien ventiladas.
- Cuando transcurran más de 5 minutos en el modo de espera de grabación con el cassette insertado y sin ningún tipo de operación, la videocámara se apagará automáticamente desde el adaptador de corriente alterna. En este caso, la carga de la batería comienza si la batería es conectada a la videocámara.
- Por favor no tire del enchufe o cable del adaptador de CA, ni los doble. Esto puede dañar el adaptador de CA.

# **Uso de la Batería**

Siga los paso **2** de "Carga de la batería".

#### **Notas:**

- El tiempo de grabación se reduce considerablemente en las siguientes condiciones:
	- Uso repetido del modo Zoom o del modo de espera de grabación.
	- Uso repetido del modo de reproducción.
	- Uso de la luz LED.
- Antes de un uso prolongado, se recomienda preparar baterías suficientes para cubrir 3 veces el tiempo de filmación previsto.

# **Verifi cación de la Energía Restante de la Batería**

Coloque el paquete de batería.

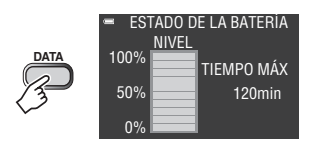

- Cuando el Interruptor de alimentación es puesto en "**OFF**", es mostrado durante aproximadamente 5 segundos si el botón es presionado y liberado rápidamente, y durante aproximadamente 15 segundos si el botón es presionado y mantenido durante varios segundos.
- Cuando el interruptor de alimentación es puesto en "**PLAY**" o "**REC**", presione **DATA** otra vez para volver a la pantalla normal.
- Los datos del estado de la batería no pueden ser mostrados durante la reproducción o mientras una grabación está en curso.
- Si en lugar del estado de la batería aparece la indicación "ERROR DE COMUNICACIÓN" pese a haber presionado **DATA** varias veces, es posible que la batería tenga algún problema. En tal caso, consulte a su distribuidor de JVC más cercano.
- La visualización de la información de la batería puede variar debido al cambio en el medio ambiente si la luz de fondo del LCD está configurada en "AUTO". (☞ 31)

# **Uso con Alimentación de CA**

Siga el paso **8** de "Carga de la Batería" (☞ 16).

### **Atención:**

Antes de desconectar la fuente de alimentación, compruebe que la videocámara está apagada. De lo contrario, se podría producir un fallo de funcionamiento de la cámara.

# **Confi guración de Idioma**

Se puede cambiar el idioma de la pantalla (r 28, 32).

- **1** Ajuste el interruptor de alimentación en "**REC**" o "**PLAY**". (- 13)
	- Si está puesto en "**REC**", el modo de grabación debería estar en "M" (c 20).
- **2** Pulse **MENU**.
- **3** Seleccione "CONFIGURACIÓN" (**[1]**).
- **4** Seleccione "LANGUAGE", pulse **SET**.
	- 1 **Seleccionar**

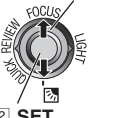

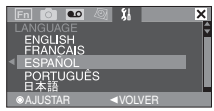

2 **SET**

- **5** Seleccione el idioma deseado, pulse **SET**.
- Pulse  $\zeta$  cuando quiera volver a la pantalla de menú anterior.
- **6** Pulse **MENU**.

# **Ajustes de Fecha/Hora**

La fecha/hora se graba en la cinta en todo momento, pero su visualización puede activarse o desactivarse. (r 28, 32). Aplique los pasos  $\mathbf{\hat{u}} - \mathbf{\hat{s}}$  en "Configuración de Idioma".

**1** Seleccione "AJUS. RELOJ", pulse **SET**.

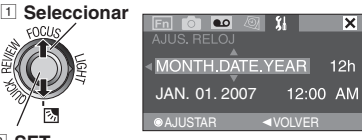

2 **SET**

**2** Seleccione el formato de visualización de fecha deseado, pulse **SET**.

- Repita este paso para introducir el formato de visualización de hora (Seleccione entre "24h" o "12h"), mes, fecha, año, hora y minutos.
- Pulse  $\zeta$  cuando quiera volver a la pantalla de menú configuración.

**3** Pulse **MENU**.

# **18 ES** *Preparativos*

# **Ajuste de Brillo de la Pantalla**

Aplique los pasos  $\mathbf{\hat{u}} - \mathbf{\hat{z}}$  en "Configuración de ldioma" (☞ 17).

- 12 Seleccione "INDICACIONES CÁMARA" (3)
- **2** Seleccione "BRILLO LCD", pulse **SET**.

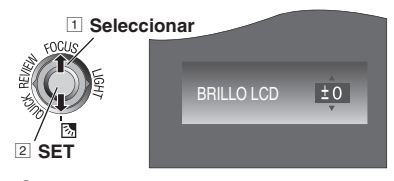

- **3** Seleccione el formato de visualización de fecha deseado, pulse **SET**.
	- Pulse  $\zeta$  siempre que usted quiera volver al menú anterior de pantalla/configuración.
- **4** Pulse **MENU**.

# **Carga/Descarga de Una Cinta**

La videocámara debe encenderse para colocar o expulsar una cinta.

- **1** Deslice y mantenga presionado **OPEN/ EJECT** en la dirección de la flecha, y a continuación abra la tapa del portacintas hasta que se abra completamente.
- **2** Asegúrese de presionar solamente en la sección etiquetada "PUSH" para cerrar el portacintas.
	- Inserte o extraiga una cinta y presione "PUSH" para cerrar el portacintas.
	- Una vez cerrado el portacintas, retrocede automáticamente. Espere a que retroceda por completo antes de cerrar la tapa del portacintas.
	- Cuando la carga de la batería esté baja, es posible que no pueda cerrar la tapa del portacintas. No haga fuerza. Cambie la batería por una totalmente cargada o utilice la alimentación de CA antes de continuar.

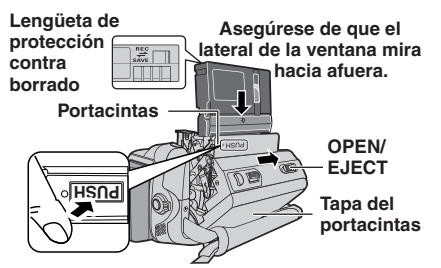

**3** Cierre con fuerza la tapa del portacintas hasta que encaje bien.

#### **Notas:**

- Si espera unos segundos y el portacintas no se abre, cierre la tapa del portacintas e inténtelo de nuevo. Si el portacintas sigue sin abrirse, apague y vuelva a encender la videocámara.
- Si la cinta no se carga correctamente, abra por completo la tapa del portacintas y extraiga la cinta. Unos segundos más tarde, vuelva a insertarla.
- Cuando la videocámara se traslade de forma repentina de un lugar frío a un entorno más cálido, espere un poco antes de abrir la tapa del portacintas.

# **Modo Ancho 16:9**

Usted puede grabar vídeos con un tamaño de 4:3 y de 16:9. Por defecto, la cámara está configurada para grabar vídeos con un tamaño de 16:9.

- **1** GR-D870 Ajuste el interruptor **MEMORY/ VIDEO** en "**VIDEO**" ( $\text{cm}$  13).
- **2** Ajuste el interruptor de alimentación en "**REC**" (- 13).
- **3** Cada vez que lo pulse **16:9** cambia el tamaño de pantalla.

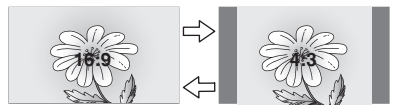

#### **Nota:**

Si usted graba vídeos en tamaño 16:9, la imagen puede aparecer ligeramente alargada verticalmente cuando la reproduce en una TV con un tamaño de 4:3 de pantalla. (car 28, 31)

# **Grabación Básica**

#### **Preparación:**

- Alimentación (☞ 16).
- Carga de una cinta ( $\mathbb{CP}$  18).
- $\bullet~$  Extraiga la tapa del objetivo ( $\text{cr}$  9).
- Abra por completo el monitor LCD ( $\text{C}$ 712).
- Seleccione video en tamaño 4:3 o 16:9 (ancho). (⊏ 18).

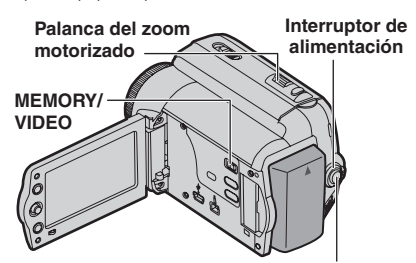

**Botón de Inicio/Parada de Grabación**

- **1** GR-D870 Ajuste el interruptor **MEMORY/ VIDEO** en "**VIDEO**" ( $\mathbb{CP}$  13).
- 2<sup>2</sup> Ajuste el Interruptor de Alimentación en "**REC**" (- 13).
- **3** Pulse el botón de inicio/parada de grabación para comenzar la grabación. "GRAB" aparece en la pantalla mientras una grabación está en curso. Para parar de grabar. Pulse el botón de inicio/parada de grabación otra vez.

#### **Tiempo de grabación aproximado**

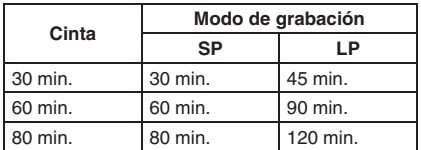

#### **Notas:**

• Cuando transcurran más de 5 minutos en el modo de espera de grabación con el cassette insertado y sin ningún tipo de operación, la videocámara se apagará automáticamente. Para volver a encender la videocámara, repliegue y despliegue de nuevo el visor, o cierre y abra de nuevo el monitor LCD.

### *Grabación Y Reproducción* **ES 19**

- Cuando se deja una parte en blanco entre escenas grabadas de la cinta, el código de hora se interrumpe y pueden producirse errores al editar la cinta. Para evitar esto, consulte "Grabación desde un punto intermedio de una cinta" ( $\varpi$  20).
- Para grabar en el modo LP (Larga Duración), - 30.

#### **¡NO HAY CINTA!**

Aparece si no hay una cinta cargada cuando se pulsa el botón de inicio/parada de grabación.

#### **USE CINTA DE LIMPIEZA**

Aparece si se detecta suciedad en los cabezales durante la grabación. Utilice una cinta de limpieza opcional ( $\varpi$  4).

### **Tiempo Restante de Cinta**

Aparece en la pantalla el tiempo restante de  $cinta$  aproximado. " $- -$  min" significa que la videocámara está calculando el tiempo restante. Cuando el tiempo restante llega a los 2 minutos, la indicación empieza a parpadear.

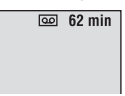

• La exactitud del cálculo, puede variar de acuerdo al tipo de cinta utilizada.

### **Revisión Rápida**

Permite comprobar el final de la última grabación.

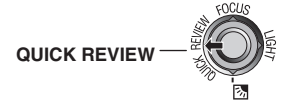

La cinta se rebobina durante unos segundos y se reproduce automáticamente, y a continuación se pausa en el modo de espera de grabación para la siguiente toma.

- Pueden producirse distorsiones al comienzo de la reproducción. Esto es normal.
- Deslice la palanca de alimentación del zoom repetidamente para cambiar los ajustes de sonido a encendido/apagado.

# **20 ES** *Grabación Y Reproducción*

# **Modo Manual/Automático**

Presione el botón **AUTO** repetidas veces para cambiar al modo de grabación manual/ automático. Si selecciona el modo manual, el indicador "M" aparecerá en el monitor LCD.

#### **Modo Automático :** A

Usted puede grabar sin utilizar efectos especiales o ajustes manuales.

#### **Modo Manual :** M

La grabación manual es posible programando varias funciones.

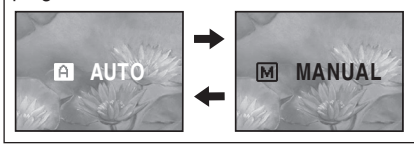

# **Código de Tiempo**

Durante la grabación, se graba un código de tiempo en la cinta. Este código sirve para confirmar la ubicación de la escena grabada en la cinta durante la reproducción.

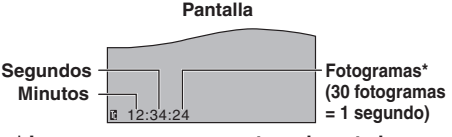

**\* Los marcos no se muestran durante la grabación.**

#### **Punto de Inicio de la Grabación**

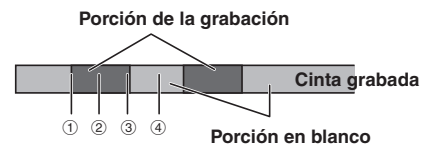

El código de tiempo 1, 3 y 4, comienza contando desde "00:00:00" (minuto: segundo: marco).

El código de tiempo 2, continúa desde el número del último código de tiempo.

Si durante la grabación de una porción en blanco queda a la mitad de la cinta, se interrumpe el código de tiempo. Cuando se retoma la grabación, el código de tiempo comienza a contar de nuevo desde "00:00:00". Para evitar esto, realice una Grabación Desde la Mitad de Una Cinta ( $\mathbb{F}$  20) en los siguientes casos:

- Cuando vuelva a filmar después de reproducir una cinta grabada.
- Cuando el aparato se apaga durante la filmación.
- Cuando se extrae una cinta y se reinserta durante la filmación.
- Cuando se filme con una cinta parcialmente grabada.
- Cuando se filma de nuevo después de filmar una escena y luego abrir/cerrar la tapa del portacintas.

#### **Notas:**

- El código de tiempo no puede reajustarse.
- Durante el avance rápido y el rebobinado, la indicación del código de tiempo no se mueve suavemente.
- El código de tiempo se muestra solamente cuando "CÓD.TIEMPO" se ajusta en "ON". (31 /س

#### **Grabación Desde un Punto Intermedio de Una Cinta**

- *1* Reproduzca una cinta o utilice la búsqueda de partes en blanco (come 22) para encontrar el punto donde quiere iniciar la grabación, y luego active el modo de reproducción de imagen fija. (r 21).
- *2* Ajuste el interruptor de alimentación en "**REC**" (- 13), y luego inicie la grabación.

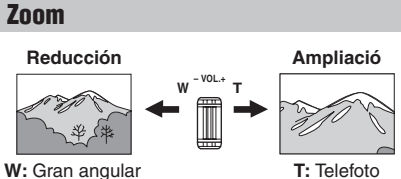

- Usted puede ajustar el zoom hasta 35X usando el zoom óptico.
- La amplificación del zoom por encima de 35X es hecha por el procesamiento de imágenes digital, y por lo tanto se lo llama zoom digital. El zoom digital es posible hasta 800X. Ajuste (ZOOM) a [70X] o a [800X] (☞ 29).

#### **Zoom óptico (hasta 35X)**

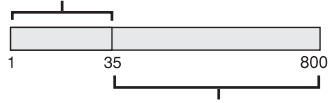

**Zoom digital (hasta 800X)**

#### **Notas:**

- La toma en Macro (acercándose hasta unos 5 cm del sujeto) es posible cuando la palanca del zoom está totalmente ajustado en "W".
- Cuando usted aplica el zoom a un sujeto cerca de la lente, la cámara puede reducir automáticamente el zoom, según la distancia al sujeto. En este caso, ajuste "TELE MACRO" to "ON" (☞ 29).

### GR-D870 Grab. Dual

Usted puede capturar imágenes fijas sin interrumpir la grabación en curso. Presione **SNAPSHOT**.

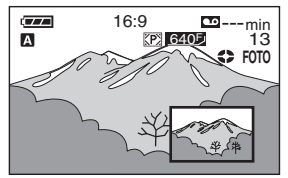

Aparecerá una subpantalla durante aproximadamente 6 segundos para mostrarle la imagen de la foto.

- La imagen es guardada en la tarjeta de memoria mientras el vídeo se graba en la cinta de cassette.
- "MEDIO GRAB." debe ser puesto sólo en

# **Reproducción Normal**

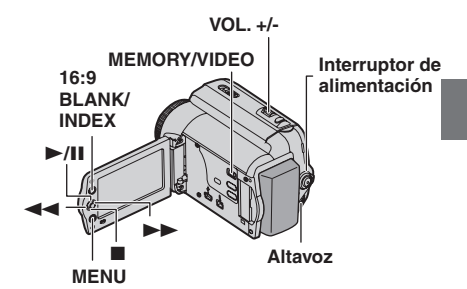

- $1$  Coloque una cinta ( $\mathbb{F}$  18).
- **2** GR-D870 Ajuste el interruptor MEMORY **/VIDEO** en "**VIDEO**" (- 13).
- **3** Ajuste el interruptor de alimentación en "**PLAY**" (- 13).

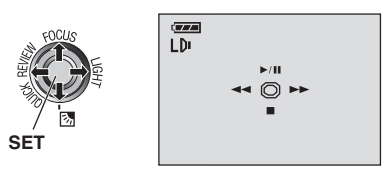

- La pantalla de arriba (se refiere a la palanca de control ( $\text{C}$  8)) será mostrada durante aproximadamente 3 segundos en el monitor LCD.
- $4$  Para iniciar la reproducción, pulse  $\blacktriangleright$ / **II**. Para pausa durante la reproducción, pulse  $\blacktriangleright$ / $\blacksquare$ .
	- Si la reproducción de imagen fija se mantiene durante más de unos 3 minutos, el modo de parada de la videocámara se activa automáticamente.

Para reiniciar la reproducción normal,

#### pulse  $\blacktriangleright$ /  $\blacksquare$ .

Para detener la reproducción, pulse ...

- Durante el modo de parada, pulse  $\blacktriangleleft$  para rebobinar o  $\blacktriangleright$  para avanzar la cinta.
- Pulse **SET** para ver la pantalla de guía del funcionamiento.

#### **Para controlar el volumen del altavoz**

Deslice la palanca del zoom motorizado (**VOL. +/–**) hacia "**+**" para subir el volumen, o hacia "**–**" para bajarlo.

 $\hat{\mathbb{Z}}^{\text{max}}$  (T $\hat{\mathbb{B}}$ b $\hat{\mathbb{W}}$ fro $\hat{\mathbb{B}}$ d $\hat{\mathbb{B}}$ hom Www.Somanuals.com. All Manuals Search And Download.

### **22 ES** *Grabación Y Reproducción*

#### **Notas:**

- La imagen de reproducción puede verse en el monitor LCD o un televisor conectado ( $\varnothing$  40).
- Si el modo stop continúa durante 5 minutos cuando la alimentación es suministrada por una batería, la videocámara se cierra automáticamente.
- Cuando hay un cable conectado al conector AV, el altavoz no emite sonido.

#### **HDV**

Aparece cuando se detectan imágenes grabadas en formato HDV. En esta videocámara no se pueden reproducir imágenes en formato **HDV** 

### **Búsqueda Rápida Variable**

Permite la búsqueda de velocidad variable en cualquier dirección durante la reproducción de vídeo.

Durante la reproducción, pulse  $\blacktriangleright$  una vez o dos para una búsqueda <<<a>A hacia delante, o una o dos veces para una búsqueda hacia atrás.

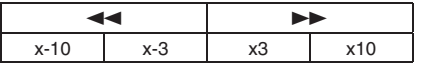

- Para reanudar la reproducción normal, pulse  $\blacktriangleright$ / $\blacksquare$ 
	- Durante la reproducción, pulse y mantenga pulsado  $\blacktriangleright$  o  $\blacktriangleleft$ . La búsqueda continúa mientras se mantenga presionado el botón. Al soltar el botón, se reanuda la reproducción normal.

#### **Atención:**

Durante la búsqueda rápida, partes de la imagen pueden no ser claramente visibles, especialmente en el lado izquierdo de la pantalla.

Durante la búsqueda rápida, pueden haber partes de la imagen que no sea vean claramente en la pantalla.

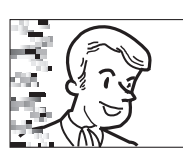

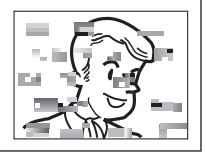

# **Búsqueda de Partes en Blanco**

Le ayuda a encontrar el punto donde iniciar la grabación en medio de una cinta para evitar la interrupción del código de tiempo. (c 20).

- *1* Siga los pasos **1 3** de "Reproducción normal" ( $\mathbb{F}$  21).
- *2* Pulse **BLANK**.
- La indicación "BÚS.BLANCO" aparece y la videocámara inicia automáticamente la búsqueda hacia atrás o hacia adelante, y luego se detiene en el punto situado en unos 3 segundos de la cinta antes del inicio de la parte en blanco detectada.
- Para cancelar la búsqueda de partes en blanco, pulse **8 o BLANK**.

#### **Notas:**

- Antes de iniciar la búsqueda de partes en blanco, si la posición actual está en una parte en blanco, la videocámara busca en la dirección de retroceso. Si la posición actual está en una parte grabada, la videocámara busca en la dirección de avance.
- Si se llega al comienzo o al final de la cinta durante la búsqueda de partes en blanco, la videocámara se detiene automáticamente.
- Una parte en blanco inferior a 5 segundos de cinta puede no ser detectada.
- La parte en blanco detectada puede estar situada entre escenas grabadas. Antes de iniciar la grabación, compruebe que no hay ninguna escena grabada después de la parte en blanco.
#### **Esta instrucción sobre el funcionamiento (**- **23 - 27) es aplicable al modelo .**

#### **Preparación:**

- Alimentación (☞ 16).
- Abra por completo el monitor LCD ( $\mathbb{CP}$  12).
- Carga de Una Tarjeta de Memoria ( $\varpi$  11).
- $\bullet~$  Extraiga la tapa del objetivo ( $\text{cr}$  9).

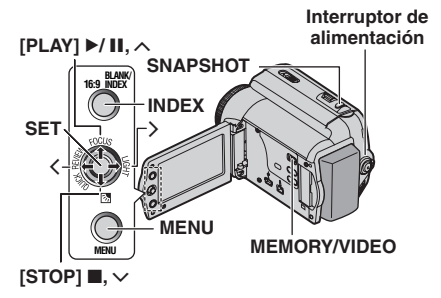

# **Fotografiado D.S.C.**

Puede utilizar su videocámara como cámara fija digital para hacer instantáneas. Las imágenes fijas se guardan en la tarjeta de memoria.

- **1** Ajuste el interruptor **MEMORY/VIDEO** en "**MEMORY**".
- **2** Ajuste el interruptor de alimentación en "**REC**" (- 13).
	- Para cambiar la calidad de la imagen, ( $\text{C}$  30)

#### **Número Aproximado de Imágenes Almacenables**

• El número aumenta o disminuye de acuerdo a la Imagen de la Calidad, etc.

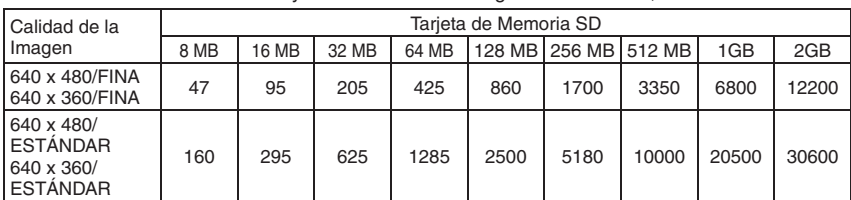

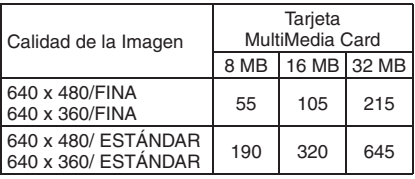

#### **Atención:**

Al usar una tarjeta SD de alta capacidad, lleva tiempo que empiece a grabar después de que se enciende si el espacio libre en la tarjeta SD es pequeño.

Verifique el funcionamiento de grabación antes de usarlo, y si todavía le parece que tarda mucho para comenzar a grabar, reduzca el área usada en su tarieta SD transfiriendo los datos desde su tarieta SD a la computadora.

#### **3** Pulse **SNAPSHOT**. La indicación "FOTO"

- aparece mientras se realiza la instantánea.
- Para eliminar imágenes fijas no deseadas, consulte "Eliminar Archivos" (LF 26).
- Cuando no quiera oír el sonido del obturador,ajuste "MELODÍA" en "OFF" (r. 32).

#### **Nota:**

Si la toma no se realiza durante aproximadamente 5 minutos cuando el interruptor de alimentación está ajustado en "**REC**" y la alimentación eléctrica se recibe desde la batería, la videocámara se apaga automáticamente para ahorrar energía. Para volver a realizar una toma, repliegue y despliegue de nuevo el visor, o cierre y abra de nuevo el monitor LCD.

#### **COMPRUEBE LENGÜETA PROTECCIÓN TARJETA**

Aparece cuando se intenta fotografiar imágenes fijas digitales cuando la lengüeta de protección contra escritura de la tarjeta de memoria SD está ajustada en la posición "LOCK".

#### **¡TARJETA DE MEMORIA!**

Aparece si no hay una tarjeta de memoria cargada cuando se presiona el botón **SNAPSHOT.**

# **Reproducción Normal de Las Imágenes**

Las imágenes tomadas con la videocámara se numeran automáticamente y se guardan por orden numérico en la tarjeta de memoria. Puede ver las imágenes guardadas de una en una, como si hojeara un álbum de fotos.

- **Realice "Preparación" en "Fotografiado** D.S.C.". (177 23)
- **2** Ajuste el interruptor **MEMORY/VIDEO** en "**MEMORY**". (☞ 13)
- **3** Coloque el interruptor de alimentación en la posición "**PLAY**". (c# 13)
	- Se visualiza una imagen guardada.
- **4** Pulse £ para visualizar el archivo anterior.

Pulse > para visualizar el archivo siguiente. **Nota:**

Las imágenes tomadas y guardadas en la tarjeta con otro dispositivo y con resoluciones distintas de "640 x 480" aparecerán únicamente en forma de miniaturas. Estas imágenes en miniatura no pueden transferirse a un PC.

## **NO HAY IMÁGENES ALMACENADAS**

Aparece si no hay archivos de imagen en la tarjeta de memoria cuando se intenta reproducir la tarjeta de memoria.

#### **?**

Aparece cuando se reproduce un archivo incompatible con DCF o un archivo con un tamaño incompatible con esta videocámara.

# **Reproducción Automática de Las Imágenes**

Puede recorrer automáticamente todas las imágenes guardadas en la tarjeta de memoria.

- **1** Siga los pasos **1 3** de "Reproducción normal de las imágenes".
- **2** Pulse  $\blacktriangleright$ /II para iniciar la reproducción automática.
	- Si pulsa  $\zeta$  durante la reproducción automática, los archivos aparecen por orden descendente.
	- Si pulsa > durante la reproducción automática, los archivos aparecen por orden ascendente.
- **3** Para terminar la reproducción automática,  $pulse$ .

# **Reproducción de Índice de Archivos**

Puede ver a la vez varios archivos distintos guardados en la tarjeta de memoria. Esta función de búsqueda facilita la localización de un determinado archivo deseado.

- **1** Siga los pasos **1** – **3** de "Reproducción normal de las imágenes".
- **2** Pulse **INDEX**. Aparece la pantalla de índices.

#### **Archivo seleccionado**

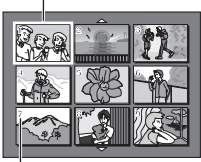

**Número de índice**

- **3** Pulse  $\vee$ ,  $\wedge$ ,  $\langle \circ \rangle$  para mover el fotograma al archivo deseado.
- **4** Pulse **SET**. Aparece el archivo seleccionado.

# **Supresión de la Pantalla OSD (Información en Pantalla)**

- **1** Siga los pasos **1 3** de "Reproducción normal de las imágenes".
- **2** Pulse **MENU**.
- **3** Seleccione "INDICACIONES CÁMARA" (**)**.
- **4** Seleccione "EN PANT.", pulse **SET**. Aparece el menú EN PANT.
	- Presione < cuando quiera volver a la pantalla de menú anterior.
- **5** Seleccione "OFF", pulse **SET**.

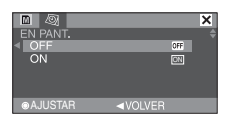

## **6** Pulse **MENU**.

- Desaparecen el indicador de modo de funcionamiento, el número de carpeta y archivo, y el indicador de energía restante de la batería.
- Para volver a visualizar los indicadores, seleccione "ON".

# **Restauración del Nombre de Archivo**

Al restaurar el nombre de archivo, se creará una nueva carpeta. Los nuevos archivos que vaya a crear se guardarán en la nueva carpeta. Es conveniente separar los nuevos archivos de los archivos creados con anterioridad.

- **1** Siga los pasos **1 3** de "Reproducción normal de las imágenes" (☞ 24).
- **2** Pulse **MENU**.
- **3** Seleccione "TARJETA DE MEMORIA" ( $\boxed{m}$ ).
- **4** Seleccione "REAJUSTAR N°", pulse **SET**. Aparece la pantalla REAJUSTAR N°.
- **5** Seleccione "EJECUTAR", pulse **SET**. La nueva carpeta (como "101JVCGR") será creada y el nombre del archivo de la próxima foto empezará desde DVC00001.

#### **Nota:**

Si el nombre de archivo llega a DVC09999, se creará una nueva carpeta (por ejemplo "101JVCGR") y el nombre de archivo comenzará de nuevo desde DVC00001.

# **Protección de Archivos**

El modo de protección ayuda a impedir el borrado accidental de archivos.

- **1** Siga los pasos **1 3** de "Reproducción Normal De Las Imágenes" (☞ 24).
- **2** Pulse **MENU**.
- **3** Seleccione "TARJETA DE MEMORIA" (M).
- **4** Seleccione "PROTEGER", pulse **SET**. Aparece el menú PROTEGER.
	- Presione  $\zeta$  cuando quiera volver a la pantalla de menú anterior.

#### **Para proteger el archivo actualmente visualizado**

**5** Seleccione "ACTUAL", pulse **SET**. Aparece la pantalla PROTEGER.

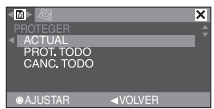

- **(** $\delta$  Presione  $\zeta$  o  $\zeta$  para seleccionar el fichero deseado.
- **7** Seleccione "EJECUTAR", pulse **SET**.
	- Para cancelar la protección, seleccione "VOLVER".
	- Repita los pasos **6** y **7** para todos los archivos que desee proteger.

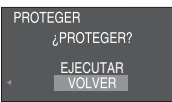

#### **Para proteger todos los archivos almacenados en la tarjeta de memoria**

- **5** Seleccione "PROT.TODO", pulse **SET**. Aparece la pantalla PROTEGER.
- **6** Seleccione "EJECUTAR", pulse **SET**. • Para cancelar la protección, seleccione "VOLVER".

#### **Nota:**

Si aparece la marca "o<sub>"</sub>" el archivo actualmente visualizado está protegido.

## **Para Eliminar la Protección**

Antes de seguir adelante, aplique los pasos en **1** – **4** de "Protección de Archivos".

#### **Para eliminar la protección del archivo actualmente visualizado**

- **5** Seleccione "ACTUAL", pulse **SET**. Aparece la pantalla PROTEGER.
- $\binom{1}{2}$  Presione  $\langle \circ \rangle$  para seleccionar el fichero deseado.
- **7** Seleccione "EJECUTAR", pulse **SET**.
	- Para cancelar la selección, seleccione "VOLVER".
	- Repita los pasos  $\partial \mathbf{y}$   $\mathbf{z}$  para todos los archivos cuya protección desee eliminar.

**Para eliminar la protección de todos los archivos almacenados en la tarjeta de memoria**

- **5** Seleccione "CANC.TODO", pulse **SET**. Aparece la pantalla PROTEGER.
- **6** Seleccione "EJECUTAR", pulse **SET**.
	- Para cancelar la selección, seleccione "VOLVER".

## **26 ES** *Grabación Y Reproducción de D.S.C.*

# **Eliminar Archivos**

Los archivos previamente almacenados pueden eliminarse de uno en uno o todos a la vez.

- **1** Siga los pasos **1 3** de "Reproducción normal de las imágenes" (☞ 24).
- **2** Pulse **MENU**.
- **3** Seleccione "TARJETA DE MEMORIA" (m).
- **4** Seleccione "ELIMINAR", pulse **SET**. Aparece el menú ELIMINAR.
	- Presione  $\zeta$  cuando quiera volver a la pantalla de menú anterior.

#### **Para eliminar el archivo actualmente visualizado**

**5** Seleccione "ACTUAL", pulse **SET**. Aparece la pantalla ELIMINAR.

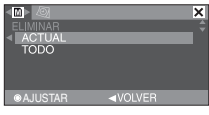

- $\sigma$  Presione  $\langle \circ \rangle$  para seleccionar el fichero deseado.
- **7** Seleccione "EJECUTAR", pulse **SET**.
	- Para cancelar la eliminación, seleccione "VOLVER".
	- Repita los pasos  $\mathcal{O} \vee \mathcal{I}$  para todos los archivos que desea eliminar.

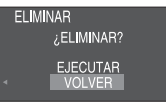

#### **Nota:**

Si aparece la marca "o<sub>"</sub>", el archivo seleccionado está protegido y no puede ser eliminado.

#### **Para eliminar todos los archivos almacenados en la tarjeta de memoria**

- **5** Seleccione "TODO", pulse **SET**. Aparece la pantalla ELIMINAR.
- **6** Seleccione "EJECUTAR", pulse **SET**.
	- Para cancelar la eliminación, seleccione "VOLVER".

#### **Notas:**

- Los archivos protegidos (c 25) no pueden ser eliminados. Para eliminarlos, primero debe quitarles la protección.
- Una vez eliminados los archivos, no pueden ser restaurados. Verifique los archivos antes de eliminarlos.

# **Ajuste de Información de Impresión (Ajuste DPOF)\***

Esta videocámara es compatible con la norma DPOF (Formato de orden de impresión digital), para lograr la compatibilidad con futuros sistemas como la impresión automática.

Hasta un límite máximo de 999 archivos almacenados en la tarjeta de memoria.

## **Para Imprimir Todas Las Imágenes Fijas (Una Impresión Por Cada Una)**

- **1** Siga los pasos **1 3** de "Reproducción normal de las imágenes" ( $\sqrt{24}$ ).
- **2** Pulse **MENU**.
- **3** Seleccione "TARJETA DE MEMORIA" (M).
- **4** Seleccione "DPOF", pulse **SET**. Aparece el menú DPOF.
	- Presione < cuando quiera volver a la pantalla de menú anterior.

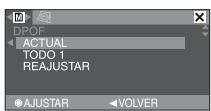

**5** Seleccione "TODO 1", pulse **SET**. Aparece la pantalla DPOF.

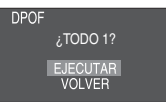

- **6** Seleccione "EJECUTAR", pulse **SET**.
	- Para cancelar la selección, seleccione "VOLVER".

## **Para Imprimir Mediante Selección de Imágenes Fijas y Número de Copias**

- **1** Siga los pasos **1 4** de "Para imprimir todas las imágenes fijas (Una Impresión Por Cada Una)" ( $\sqrt{2}$  26).
- **2** Seleccione "ACTUAL", pulse **SET**. Aparece la pantalla DPOF.

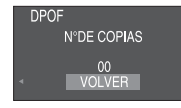

- **3** Presione  $\langle \circ \rangle$  para seleccionar el fichero deseado.
- $4$  Pulse  $\vee$  o  $\wedge$  para seleccionar la indicación de número (00), y pulse **SET**.
- **5** Seleccione el número de copias pulsando  $\sim$  para aumentar el número, o  $\sim$  para disminuir el número, y pulse **SET**.

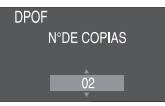

- Repita los pasos de **3** a **5** para el número deseado de copias.
- El número de copias puede ajustarse hasta 15.
- Para corregir el número de copias, seleccione otra vez la imagen y cambie el número.
- **6** Seleccione"VOLVER", pulse **SET**. Aparece "¿GUARDAR?".

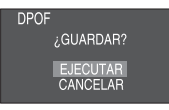

- Si usted no realizó ningún cambio de ajuste en el intervalo del paso **3** a **5** , el menú de DPOF aparece nuevamente.
- **7** Seleccione "EJECUTAR", pulse **SET**.
	- Para cancelar la selección, seleccione "CANCELAR".

## **Para Reajustar el Número de Copias**

- **1** Siga los pasos **1 4** de "Para imprimir todas las imágenes fijas (una impresión por cada una)". ( $\mathbb{CP}$  26)
- **2** Seleccione "REAJUSTAR", pulse **SET**. Aparece la pantalla DPOF.
- **3** Seleccione"EJECUTAR", pulse **SET**.
	- Para cancelar la selección, seleccione "VOLVER".
	- El número de copias se reajusta en "0" para todas las imágenes fijas.

#### **Precaución:**

Mientras realiza esta operación, no desconecte nunca la alimentación eléctrica, pues esto puede dañar la tarjeta de memoria.

#### **Nota:**

Cuando la imagen se imprime desde la impresora, aparece una barra negra en la parte inferior de la pantalla. Esto no es un mal funcionamiento. Esto puede evitarse grabando con "DIS" desactivado (c 29).

# **Inicializar una Tarjeta de Memoria**

Puede inicializar una tarjeta de memoria en cualquier momento. Después de la inicialización, se borran todos los archivos y datos almacenados en la tarjeta de memoria, incluidos los que estuvieran protegidos.

- **1** Siga los pasos **1 3** de "Reproducción normal de las imágenes" (c 724).
- **2** Pulse **MENU**.
- **3** Seleccione "TARJETA DE MEMORIA" (m).
- **4** Seleccione "FORMATEAR", pulse **SET**. Aparece la pantalla FORMATEAR.

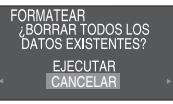

- **5** Seleccione "EJECUTAR", pulse **SET**. La tarieta de memoria se inicializa.
	- Una vez finalizada la inicialización, aparece "NO HAY IMÁGENES ALMAGENADAS".
	- Para cancelar la inicialización, seleccione "CANCELAR".

# **Cambiar las Configuraciones de Menú**

Esta videocámara está equipada con un sistema de menús de información en pantalla, fácil de usar, que simplifica muchas de las configuraciones más detalladas de la videocámara (☞ 28 – 33).

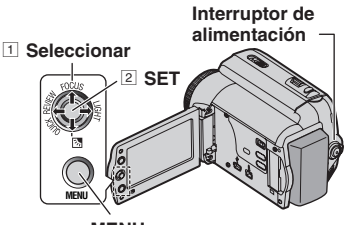

**MENU**

 $1/2$  Abra por completo el monitor LCD. ( $\approx$  12)

## **2** Para los Menús de GR-D870 D.S.C. **Grabación de Video:**

- **GR-D870** Ajuste el interruptor **MEMORY/ VIDEO** en "**VIDEO**" o "**MEMORY**".
- Ajuste el interruptor de alimentación en "**REC**" (- 13).
- $\bullet$  Ajuste el modo de grabación a "M" ( $\text{C}$  20).

#### **Para Los Menús de Reproducción de Vídeo:**

- **GR-D870** Ajuste el interruptor **MEMORY/ VIDEO** en "**VIDEO**". ( $\mathbb{CP}$  13)
- Ajuste el interruptor de alimentación en "**PLAY**" (- 13).
- GR-D870 Para los menús de reproducción D.S.C. consulte "Grabación y reproducción de D.S.C.".(car 23)

**3** Pulse **MENU**. Aparece la pantalla de menú.

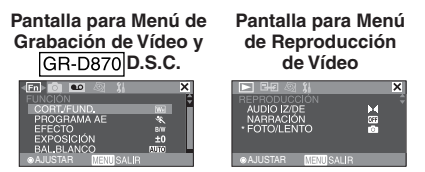

- (GRABACIÓN) disponible para el menú de grabación de video solamente.
- Disponible para GR-D870 solamente.

4 Pulse  $\langle \circ \rangle$  para seleccionar la función deseada del menú. Fijar el procedimiento de aquí en adelante depende de la función seleccionada.

Ejemplo: Menú FUNCIÓN.

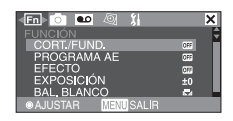

- Seleccione "X" y luego pulse **SET** para salir.
- **5** Pulse  $\sim$  o  $\sim$  para seleccionar la opción deseada, pulse **SET**.

#### Ejemplo: Menú CORT./FUND..

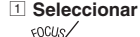

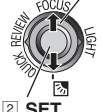

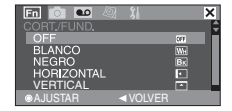

2 **SET**

- $\mathcal{O}$  Pulse  $\sim$  o  $\sim$  para seleccionar la opción deseada, pulse **SET**.
	- Pulse  $\zeta$  para volver a la pantalla de menú anterior.

#### **7** Pulse **MENU**.

#### **Nota:**

Repita el procedimiento si desea ajustar otros menús de función.

# **Menús de Grabación**

- Los siguientes ajustes son operativos cuando el interruptor se posiciona en "**REC**".
- · GR-D870 Cada ajuste (excepto "EFECTO" y "OBTUR.") que es programado en el menú de grabación de vídeo, también es válido en el menú de grabación D.S.C..

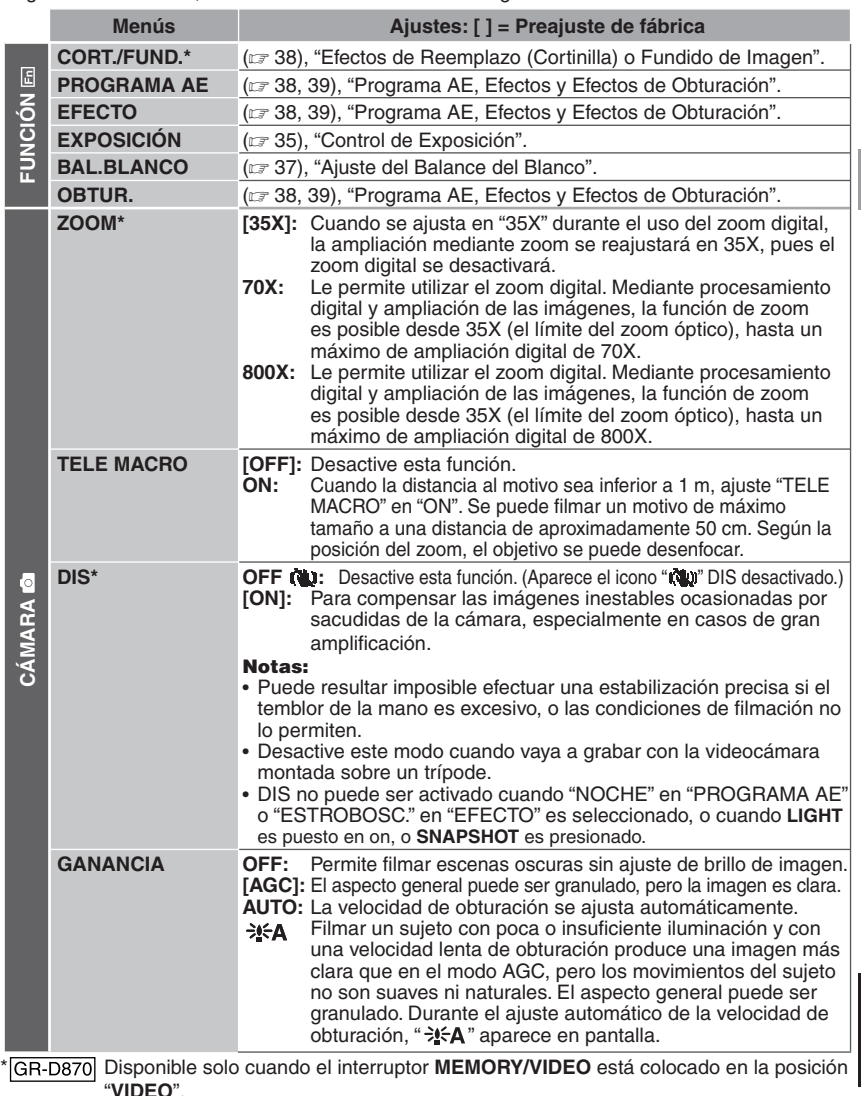

**ESPAÑOL**

## **30 ES** *Menús Para Un Ajuste Detallado*

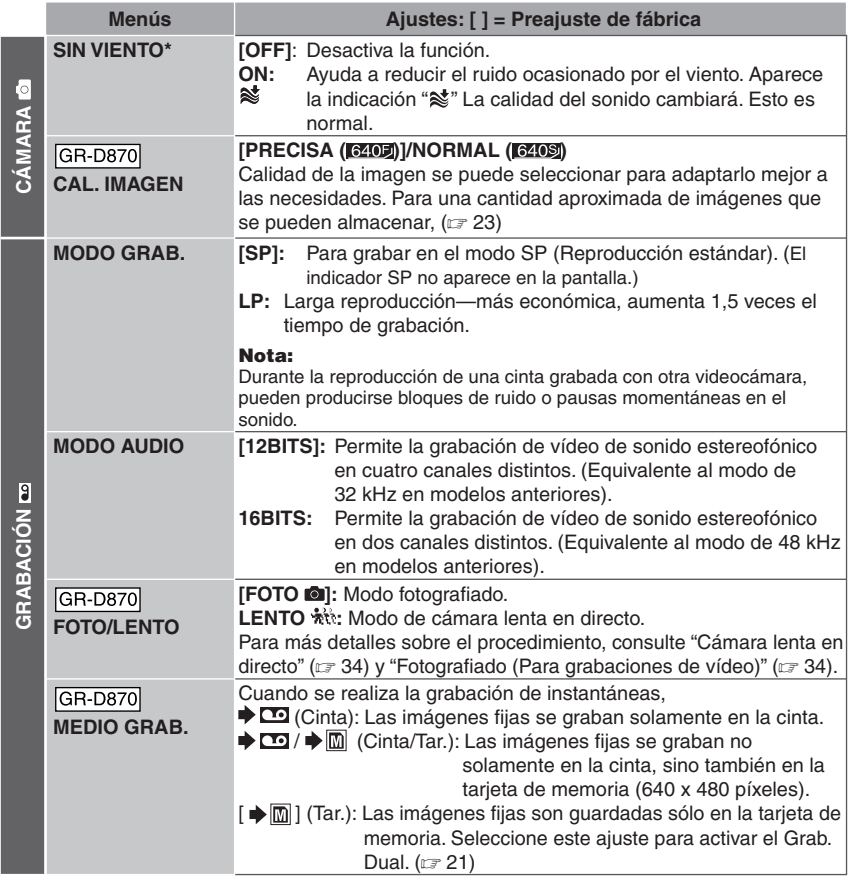

(GRABACIÓN) disponible para el menú de grabación de video solamente.

\* Disponible solo cuando el interruptor **MEMORY/VIDEO** está colocado en la posición "**VIDEO**".

Las configuraciones de la "INDICACIONES CÁMARA" (excepto "TV AMPLIA" y "BRILLO LCD") funcionan sólo para las funciones fotográficas.

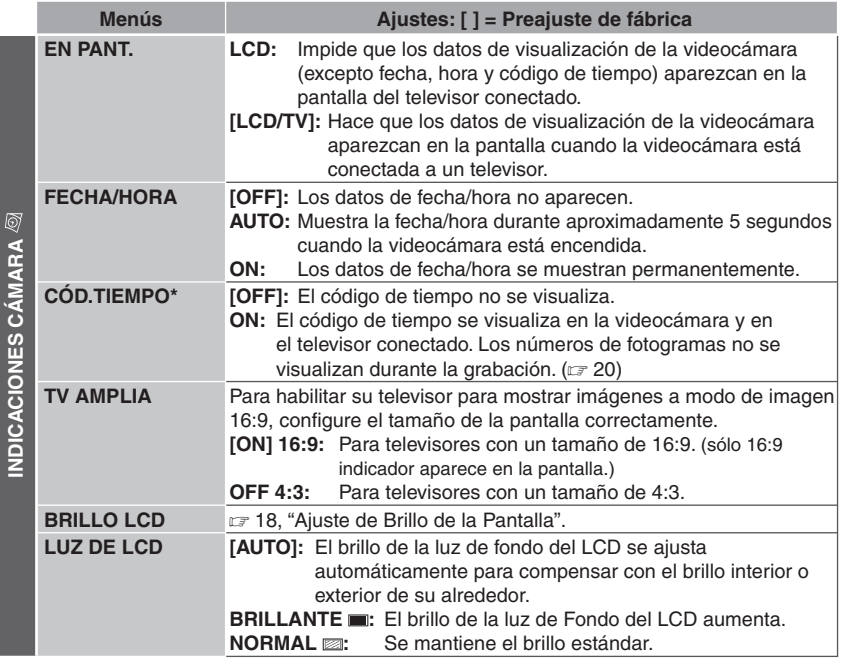

\* Disponible solo cuando el interruptor **MEMORY/VIDEO** está colocado en la posición "**VIDEO**".

## **32 ES** *Menús Para Un Ajuste Detallado*

Las funciones "CONFIGURACIÓN" ajustadas cuando el interruptor de alimentación está ajustado en "**REC**" se aplican también cuando el interruptor de alimentación se ajusta en "**PLAY**".

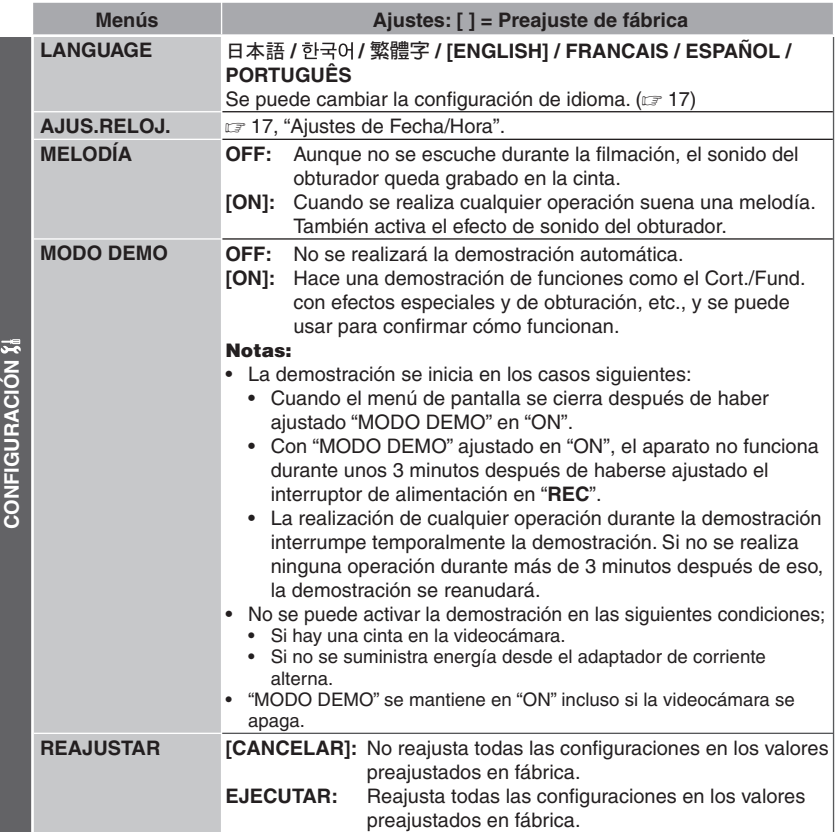

# **Menús de Reproducción**

Las siguientes configuraciones se aplican sólo para la reproducción del video excepto en el "MODO GRAB." y "FOTO/LENTO".

#### **AUDIO IZ/DE y NARRACIÓN**

Durante la reproducción de la cinta, la videocámara detecta el modo de sonido en que se realizó la grabación y reproduce dicho sonido. Seleccione el tipo de sonido con el que desea acompañar su imagen de reproducción.

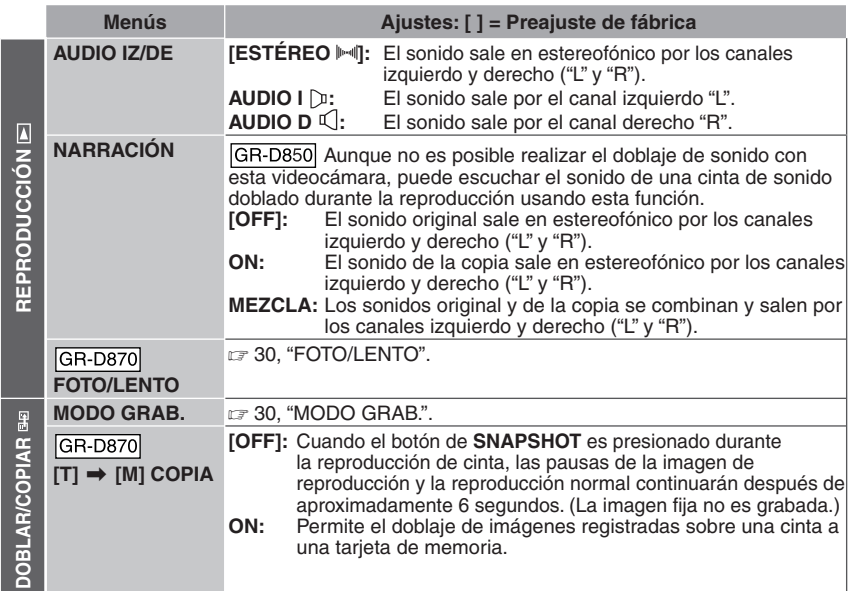

Cada ajuste (excepto "OFF" en "EN PANT.", "FECHA/HORA" y "CÓD.TIEMPO") está vinculado a "INDICACIONES CÁMARA", que aparece cuando el interruptor de encendido está puesto en "**REC**". Los parámetros (excepto el ajuste "OFF" en "EN PANT.") son los mismos que en la descripción de la ☞ 31.

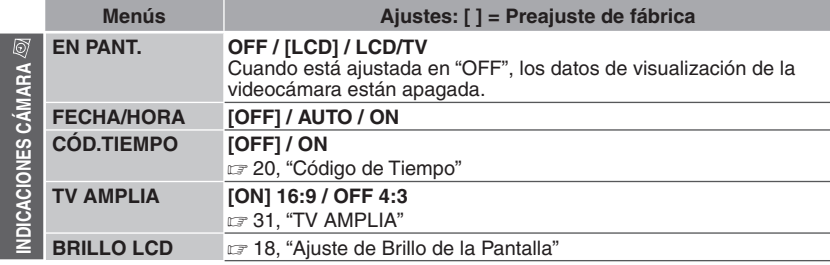

## **CONFIGURACIÓN**

Cada ajuste (excepto "MODO DEMO") está vinculado a "CONFIGURACIÓN", que aparece cuando el interruptor de alimentación está puesto en "**REC**".

Los parám**@tovantoadl0omiwwww.Somlanuals.comtosAtIManualsinSeareR**And Download.

# **Luz LED**

La luz LED se puede utilizar para iluminar el motivo en la oscuridad durante la grabación de vídeo o durante la toma con cámara fija digital  $(D.S.C.)$   $\boxed{GR-D870}$ .

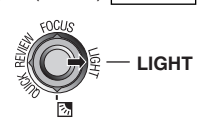

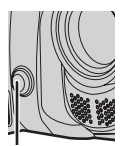

**Luz LED**

Pulse **LIGHT** repetidamente para cambiar la configuración.

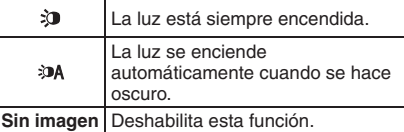

#### **Notas:**

- Tenga cuidado de no apuntar la luz LED directamente a los ojos.
- Si la luz no alcanza el motivo cuando la luz LED está ajustada en "ON", la función de filmación nocturna se activará, y hará posible captar el motivo con más luz.
- Como se filman a una velocidad de obturador reducida cuando la luz LED está ajustada en "ON", los motivos aparecerán ligeramente borrosos.

# **Cámara Lenta en Directo**

Esta función es útil para grabar o reproducir a una velocidad más lenta momentos entrañables o difíciles de ver. El sonido se graba y reproduce en tiempo real.

- **1** Ajuste el interruptor **MEMORY/ VIDEO** en "**VIDEO**".
- 2<sup>2</sup> Ponga el interruptor de alimentación en "**REC**" o "**PLAY**".
	- Si está ajustado en "**REC**", el modo de grabación debería estar en "M" (x 20).
- $3$  Ajuste "FOTO/LENTO" a "LENTO". ( $\text{\tiny \it CE}$  30, 33). Aparece el indicador de cámara lenta en directo" እtt".
- **4** Pulse **SLOW** durante la grabación o la reproducción.
	- Las imágenes en movimiento se dividen en cuatro cuadros. Se graban o se reproducen durante 1,5 segundos, y a continuación se reanuda la grabación o la reproducción

#### **Nota:**

No puede usarse cámara lenta cuando se utilice el modo de ancho 16:9 (indicador 16:9) está seleccionado.

# **Fotografi ado (Para Grabaciones de Vídeo)**

Esta función le permite grabar en una cinta imágenes fijas como fotografías.

- **1** | GR-D870 | Ajuste el interruptor **MEMORY**/ **VIDEO** en "**VIDEO**" ( $\mathbb{F}$  13).
- **2** Ajuste el interruptor de alimentación en "**REC**" (- 13).
- 3<sup>3</sup> GR-D870 Configure "MEDIO GRAB." a " / " o " "(- 30).
- 4 GR-D870 Configure "FOTO/LENTO" a "FOTO" (☞ 30).

## **5** Pulse **SNAPSHOT**.

#### **Notas:**

- Aparece la indicación "**FOTO**" y se grabará durante unos 5 segundos una imagen fija, y a continuación la videocámara vuelve al modo de espera de grabación.
- Puede ejecutar el fotografiado también durante la grabación. Se graba una imagen fija durante unos 5 segundos y luego se reanuda la grabación normal.
- Si la imagen foto tomada es demasiado oscura o demasiado brillante, seleccione  $\boxtimes$  (c 36) o "FOCO" (☞ 38).
- GR-D870 Calidad de la imagen para la captura instantánea en 16:9 modo de 640 x 360. Sin embargo, la cantidad aproximada de imágenes que se puede almacenar es similar con la captura instantánea en el modo 4:3 mode (car 23).

## **Modo Motorizado**

Mantener **SNAPSHOT** pulsado en el paso **5** proporciona un efecto similar al de la fotografía en serie. (Intervalo entre imágenes fijas: aprox. 1 segundo).

GR-D870 El modo de accionamiento del motor está deshabilitado cuando "MEDIO GRAB." está configurado como " $\blacktriangleright$   $\blacksquare$ / $\blacktriangleright$   $\blacksquare$ " o " ➡ <mark>|M</mark> " (☞ 30).

# **Enfoque Manual**

El sistema de enfoque automático de gama completa de la vídeocámara permite filmar de forma continuada en distancias desde primer plano (a unos 5 cm del sujeto) hasta infinito. No obstante, puede resultar imposible enfocar correctamente dependiendo de las condiciones de filmación. En tal caso, utilice el modo de enfoque manual.

- **1** Ajuste el interruptor de alimentación en "**REC**" (- 13).
- **2** Ajuste el modo de grabación "M" (c 20).

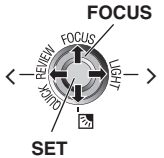

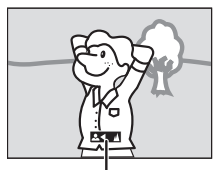

#### **Indicador de enfoque manual**

- **3** Pulse **FOCUS**. Aparece el indicador de enfoque manual.
- $4$  Pulse  $>$  o  $\lt$  para enfocar un motivo.
	- Cuando el nivel de enfoque no se pueda ajustar en más lejos o más cerca, " $\blacktriangle$ " o "A" parpadeará.
- **5** Pulse **SET**. El ajuste de enfoque ha terminado.

#### **Para reajustar en enfoque automático** Pulse **FOCUS** dos veces.

#### **Se recomienda el enfoque manual en las situaciones enumeradas a continuación.**

- Cuando se superponen dos sujetos en una misma escena.
- Cuando la iluminación es insuficiente.<sup>\*</sup>
- Cuando el sujeto no tiene contraste (diferencia entre claridad y oscuridad), por ejemplo una pared plana y monocroma o un cielo azul despejado.\*
- Cuando un objeto oscuro apenas se puede ver en el monitor LCD.\*
- Cuando la escena contiene detalles mínimos o idénticos que se repiten con frecuencia.
- Cuando la escena resulta afectada por la luz solar o la luz reflejada en una superficie de agua.
- Cuando se toma una escena con un fondo muy contrastado.

 **Control de Exposición**

Se recomienda el control de exposición manual en las siguientes situaciones:

- Cuando se filme con iluminación trasera o cuando el fondo sea demasiado claro.
- Cuando se filme sobre un fondo natural reflectante, por ejemplo en la playa o esquiando.
- Cuando el fondo sea muy oscuro o el sujeto muy claro.
- **1** Ajuste el interruptor de alimentación en "**REC**" (- 13).
- $2\!\!\!/\hspace{0.1cm}$  Ajuste el modo de grabación a "M" ( $\mathbb{F}$  20).
- **3** Pulse **MENU**.
- 4 Seleccione "FUNCIÓN" (**En**).
- **5** Seleccione "EXPOSICIÓN", pulse **SET**.

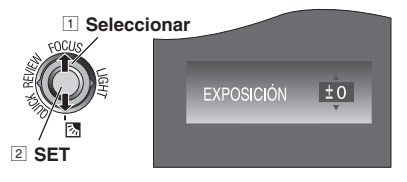

- **6** Seleccione la exposición apropiada, presione **SET**.
	- Para aclarar la imagen, pulse  $\wedge$ . Para oscurecer la imagen, pulse  $\vee$ . (máximo +/-6)
- **7** Pulse **MENU**.

#### **Notas:**

- Si el ajuste no produce ningún cambio visible en el brillo, ajuste "GANANCIA" en "AUTO". (- 29).
- No puede utilizar el control de exposición manual al mismo tiempo que "PROGRAMA AE" está ajustado en "FOCO" o "NIEVE" (- 38), ni con la compensación de contraluz.

Aparecen parpadeando las siguientes advertencias de bajo contraste:  $\triangle$ ,  $\blacktriangle$ ,  $\blacktriangleright$   $\vee$   $\triangle$ . Download from Www.Somanuals.com. All Manuals Search And Download.

# **Bloqueo del Diafragma**

Al igual que la pupila del ojo humano, el diafragma se contrae en entornos bien iluminados para impedir la entrada de luz excesiva, y se dilata en entornos poco iluminados para permitir la entrada de más luz. Utilice esta función en las situaciones siguientes:

- Cuando filme un suieto en movimiento.
- Cuando cambie la distancia con respecto al sujeto (de modo que cambia su tamaño en el monitor LCD o en el visor), por ejemplo cuando el sujeto retrocede.
- Cuando se filme sobre un fondo natural reflectante, por ejemplo en la playa o esquiando.
- Cuando filme objetos bajo un foco de luz.
- Cuando utilice el zoom.
- **1** Siga los pasos **1 5** de "Control de exposición" (☞ 35).
- 2<sup>2</sup> Ajuste el zoom de manera que el sujeto llene el monitor LCD, luego pulse y sostenga **SET** por más de 2 segundos. Aparece la indicación "L".
- **3** Pulse **SET**. El diafragma es bloqueado.
- **4** Pulse **MENU**.

# **Compensación de Contraluz**

La función de compensación de contraluz a brillanta la porción oscurecida del motivo incrementando la exposición.

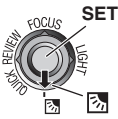

- **1** Ajuste el interruptor de alimentación en "**REC**" (- 13).
- $2\!\!\!/\hspace{0.1cm}$  Ajuste el modo de grabación a "M" ( $\mathbb{F}$  20).
- Pulse  $\overline{\otimes}$  para que aparezca el indicador de compensación de contraluz "

**Para cancelar la compensación de contraluz** Pulse  $\boxtimes$  dos veces para que desaparezca el indicador " $\mathbb{Z}$ ".

#### **Nota:**

El uso de la compensación de contraluz puede hacer que la luz alrededor del sujeto resulte demasiado clara de modo que el sujeto aparece blanco.

# **Control de Exposición Puntual**

La selección de una zona de fotometría puntual permite una compensación de exposición más precisa.

- **1** Ajuste el interruptor de alimentación en "**REC**" (- 13).
- $2\!\!\!2$  Ajuste el modo de grabación a "M" (c $\scriptstyle\mathcal{F}$  20).
- **3** Pulse 图 dos veces para que aparezca el indicador de control de exposición puntual  $"$ .
	- Aparece un cuadro de zona de fotometría puntual en el centro del monitor LCD.

#### **4** Pulse **SET**.

- El control de exposición puntual está habilitada.
- La exposición se ajusta para optimizar el brillo de la zona seleccionada.

#### **Para cancelar el Control de Exposición Puntual**

Pulse  $\overline{\otimes}$  una vez para que desaparezca el indicador " $\mathbb{E}$ ".

#### **Para fijar el iris**

Después del paso **3** , pulse y mantenga pulsado **SET** durante más de 2 segundos. Aparece la indicación "L" y el iris queda fijado.

#### **Notas:**

- Dependiendo de la ubicación y las condiciones de la filmación, no siempre es posible obtener resultados óptimos.
- "ESTROBOSC." en "EFECTO" no puede ser usado con el control de exposición puntual.

# **Ajuste del Balance del Blanco**

El balance del blanco se refiere a la correcta reproducción de colores con distintas iluminaciones. Si el balance del blanco es correcto, todos los demás colores se reproducirán con precisión.

El balance del blanco suele ajustarse automáticamente. No obstante, los usuarios de videocámaras más avanzados controlan esta función manualmente para lograr una reproducción de color/tono más profesional.

- **1** Ajuste el interruptor de alimentación en "**REC**" (- 13).
- $2\!\!\!/\hspace{0.1cm}$  Ajuste el modo de grabación a "M" (c $\scriptscriptstyle\rm I\hspace{-0.2cm}P$  20).
- **3** Ajuste "BAL.BLANCO" al modo deseado. (- 29).
	- Aparece el indicador del modo seleccionado excepto "AUTO".

## **BAL.BLANCO**

#### **[AUTO]:**

El balance del blanco se ajusta automáticamente.

#### **BAL.B MAN.**  $B$ **:**

Ajuste manualmente el balance del blanco cuando filme bajo distintos tipos de iluminación. (- 37, "Ajuste manual del balance del blanco")

#### **SOLEADO** D**:**

Al aire libre en un día soleado.

#### **NUBLADO** E**:**

Al aire libre en un día nublado.

#### **HALÓGENO** F**:**

Se utiliza una luz de video o un tipo similar de iluminación.

[ ] = Preajuste de fábrica

# **Ajuste Manual del Balance del Blanco**

Ajuste manualmente el balance del blanco cuando filme bajo distintos tipos de iluminación.

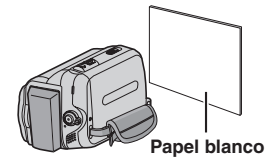

- **1** Ajuste el interruptor de alimentación en "**REC**" (- 13).
- $2\!\!\!/\,$  Ajuste el modo de grabación a "M" (c $\scriptstyle\mathcal{F}$  20).
- **3** Coloque una hoja de papel blanco normal frente al sujeto. Ajuste el zoom o colóquese usted de modo que el papel blanco llene la pantalla.
- **4** Seleccione "BAL.B MAN." en el menú "BAL.BLANCO" (☞ 29), y luego mantenga pulsado **SET** hasta que **E** comience a parpadear.
	- Cuando termina el ajuste, El deja de parpadear.
- **5** Pulse **SET** para elegir el ajuste.
- **6** Pulse **MENU**. La pantalla de menú se cierra y aparece el indicador de balance manual del blanco  $\mathbb{R}$ .

#### **Notas:**

- En el paso  $3$ , puede resultar difícil enfocar sobre el papel blanco. En tal caso, ajuste el enfoque manualmente. (carre 35).
- Dado que la temperatura de color varía según la fuente de luz, utilice esta función para obtener un resultado más natural.
- Una vez ajustado manualmente el balance del blanco, la configuración se conserva aunque se desconecte la alimentación o se extraiga la batería.
- El balance del blanco no puede ser activado simultáneamente con "ATARDECER" en "PROGRAMA AE" (☞ 38).
- El balance del blanco no puede ser activado si el modo "SEPIA" o "MONOCROMO" están activados.

## **38 ES** *Funciones De Grabación*

# **Efectos de Reemplazo (Cortinilla) o Fundido de Imagen**

Estos efectos permiten realizar transiciones de escenas de estilo profesional. Utilícelos para enriquecer la transición de una escena a la siguiente.

El reemplazo (cortinilla) o el fundido de imagen funciona cuando se inicia o se interrumpe la grabación de vídeo.

- **1** GR-D870 Aiuste el interruptor **MEMORY/ VIDEO** en "**VIDEO**".
- 2<sup>2</sup> Ajuste el interruptor de alimentación en "**REC**" (- 13).
- $3$ <sup>}</sup> Ajuste el modo de grabación a "M" (☞ 20).
- **4** Ajuste "CORT./FUND." en menú "FUNCION". (☞ 29).
- **5** Para activar el fundido de entrada/salida o la cortinilla de entrada/salida, pulse el botón de inicio/parada de grabación.

#### **Nota:**

Puede ampliar la grabación de una operación de reemplazo (cortinilla) o de fundido manteniendo pulsado el botón de inicio/parada de grabación.

## **CORT./FUND.**

#### **[OFF]:**

Desactive esta función.

#### **BLANCO WI:**

Fundido de entrada o de salida con pantalla blanca.

#### **NEGRO BI:**

Fundido de entrada o de salida con pantalla negra.

#### **HORIZONTAL** T**:**

Cortinilla de entrada de derecha a izquierda, o cortinilla de salida de izquierda a derecha.

#### **VERTICAL**

La escena aparece en forma de cortinilla de abajo arriba en una pantalla negra, o desaparece de arriba abajo, dejando una pantalla negra.

[ ] = Preajuste de fábrica

# **Programa AE, Efectos y Efectos de Obturación**

- **1** Ajuste el interruptor de alimentación en "**REC**" (- 13).
- $2\!\!\!2$  Ajuste el modo de grabación a "M" (c $\scriptstyle\mathcal{F}$  20).
- **3** Ajuste "EFECTO", "PROGRAMA AE" o "OBTUR." en menú "FUNCION". (☞ 29).
	- El efecto seleccionado será mostrado durante aprox. 2 segundos antes de que la videocámara vuelva a la pantalla de menú.

#### **Notas:**

- Los efectos del obturador no pueden ser usados durante "NOCHE".
- Cuando el motivo es demasiado brillante o reflectante, puede aparecer un destello vertical (fenómeno de corrimiento). El fenómeno de corrimiento tiende a ocurrir cuando se selecciona "DEPORTE" o cualquier modo de "OBTUR. 1/500 – 1/4000".

## **PROGRAMA AE**

#### **[OFF]:**

Desactive esta función.

#### **DEPORTE** H**: (Velocidad Variable de Obturación: 1/250 – 1/4000):**

Este ajuste permite la captura de imágenes de movimiento rápido fotograma por fotograma, para una reproducción intensa y estable a cámara lenta. Cuanto mayor sea la velocidad de obturación, más oscura se vuelve la imagen. Utilice la función del obturador en condiciones de iluminación adecuadas.

#### **NIEVE** G**:**

Realiza una compensación de sujetos que aparecerían demasiado oscuros al filmar en ambientes demasiado claros, por ejemplo en la nieve.

#### **FOCO** /**:**

Realiza una compensación de sujetos que aparecerían demasiado claros al filmar en condiciones de iluminación directa demasiado intensa, por ejemplo focos.

#### **ATARDECER**  $\mathbf{A}^*$ **:**

Hace que las escenas de atardecer parezcan más naturales. El balance del blanco ( $\mathbb{F}$  37) se ajusta automáticamente en "AUTO". Cuando se selecciona la función de atardecer, la vídeocámara ajusta automáticamente el enfoque de unos 10 m a infinito. Para menos de unos 10 m, ajuste el enfoque manualmente.

 **Copia de Imágenes Fijas Grabadas en una Cinta a una Tarjeta de Memoria** Las imágenes fijas pueden copiarse de una

### **NOCHE**

Proporciona a sujetos o zonas oscuras mayor claridad incluso de la que tendrían en condiciones de buena iluminación natural. Aunque la imagen grabada no sale granulosa, puede parecer estroboscópica debido a la lenta velocidad de obturación.

Durante la filmación nocturna, puede resultar difícil enfocar la videocámara. Para evitarlo, se recomienda utilizar un trípode.

[ ] = Preajuste de fábrica

## **EFECTO**

#### **[OFF]:**

Desactive esta función.

#### **SEPIA** J**:**

Las escenas grabadas adquieren un tono sepia como el de las fotografías antiguas.

#### **MONOCROMO B/W:**

Como las películas en blanco y negro, la filmación se realiza en blanco y negro.

#### **FILM CLÁS.\*** L**:**

Proporciona a las escenas grabadas un efecto estroboscópico.

#### **ESTROBOSC.\*** 9:

Su grabación tendrá el aspecto de una serie de fotografías consecutivas.

#### **ESPEJO\*** 8R

Crea una imagen de espejo sobre la mitad izquierda de la pantalla, yuxtapuesta a la imagen normal sobre la otra mitad.

GR-D870 No disponible para grabación de imagen fija.

[ ] = Preajuste de fábrica

## **OBTUR.**

#### **[OFF]:**

Desactive esta función.

#### **1/60 OBTUR. 1/60:**

La velocidad de obturación se fija en 1/60 de segundo. Las barras negras que suelen aparecer cuando se filma una pantalla de TV se estrechan.

#### **1/100 OBTUR. 1/100:**

La velocidad de obturación se fija en 1/100 de segundo. Se reduce el parpadeo que se produce al filmar bajo luz fluorescente o lámpara de vapores de mercurio.

#### **OBTUR. 1/500 / OBTUR. 1/4000\*:**

(Consulte los modos - "PROGRAMA AE" – "DEPORTE \*\* ")

\* GR-D870 No disponible para grabación de imagen fija.

**1** Ajuste el interruptor **MEMORY/VIDEO** en "**VIDEO**". **2** Coloque el interruptor de alimentación en

**Preparación:**

la posición "**PLAY**" (camplis).

• Cargue una tarjeta de memoria. ( $\text{cm}$  11)

- $3$  Ajuste "[T]➡[M] COPIA" en "ON". (☞ 33)
- 4 Configure "FOTO/LENTO" a "FOTO".  $(\sqrt{30})$

cinta a una tarjeta de memoria.

• Coloque una cinta.  $(\mathfrak{c} \mathfrak{s}$  18)

- $5$  Pulse  $\blacktriangleright$ /II to para iniciar la reproducción.
- **6** En el punto donde quiera copiar, pulse  $\blacktriangleright$  II de nuevo para activar la reproducción de imagen fija.
- **7** Para copiar la imagen, pulse **SNAPSHOT**.
	- La indicación " $\rightarrow \mathbb{Z}P$ " aparece durante la copia.

[ ] = Preaju<del>უ</del>e <del>M</del>ilead from Www.Somanuals.com. All Manuals Search And Download.

# **Conexiones Para un Televisor o Video Grabadora**

#### **A un conector de un televisor**

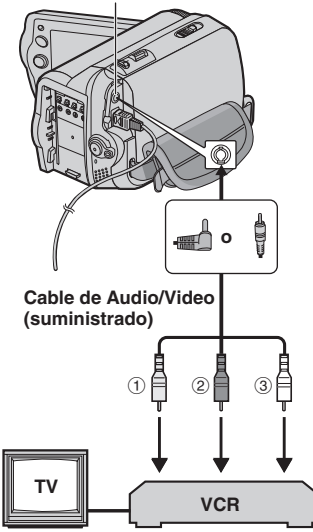

- 1 El amarillo en VIDEO IN (conéctelo cuando su televisor o video grabadora sólo tiene conectores de entrada A/V).
- 2 El rojo en AUDIO R IN\*
- 3 El blanco en AUDIO L IN\*
- No se requiere para mirar las imágenes animadas solamente.
- **1** Asegúrese de que todas las unidades estén apagadas.
- **2** Conecte la videocámara a un televisor o video grabadora según se muestra en la ilustración. **Si está usando una video grabadora**, vaya al paso **3** . **De lo contrario**, vaya al paso **4** .
- **3** Conecte la salida de la video grabadora a la entrada del televisor, consulte el manual de instrucciones de su video grabadora.
- **4** Encienda la videocámara, la video grabadora y el televisor.
- **5** Coloque la video grabadora en su modo de salida AUX y coloque el televisor en el modo VIDEO.
- **6** Comience a reproducir en la videocámara (r 21).
	- Configure "TV AMPLIA" del menú de reproducción para que la imagen se adapte a su televisor (16:9 TV o 4:3 TV) (- 28, 31).

#### **Para decidir si las siguientes indicaciones aparecen o no en el televisor conectado**

- Fecha/hora Ajuste "FECHA/HORA" en "ON", "AUTO" o "OFF" (177 31).
- Código de tiempo Ajuste "CÓD.TIEMPO" en "ON" o "OFF" (r# 31).
- En Pantalla Ajuste "EN PANT." en "OFF", "LCD" o "LCD/ TV" ( $\varpi$  31).

#### **Notas:**

- **Se recomienda usar el adaptador de corriente alterna como suministro de energía**  en lugar del paquete de batería. (☞ 16)
- Para monitorear la imagen y el sonido desde la videocámara sin insertar una cinta o una tarjeta de memoria GR-D870, coloque el interruptor de alimentación de la videocámara en "**REC**", luego coloque su televisor en el modo de salida adecuado.
- Asegúrese de ajustar el volumen del sonido del televisor al mínimo nivel para evitar una repentina explosión de sonido cuando la videocámara está encendida.

# **Copia en Grabadora de Vídeo**

#### **Para usar esta videocámara como reproductor**

- **1** Tal como se indica en las ilustraciones, - 40, "Conexiones Para un Televisor o Video Grabadora", conecte la videocámara y los conectores de entrada de la grabadora de vídeo.
- **2** Realice los pasos **1 6** , "Conexiones Para un Televisor o Video Grabadora". (care 40)
- **3** Comience a grabar en la grabadora de vídeo en el punto en el que desee iniciar la copia. (Consulte el manual de instrucciones de su grabadora de vídeo.)
- **4** Para detener la copia, pare la grabación de la grabadora de vídeo, y a continuación detenga la reproducción de la videocámara.

# **Copia en o Desde un Aparato de Vídeo Equipado con un Conector DV (Copia Digital)**

También es posible copiar escenas grabadas desde la videocámara a otro aparato de vídeo equipado con un conector DV. Dado que se envía una señal digital, el deterioro de imagen o de sonido es mínimo o inexistente.

#### **A DV IN/OUT**

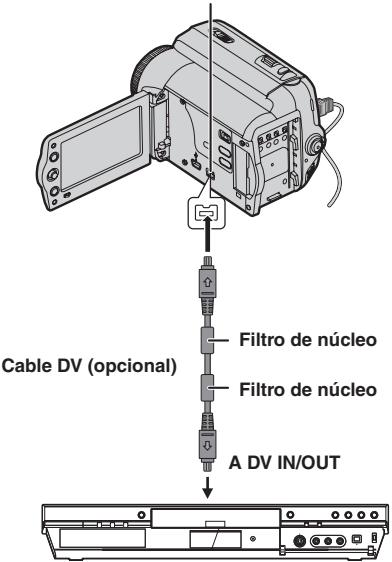

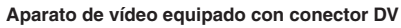

#### **Para usar esta videocámara como reproductor**

- **1** Compruebe que todos los equipos están apagados.
- **2** Conecte esta videocámara a un aparato de vídeo equipado con un conector de entrada DV, mediante un cable DV, como se muestra en la ilustración.
- **3** Inicie la reproducción en la videocámara. (r 21).
- **4** Comience a grabar en el aparato de vídeo en el punto en el que desee iniciar la copia. (Consulte el manual de instrucciones de su aparato de vídeo.)
- **5** Para detener la copia, pare la grabación del aparato de vídeo, y a continuación detenga

#### **Notas:**

- **Se recomienda utilizar el adaptador de CA como fuente de alimentación en lugar de la batería. (**- **16).**
- Si durante la copia se reproduce en el lector una parte en blanco o una imagen alterada, la copia puede interrumpirse, para no copiar imágenes extrañas.
- Aunque el cable DV se conecte correctamente. a veces la imagen puede no aparecer en el paso **4** . Si sucede esto, apague la alimentación y realice de nuevo las conexiones.
- Si se pulsa **SNAPSHOT** durante la reproducción, sólo la imagen de reproducción original grabada en la cinta sale desde el conector DV IN/OUT.
- **Cuando utilice un cable DV, asegúrese de utilizar el cable DV opcional JVC VC-VDV204U o VC-VDV206U DV.**

## **Para usar esta videocámara como grabadora**

- **1** Compruebe que todos los equipos están apagados.
- **2** Conecte esta videocámara a un aparato de vídeo equipado con un conector de salida DV, mediante un cable DV, como se muestra en la ilustración.
- **3** Ajuste el interruptor de alimentación de la videocámara en "**PLAY**".
- **4** Ajuste "MODO GRAB." en "SP" o "LP" (- 30).
- **5** Inicie la reproducción en el reproductor.
- **6** Para activar el modo de grabación-pausa, pulse el botón de inicio/parada de grabación.  $\bullet$  Aparece en la pantalla la indicación " $DV IN$ ".
	- **7** En el punto en el que desee iniciar la copia,
- pulse el botón de inicio/parada de grabación para comenzar la copia. La indicación  $\blacktriangleright$  gira.
- **8** Para interrumpir la copia, pulse de nuevo el botón de inicio/parada de grabación. La indicación <> girar.
- **9** Pulse para regresar al modo de reproducción normal.

## **Nota:**

La copia digital se realiza en el modo de sonido grabado en la cinta original, con independencia de la configuración actual de "MODO AUDIO". (c 30).

## **PROT.CONTRA COPIA**

Aparece si se intenta la copia de señales protegidas contra copia mientras la videocámara está siendo utilizada como grabadora.

la reprod⊌ଜନାତିaa freata widେ Semarals.com. All Manuals Search And Download.

# **Conexión a un PC**

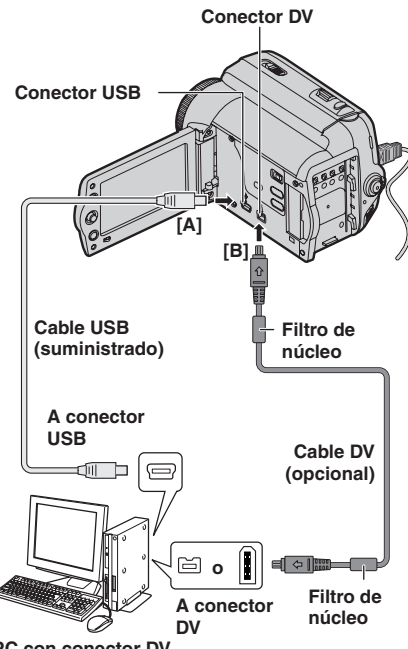

**PC con conector DV**

Al conectar la videocámara a un PC por medio de un cable DV, asegúrese de ceñirse al siguiente procedimiento. Una conexión incorrecta del cable puede ocasionar averías en la videocámara o en el PC.

- Conecte el cable DV primero al PC, y luego a la videocámara.
- Conecte el cable DV (sus clavijas) correctamente de acuerdo con el perfil del conector DV.

## **[A] Uso de un cable USB**

Transferir las imágenes fijas guardadas en una tarjeta de memoria a un PC.

# **[B] Uso de un cable DV**

También es posible transferir imágenes fijas o en movimiento a una PC con un conector DV utilizando el software suministrado para el modelo GR-D870, el software incluido en el PC, o software disponible en el mercado. Si su sistema operativo es Windows® XP, puede usar Windows® Messenger para efectuar videoconferencias por Internet mediante una videocámara. Para obtener detalles, consulte la ayuda de Windows® Messenger.

#### **Notas:**

- GR-D870 Consulte "GUÍA DE INSTALACIÓN DE SOFTWARE Y CONEXIÓN USB" para informarse sobre el paquete de aplicaciones y controladores.
- **Se recomienda utilizar el adaptador de CA como fuente de alimentación en lugar de la batería. (**- **16)**
- **GR-D870 No conecte nunca simultáneamente el cable USB y el cable DV a la videocámara. Conecte a la videocámara solamente el cable que desea utilizar.**
- **Cuando utilice un cable DV, asegúrese de utilizar el cable DV opcional JVC VC-VDV206U o VC-VDV204U, según el tipo de conector DV (4 ó 6 patillas) del PC.**
- GR-D870 Si el PC conectado a la videocámara mediante el cable USB no está encendido, la videocámara no entra en el modo USB.
- La información de fecha/hora no puede transferirse al PC.
- Consulte los manuales de instrucciones del PC y del software.
- GR-D870 Las imágenes fijas también pueden transferirse a un PC con una placa de captura equipada con conector DV.
- Es posible que el sistema no funcione correctamente, según el PC o la placa de captura utilizados.
- Si después de la conexión de un cable de DV a la videocámara, esta no funciona, reinicie la videocámara.
- GR-D870 No extraiga la tarjeta de memoria durante la conexión USB entre el PC y el aparato.

#### GR-D870

"USB" y/o "  $\leftarrow$   $\rightarrow$ " aparece en el monitor LCD mientras el PC accede a los datos de la videocámara o mientras la videocámara transfiere un archivo al PC.

**NUNCA desconecte el cable USB mientras**   $\rightarrow$ " se visualiza en el monitor LCD,

Si el problema sigue existiendo después de seguir los pasos indicados en el siguiente cuadro, consulte con su distribuidor JVC más próximo.

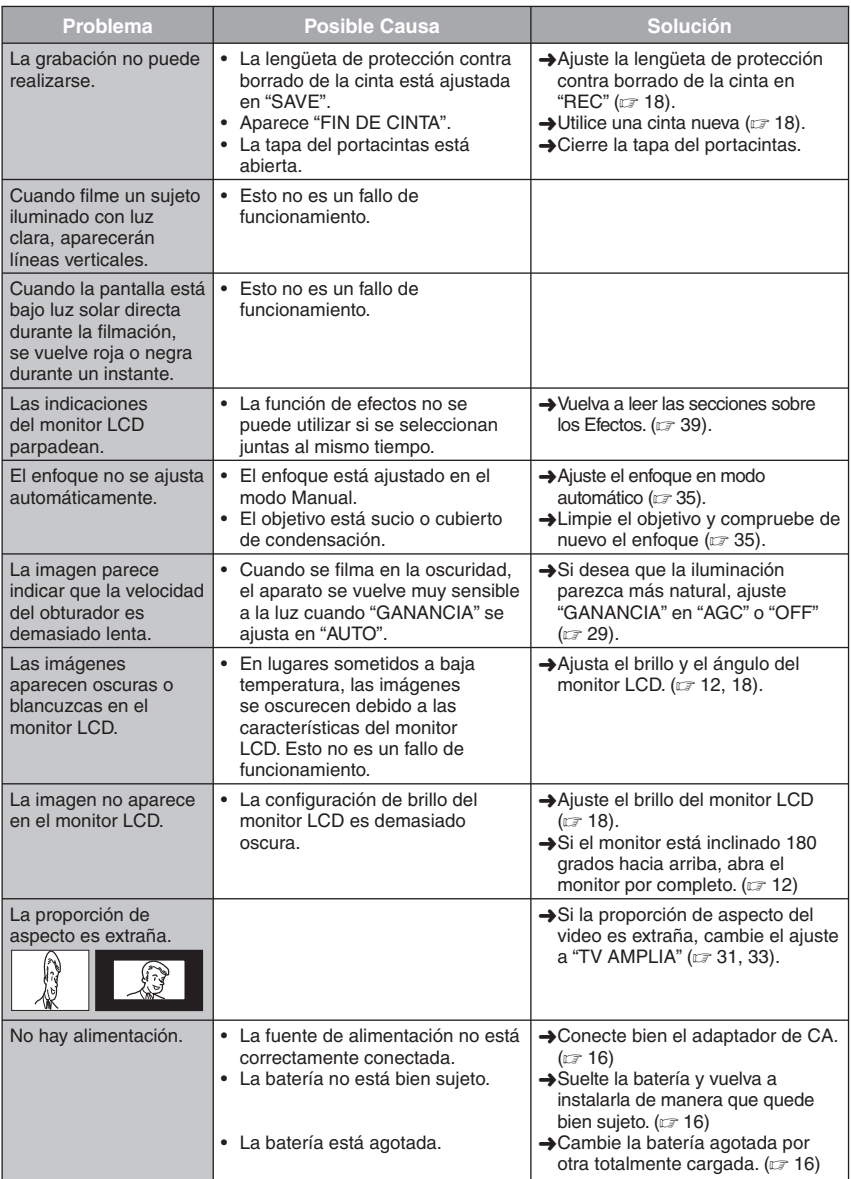

# **44 ES** *Solución De Problemas*

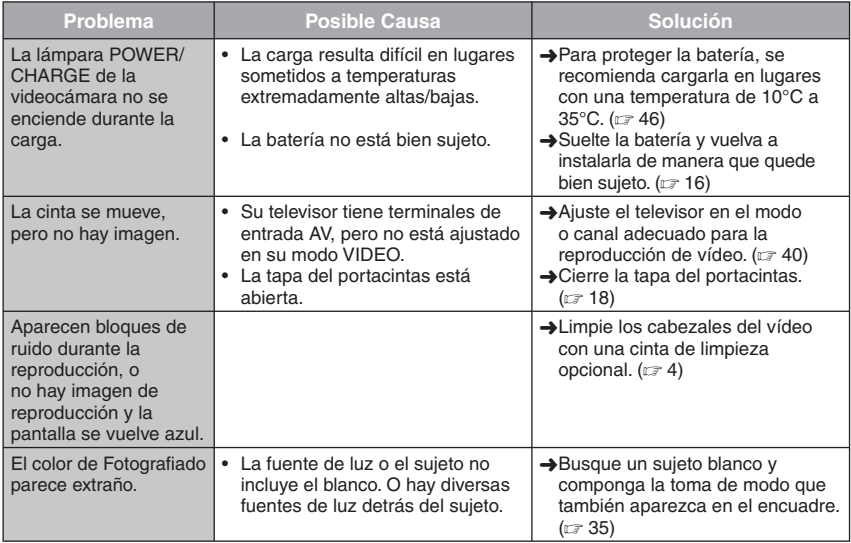

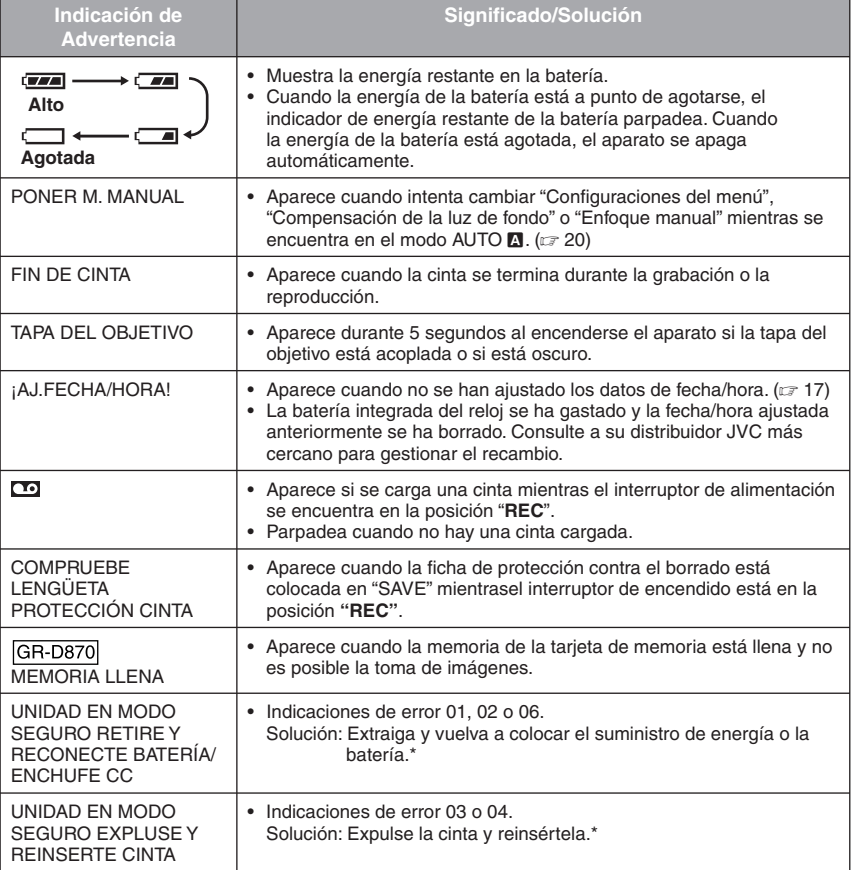

\* La videocámara se apaga automáticamente. Vuelva a verificar si desaparece la indicación. Cuando desaparece, puede volver a usar la videocámara. Si la indicación permanece, consulte a su distribuidor de JVC más cercano.

## **Adaptador de CA**

#### **Cuando emplea el adaptador de CA en áreas que no sean EE.UU.**

El adaptador de CA suministrado tiene una función de selección automática de tensión en la escala de corriente alterna de 110 V a 240 V.

#### **USO DEL ENCHUFE ADAPTADOR DE CA**

En caso de conectar el cable de alimentación de la unidad a un tomacorriente de CA que no sea de la serie American National Standard C73, emplee un enchufe adaptador de CA, denominado "Siemens Plug", como el mostrado. Consulte con su distribuidor JVC más cercano por este enchufe adaptador.

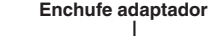

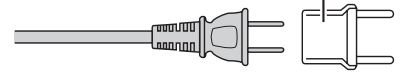

## **Baterías**

La batería suministrada es una batería de ion de litio. Antes de utilizar la batería suministrada o una batería **Terminales**

opcional, lea las

precauciones siguientes:

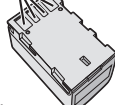

- **Para evitar riesgos**
- ... **no** quemar.
- ... **no** haga ningún cortocircuito en los
- terminales. Durante el transporte, no olvide colocar en la batería la tapa suministrada. Si la tapa de la batería está mal colocada, guarde la batería en una bolsa de plástico.
- ... no modifique ni desmonte la batería.
- ... **no** exponga la batería a temperaturas superiores a 60°C pues esto puede provocar sobrecalentamiento, explosión o incendio de la batería.
- ... utilice solamente cargadores especificados.
- **Para evitar daños y prolongar la vida útil**
- ... no la someta a sacudidas innecesarias.
- ... cárguela en un entorno con temperaturas dentro de las tolerancias indicadas en la siguiente tabla. Esta es una batería de reacción química — las temperaturas más frías dificultan la reacción química, mientras que las temperaturas más cálidas pueden impedir la carga completa.
- ... guardar en lugar fresco y seco. La exposición prolongada a temperaturas elevadas aumentará la descarga natural y reducirá el periodo de vida útil.
- ... se debe cargar totalmente y luego descargar totalmente la batería cada seis meses cuando se guarde la batería durante un periodo de tiempo prolongado.
- ... cuando no se utilice, se debe retirar del cargador o dispositivo eléctrico, pues algunas máquinas utilizan corriente incluso estando apagadas.

**Ventajas de las baterías de ion de litio** Las baterías de ion de litio son pequeñas pero de gran potencia. No obstante, cuando se exponen a bajas temperaturas (inferiores a 10°C), su tiempo de utilización se reduce y puede dejar de funcionar. En tal caso, coloque la batería en su bolsillo o en otro lugar cálido y protegido durante un breve tiempo, y luego vuelva a colocarla en la videocámara.

#### **Notas:**

- Es normal que la batería esté caliente después de su carga o después de su uso. **Especifi caciones de Margen de Temperatura** Carga: 10°C a 35°C Funcionamiento: 0°C a 40°C Almacenamiento: –20°C a 50°C
- Cuanto más baja sea la temperatura, más tiempo se necesita para la recarga.
- Los tiempos de carga se refieren a una batería totalmente descargada.

## **Cintas**

Para utilizar y almacenar correctamente sus cintas, lea las siguientes precauciones:

- **Durante el uso**
- ... asegúrese de que la cinta tiene la marca Mini DV.
- ... recuerde que la grabación sobre cintas pregrabadas borra automáticamente las señales de vídeo y audio previamente grabadas.
- ... al insertarla, compruebe que la cinta está colocada correctamente.
- ... no debe cargar y descargar la cinta repetidamente sin esperar a que se ponga en marcha. La cinta puede aflojarse y deteriorarse.
- ... no abra la tapa frontal de la cinta. Esto expone la cinta a huellas dactilares y polvo.
- **Guarde las cintas**
- ... lejos de calefacciones u otras fuentes de calor. ... lejos de la luz solar directa.
- ... en lugares donde no estén sometidas a sacudidas o vibraciones innecesarias.
- ... en lugares donde no estén expuestas a campos magnéticos fuertes (como los generados por motores, transformadores o imanes).
- ... verticalmente, en sus estuches originales.

**Precauciones ES** 

## **Monitor LCD**

- **Para prevenir daños al monitor LCD, NO**
- ... empujar con fuerza ni aplicar ninguna sacudida.
- **Para prolongar la vida útil**
- ... evite frotarlo con un trapo basto.

## **Equipo Principal**

- **Por seguridad, NO DEBE**
- ... abrir el chasis de la videocámara.
- ... desmontar o modificar el aparato.
- ... cortocircuitar los terminales de la batería. Debe mantenerla alejada de objetos metálicos cuando no se utilice.
- ... permitir que productos inflamables, agua u objetos metálicos entren en la unidad.
- ... quitar la batería ni desconectar el suministro de energía con el aparato encendido.
- ... dejar la batería colocada cuando la videocámara no se utilice.
- **Evite utilizar este aparato**
- ... en lugares sometidos a excesiva humedad o demasiado polvo.
- ... en lugares con hollín o vapor, por ejemplo cerca de una cocina.
- ... en lugares sometidos a sacudidas o vibraciones excesivas.
- ... cerca de aparatos que generen campos magnéticos o eléctricos fuertes (altavoces, antenas de emisión, etc.).
- ... en lugares sometidos a temperaturas extremadamente altas (superiores a 40°C) o extremadamente bajas (inferiores a 0°C).
- **NO deje el aparato**
- ... en lugares con más de 50°C.
- ... en lugares con humedad extremadamente baja (inferior al 35%) o extremadamente alta (superior al 80%).
- ... bajo luz solar directa.
- ... en un coche cerrado en verano.
- cerca de una calefacción.
- **Para proteger el aparato, NO DEBE**
- permitir que se humedezca.
- ... dejar caer el aparato ni golpearlo contra objetos duros.
- ... someterlo a sacudidas o vibración excesiva durante su transporte.
- ... mantener el objetivo dirigido hacia a objetos demasiado brillantes durante largos periodos. ... exponer el objetivo a la luz solar directa.
- ... moverlo sujetándolo por el monitor LCD.
- ... balancearlo excesivamente cuando utilice la correa manual o la empuñadura.
- ... mover demasiado la bolsa de la cámara con la videocámara dentro.

**• Los cabezales sucios pueden causar los problemas siguientes:**

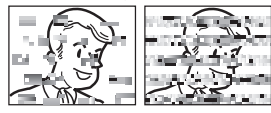

- ... No se ve ninguna imagen durante la reproducción.
- Aparecen bloques de ruido durante la reproducción.
- ... Durante la grabación o reproducción, aparece el indicador de advertencia de atasco de cabezal  $\mathcal{B}$ ".
- ... La grabación no puede realizarse correctamente.

En tales casos, utilice una cinta de limpieza opcional. Inserte la cinta y póngala en marcha. Si la cinta se utiliza consecutivamente más de una vez, se pueden dañar los cabezales de vídeo. Después de funcionar durante unos 20 segundos, la videocámara se para automáticamente. Consulte también las instrucciones de la cinta de limpieza. Si después de utilizar la cinta de limpieza los problemas persisten, consulte con su distribuidor JVC más próximo.

Las piezas mecánicas móviles utilizadas para mover los cabezales de vídeo y la cinta de vídeo tienden a ensuciarse y desgastarse con el tiempo. Para mantener una imagen clara en todo momento, se recomiendan comprobaciones periódicas después de utilizar el aparato durante unas 1.000 horas. Para las comprobaciones periódicas, consulte con su distribuidor JVC más próximo.

## **Tarjetas de Memoria**

Para utilizar y almacenar correctamente sus tarjetas de memoria, lea las siguientes precauciones:

- **Durante el uso**
- ... asegúrese de que la tarjeta de memoria tiene la marca SD o MultiMediaCard.
- al insertarla, compruebe que la tarjeta de memoria está colocada correctamente.
- **Mientras se está accediendo a la tarjeta de memoria (durante grabación, reproducción, borrado, inicialización, etc.)**
- ... no descargue nunca la tarjeta de memoria niapague la videocámara.
- **Guarde las tarjetas de memoria**
- ... lejos de calefacciones u otras fuentes de calor.
- ... lejos de la luz solar directa.
- ... en lugares donde no estén sometidas a sacudidas o vibraciones innecesarias.
- ... en lugares donde no estén expuestas a campos magnéticos fuertes (como los generados por motores, transformadores o imanes).

## **Cómo utilizar un CD-ROM**

- Tenga cuidado para no ensuciar o rayar la superficie reflectante (opuesta a la superfice impresa). No escriba nada ni pegue ninguna etiqueta en ninguna de sus superficies. Si el CD-ROM se ensucia, se debe limpiar con cuidado con un trapo suave, hacia afuera desde el agujero central.
- No utilice limpiadores convencionales de discos ni aerosoles de limpieza.
- No doble el CD-ROM ni toque su superficie reflectante
- No guarde su CD-ROM en un ambiente polvoriento, caliente o húmedo. Manténgalo alejado de la luz solar directa.

#### **Acerca de la condensación por humedad**

- Habrá observado que el vertido de un líquido frío en un vaso de cristal hace que se formen gotas de agua en la superficie externa del vaso. Este mismo fenómeno se produce en el tambor de la cabeza de una videocámara cuando se mueve de un lugar frío a un lugar cálido, después de calentar una habitación fría, en condiciones extremadamente húmedas o en un lugar directamente sometido al aire frío de un aparato de aire acondicionado.
- La humedad en el tambor de la cabeza de vídeo puede provocar serios daños en la cinta de vídeo y puede producir daños internos en la propia videocámara.

#### **CONDENSACIÓN, OPERACIÓN EN PAUSA ESPERE**

Aparece si se produce condensación. Cuando aparezca esta indicación, espere más de 1 hora hasta que la condensación desaparezca.

#### **Graves fallos de funcionamiento**

Si se produce un fallo de funcionamiento, deje de usar inmediatamente el aparato y consulte con su distribuidor local de JVC.

La videocámara es un dispositivo controlado por microcomputadora. El ruido externo y las interferencias (de un televisor, una radio, etc.) podrían impedir su correcto funcionamiento. En tales casos, desconecte primero su dispositivo de suministro de energía (batería, adaptador de CA, etc.), espere unos minutos y a continuación vuelva a conectarlo y siga el procedimiento habitual desde el principio.

Los cambios o modificaciones no aprobados por JVC, puede anular la autoridad del usuario para operar el equipo. Este equipo ha sido examinado y cumple con los límites de dispositivos digitales Clase B, de acuerdo al Apartado 15 de la reglamentación FCC. Estos límites están diseñados para suministrar una protección razonable contra interferencia perniciosa en una instalación residencial. Este equipo genera, usa y puede irradiar radiofrecuencia y si no se lo instala y emplea de acuerdo con las instrucciones puede causar interferencia perniciosa a las comunicaciones de radio. Sin embargo, no se garantiza que no ocurra interferencia en una instalación en particular. Si este equipo causa interferencia perniciosa a la recepción de radio o televisión, lo cual puede ser determinado desconectando y conectando la alimentación del equipo, se alienta al usuario a que intente corregir la interferencia por medio de una o más de las siguientes medidas:

 Reoriente o recoloque la antena de recepción.

 Aumente la separación entre el equipo y el receptor.

 Conecte el equipo en un tomacorriente en un circuito diferente al del receptor conectado.

 Consulte con su distribuidor o con un téncio experimentado de radio/TV.

# **Limpieza de la Videocámara**

Antes de limpiar, apague la videocámara y extraiga el paquete de batería y el adaptador de corriente alterna.

#### **Para limpiar el exterior**

Limpie suavemente con un paño suave. Coloque el paño en jabón suave diluido y escúrralo bien para sacar la suciedad más arraigada. Limpie nuevamente con un paño seco.

#### **Para limpiar el monitor LCD**

Limpie suavemente con un paño suave. Tenga cuidado de no dañar el monitor. Cierre el monitor LCD.

#### **Para limpiar las lentes**

Sóplelas con un cepillo soplador, luego limpie suavemente con papel para limpiar las lentes.

#### **Notas:**

- Evite el uso de agentes de limpieza fuertes como bencina o alcohol.
- La limpieza se debe llevar a cabo sólo después de que seretiró el paquete de batería o después que se desconectaron otras unidades de energía.
- Se puede formar moho si se dejan sucias las lentes.
- Cuando utiliza un limpiador o un paño tratado químicamente consulte las precauciones de cada producto.

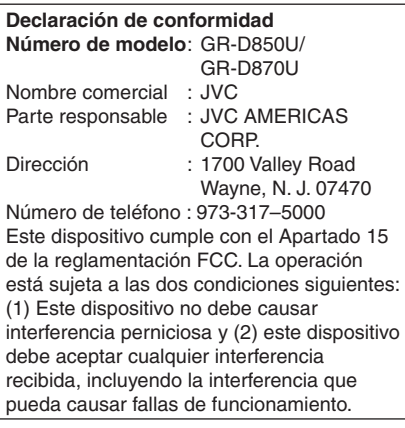

# **Videocámara**

## **Aspectos Generales**

**Fuente de alimentación eléctrica** DC 11 V (Con adaptador de CA) DC 7,2 V (Con batería)

**Consumo eléctrico\*\*** Aprox. 2,4 W (2,6 W\*) Aprox. 7,5 W (Máximo; cuando se carga la batería) \* Uso de la luz LED

\*\* La luz de fondo del LCD está configurada en el modo [NORMAL].

**Dimensiones (anchura x altura x fondo)** 68 mm x 74 mm x 118 mm

**Peso** Aprox. 420 g (sin batería, cassette y tapa del objetivo) GR-D850 Aprox. 485 g (con batería, cassette y tapa del objetivo) GR-D870 Aprox. 490 g (con batería, cassette y tapa del objetivo)

**Temperatura de funcionamiento** 0°C a 40°C

**Humedad operativa** 35% a 80%

**Temperatura de almacenamiento**  $-20^{\circ}$ C a 50 $^{\circ}$ C

**Fonocaptor** CCD 1/6"

**Objetivo** F1,8 a 4,0,  $f = 2,2$  mm a 77 mm, objetivo con capacidad de zoom 35:1

**Diámetro del fi ltro** ø30,5 mm

**Monitor LCD** Panel LCD/sistema de matriz activa TFT con medición diagonal de 2,7"

**Altavoz Monoaural** 

**Luz LED** Distancia de efectividad: 1,5 m

## **Para Videocámara Digital**

**Formato** Formato DV (modo SD)

**Formato de señal** Norma NTSC

**Formato de grabación/Reproducción** Video: Grabación de componente digital Audio: grabación digital PCM, 4-canales de 32 kHz (12-BITS), 2-canales de 48 kHz (16-BITS)

**Cinta de casete** Cinta Mini DV **Velocidad de cinta** SP: 18,8 mm/s, LP: 12,5 mm/s

**Tiempo máximo de grabación (con cinta de 80 minutos)** SP: 80 min., LP: 120 min.

## **GR-D870 Para Cámara Fija Digital**

**Soporte de almacenamiento** Tarjeta de memoria SD/Tarjeta MultiMediaCard

**Sistema de compresión** JPEG (compatible)

**Tamaño de imagen** Imagen fija: 640 x 480 píxeles

**Calidad de imagen** 2 modos (FINA/ESTÁNDAR)

**Número aproximado de imágenes** almacenables  $\mathbb{F}$  23

## **Para Conectores**

#### **AV**

Salida de vídeo: 1.0 V (p-p), 75  $\Omega$ , analógica Salida de audio: 300 mV (rms), 1 kΩ, analógica, estéreo

**DV**

Entrada/salida: 4-patillas, compatible IEEE1394 **GR-D870 USB** TIPO Mini USB-B, Compatible con USB 1,1

# **Adaptador de CA**

**Requisito de alimentación eléctrica Salida** CA 110 V a 240 V ~, 50 Hz/60 Hz CC 11 V  $\frac{1}{\sqrt{2}}$ , 1 A

Las especificaciones mostradas se refieren al modo SP, a menos que se indique otra cosa. Salvo error u omisión, el diseño y las especificaciones pueden sufrir modificaciones sin previo aviso.

*Términos* **ES 51**

#### **A**

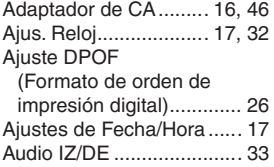

#### **B**

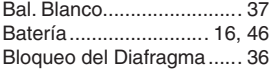

#### **C**

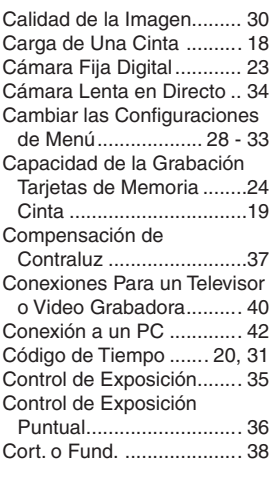

#### **D**

Datos de Batería................. 17

#### **E**

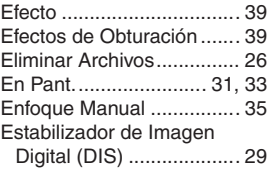

#### **F**

Filmación Nocturna ........... 39

#### **G**

Ganancia ........................... 29 Grabación Doble ................ 21

#### **I**

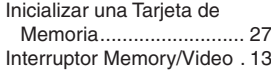

#### **L**

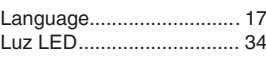

#### **M**

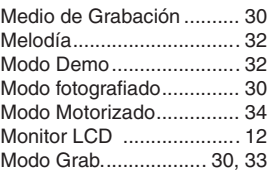

#### **N**

Narración ........................... 33

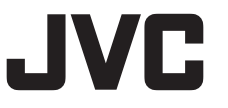

#### © 2007 Victor Company of Japan, Limited

Download from Www.Somanuals.com. All Manuals Search And Download.

## **O**

Operación Relacionada con la Alimentación.......... 12

#### **P**

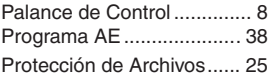

#### **R**

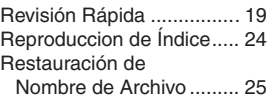

#### **S**

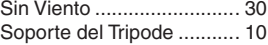

#### **T**

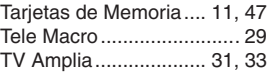

#### **V**

Volumen del Altavoz .......... 21

### **Z**

Zoom ........................... 21, 29

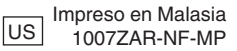

# **MEMO**

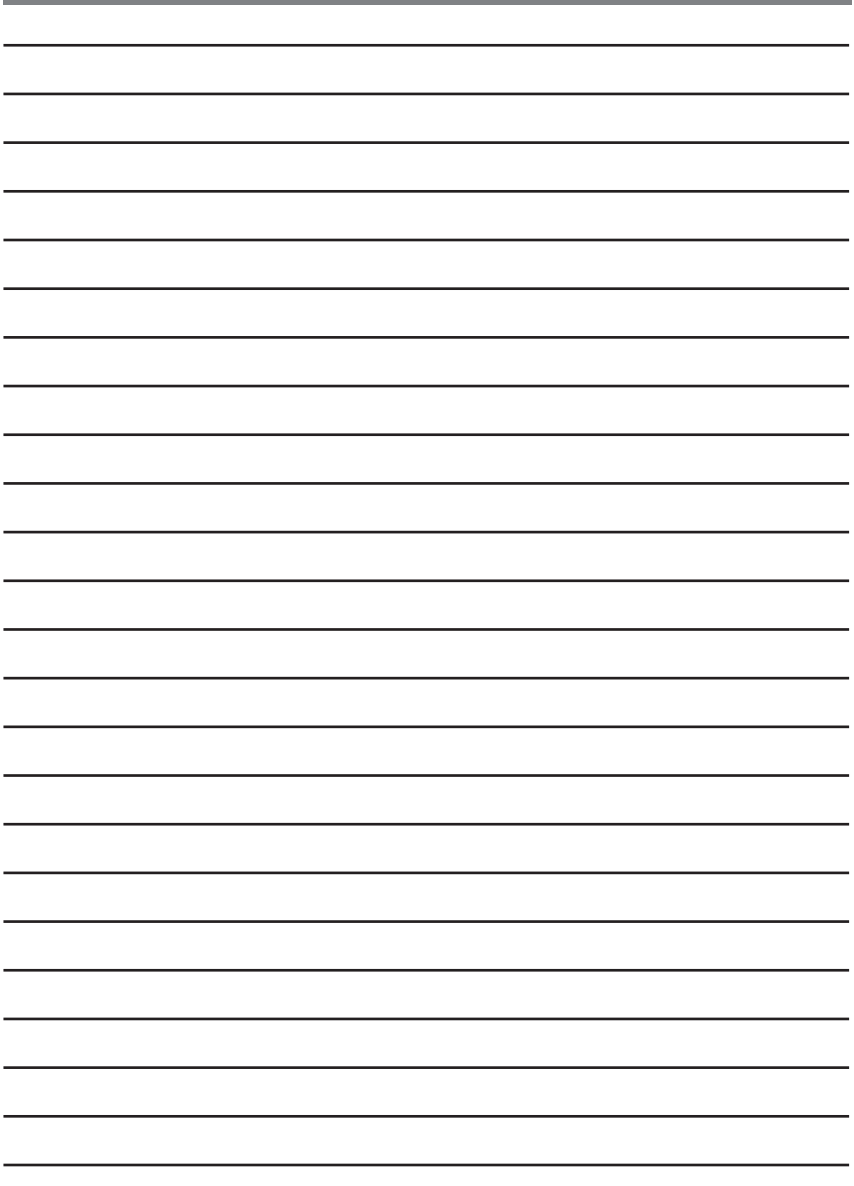

# **MEMO**

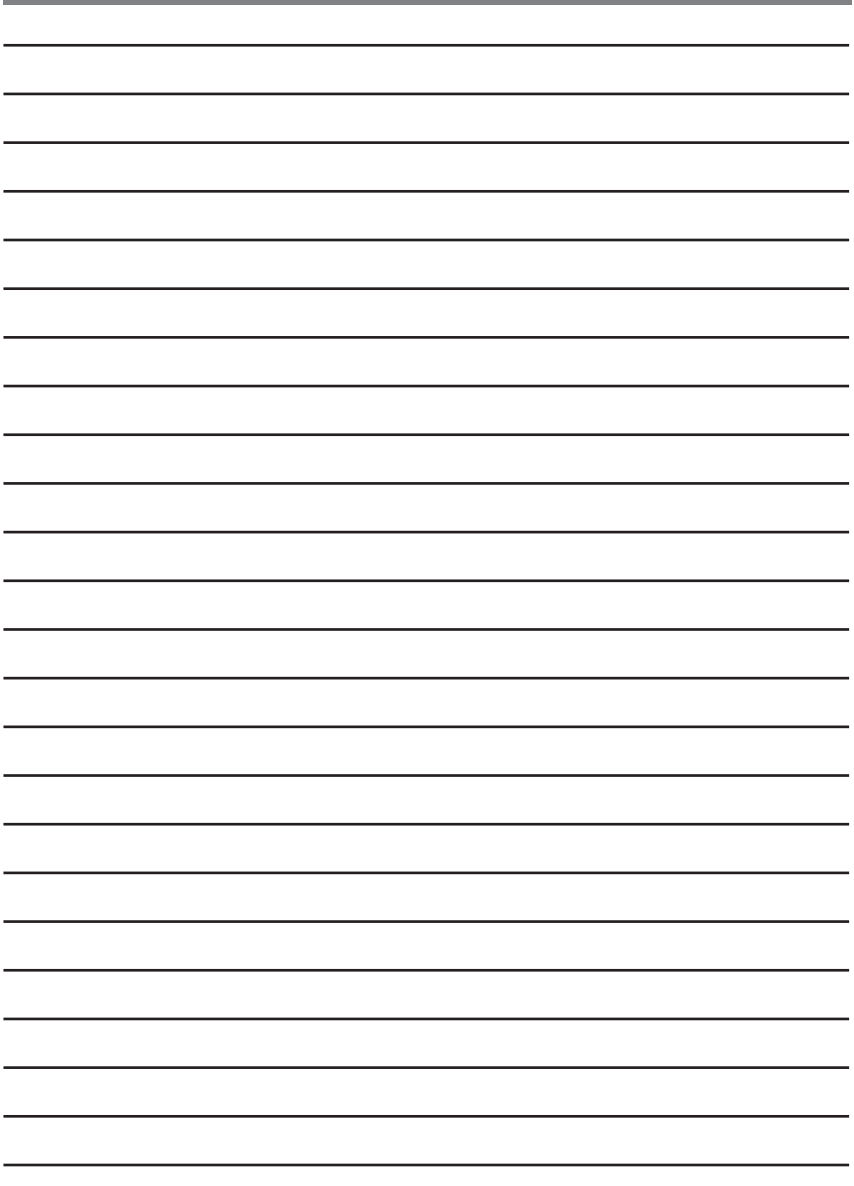

# **JVC**

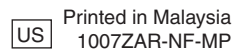

© 2007 Victor Company of Japan, Limited

Free Manuals Download Website [http://myh66.com](http://myh66.com/) [http://usermanuals.us](http://usermanuals.us/) [http://www.somanuals.com](http://www.somanuals.com/) [http://www.4manuals.cc](http://www.4manuals.cc/) [http://www.manual-lib.com](http://www.manual-lib.com/) [http://www.404manual.com](http://www.404manual.com/) [http://www.luxmanual.com](http://www.luxmanual.com/) [http://aubethermostatmanual.com](http://aubethermostatmanual.com/) Golf course search by state [http://golfingnear.com](http://www.golfingnear.com/)

Email search by domain

[http://emailbydomain.com](http://emailbydomain.com/) Auto manuals search

[http://auto.somanuals.com](http://auto.somanuals.com/) TV manuals search

[http://tv.somanuals.com](http://tv.somanuals.com/)